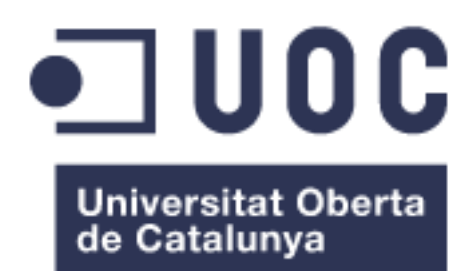

Aplicación Android de la Liga Iberdrola con incorporación de gamificación y streaming en directo.

**Nombre Estudiante:** Estíbaliz Torralbo Muñoz de León Máster Universitario en Desarrollo de Aplicaciones para Dispositivos Móviles

**Consultor:** Eduard Martín Lineros **Profesor responsable de la asignatura:** Carles Garrigues Olivella

**Fecha de entrega:** 07/06/2017

© Estíbaliz Torralbo Muñoz de León Reservados todos los derechos. Está prohibido la reproducción total o parcial de esta obra por cualquier medio o procedimiento, comprendidos la impresión, la reprografía, el microfilme, el tratamiento informático o cualquier otro sistema, así como la distribución de ejemplares mediante alquiler y préstamo, sin la autorización escrita del autor o de los límites que autorice la Ley de Propiedad Intelectual.

*A mi familia, sin su apoyo y compresión no consiguiría ninguna de las metas que me he propuesto.*

## **FICHA DEL TRABAJO FINAL**

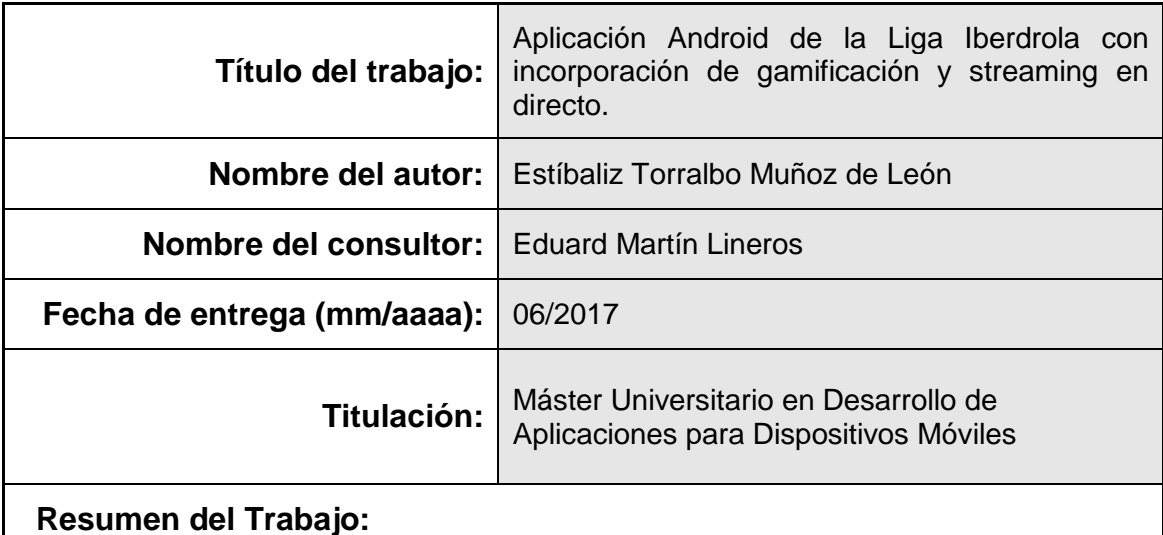

En la última década el fútbol femenino ha evolucionado notablemente y prueba de ello es que, hoy en día, es posible ver en directo un partido de Primera División Femenina, denominada *Liga Iberdrola*, sentado en el sofá de casa.

Hace unos años ésto era impensable, como el hecho de que muchos clubs hayan abierto las puertas de sus Estadios a las féminas para disputar algún encuentro puntual. Sin embargo, el fútbol femenino aún está lejos de equipararse con el masculino.

Este proyecto pretende aprovechar el tirón mediático que está viviendo este deporte en su fase femenina y colaborar, en la medida de lo posible, en la captación de más público. La idea es llegar a la gente a través del desarrollo de una aplicación de consulta de información y resultados que incluya, además, un toque de entretenimiento e interactividad con las jugadoras profesionales. En definitiva, este proyecto aporta:

- consulta de partidos, resultados y clasificación de la Liga Iberdrola.
- $\triangleright$  comunicación en tiempo real donde las protagonistas podrán responder, en directo y mediante grabación de video, a los mensajes de sus seguidores.
- $\triangleright$  ser el manager de tu propio equipo y participar en una división con el resto de usuarios. Como manager eres responsable de la alineación, de la tàctica y del traspaso de jugadoras.

## **Abstract (in English, 250 words or less):**

In the last decade the women's football has evolved notably, a proof of this is that today ,you can see live matches of the women's premier league (Liga Iberdrola) sitting on the sofa at home.

A few years ago it was unthinkable, such as the fact that many clubs have opened the doors of their stadiums to the women to play specifics matches. Nevertheless, the women's football is far from equating with men's football.

This project pretends to take advantage of the media pull that the sport is experiencing in its female phase and collaborate in attracting more public. The idea is to reach out to people through the development of an information and results consulting application that includes a bit of entertainment and interactivity with professional players. Definitely, this project provide:

- $\triangleright$  Matches consulting, results and classification.
- $\triangleright$  Communication in real time where the players can respond, through video recording in real time, to the messages of her followers.
- $\triangleright$  Be your own team manager and participate in a division with other users. As manager, you are responsible of the lineup, the strategy and the transfer of players.

## **Palabras clave (entre 4 y 8):**

fútbol femenino, Liga Iberdrola, féminas, jugadoras profesionales.

# Índice

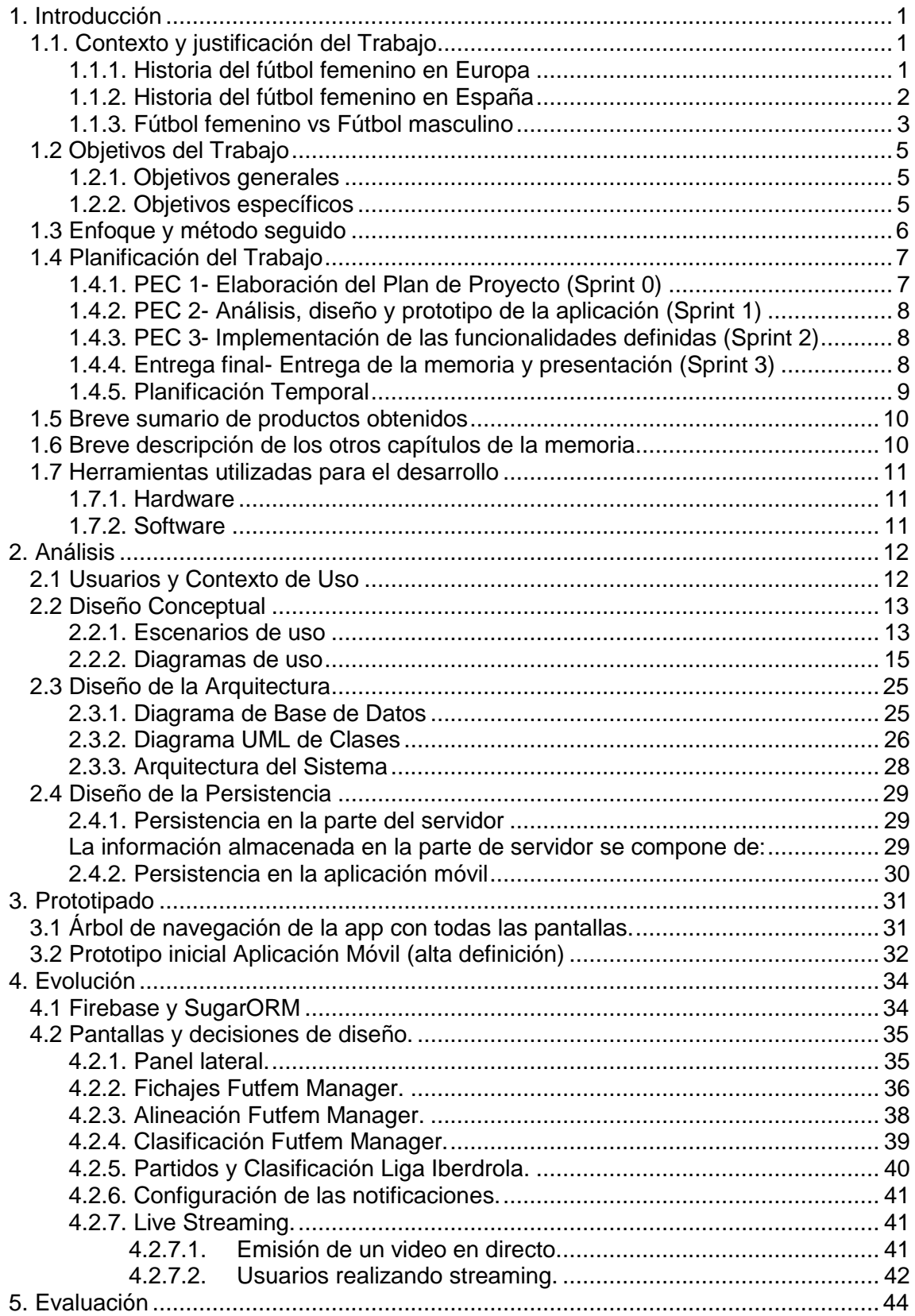

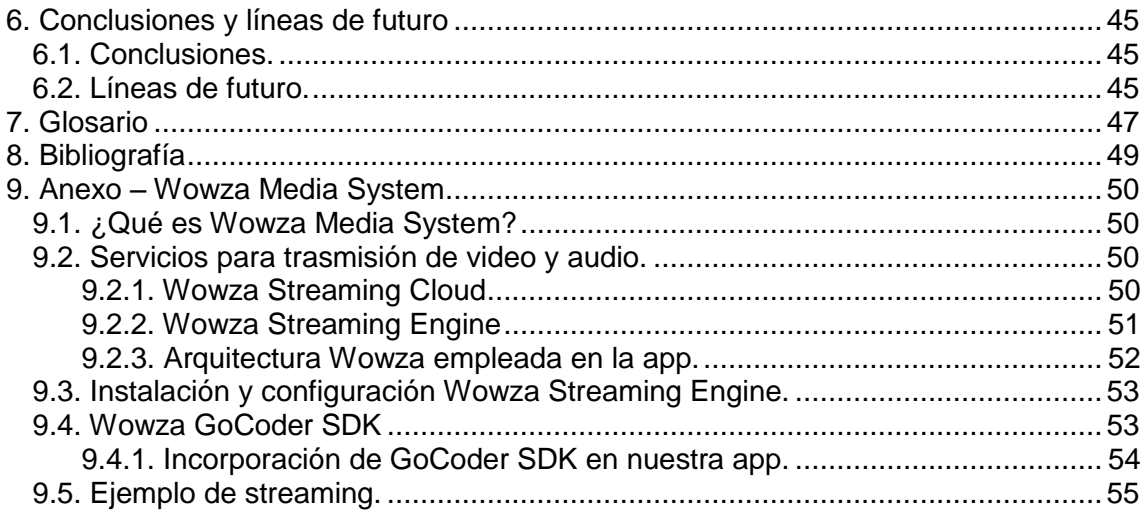

# **Lista de figuras**

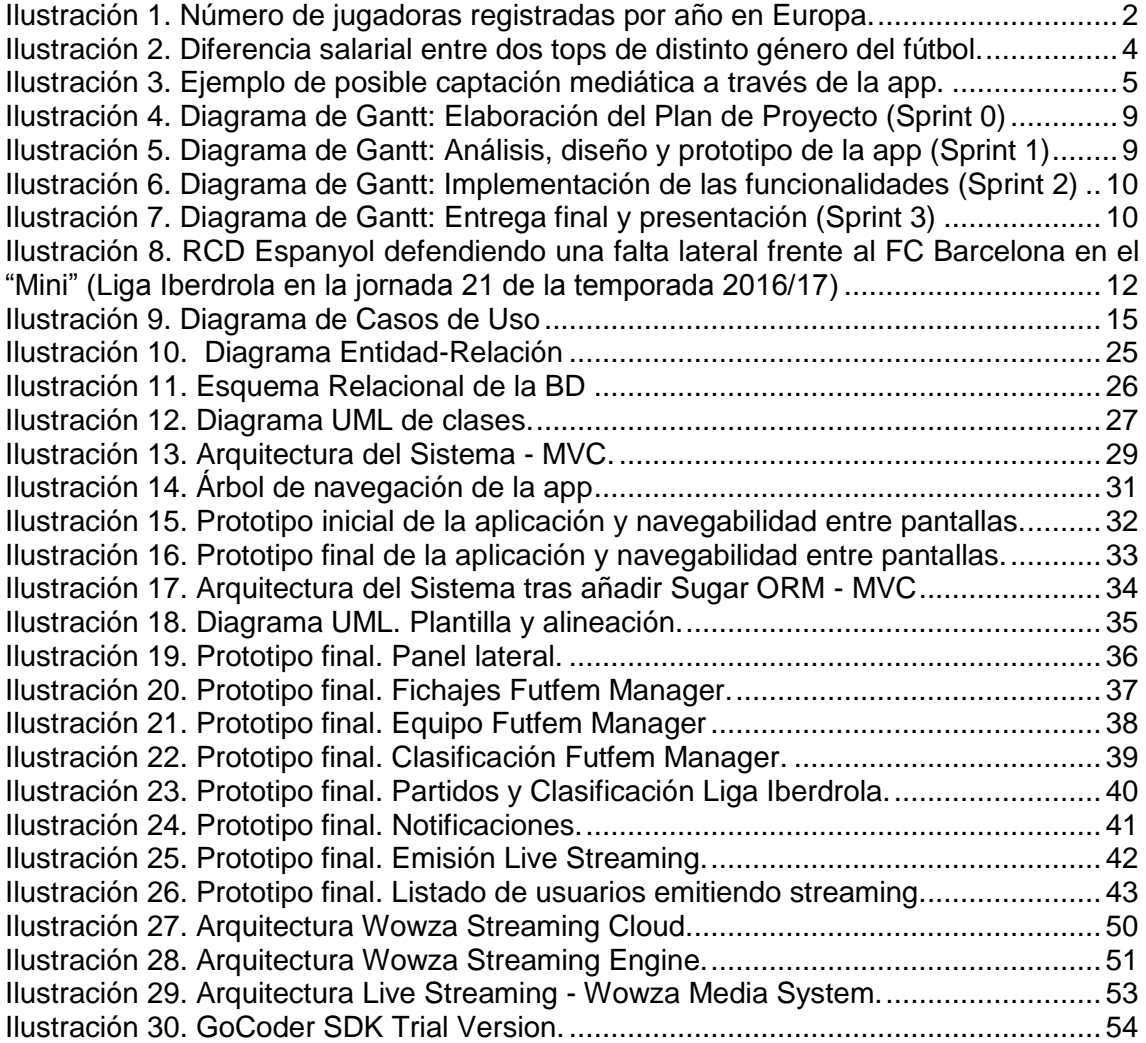

## **Lista de tablas**

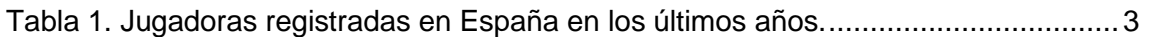

# <span id="page-9-0"></span>1. Introducción

## <span id="page-9-1"></span>**1.1. Contexto y justificación del Trabajo**

Aún alejado de los grandes focos, ensombrecido de forma perpetua por la proyección mediàtica masculina, el fútbol femenino lleva más de una década labrándose su futuro. Nuevos talentos, competiciones más emocionantes y un progresivo aumento de mujeres federadas indican que, por fin, el fútbol femenino es una realidad con proyección de futuro y no un dubitativo proyecto.

## <span id="page-9-2"></span>**1.1.1. Historia del fútbol femenino en Europa**

Al igual que el surgimiento del fútbol en el ámbito masculino, su variante femenino también estuvo fuertemente ligada al obrerismo y a la incorporación de las mujeres a las fábricas europeas a principios del siglo XX. Pese a que el primer partido y equipo formado por mujeres data de la última década del siglo XIX, tanto en Escocia como en Inglaterra, no fue hasta la **llegada de la Primera Guerra Mundial** cuando **las mujeres comenzaron a interesarse y a practicar** el que, por aquel entonces, comenzaba a ser el deporte más importante del continente.

La llegada de la Primera Guerra Mundial provocó que millones de hombres marcharan al frente. En países industrializados como Inglaterra, la mano de obra que abandonaba la fábrica para agarrar el fusil hubo de ser sustituida por mujeres. Fue entonces cuando, al igual que los hombres, ellas entraron en contacto con el fútbol. Utilizado como vía de escape tras las duras horas en el trabajo, el fútbol se implantó en el ocio femenino y su popularidad fue creciendo progresivamente hasta alcanzar su cima unos años más tarde.

Poco a poco se crearon nuevos equipos y se organizaron diversos encuentros. No sólo muchas mujeres comenzaban a jugar al fútbol, sino que muchas de ellas, acudían a los estadios a observar los partidos.

Su apogeo en Inglaterra duró muy poco. En 1921, apenas tres años **después del fin de la Primera Guerra Mundial**, la **Football Association**, la federación de fútbol inglesa, **decidió prohibir los partidos entre mujeres**. La FA mantuvo la prohibición cincuenta años. No fue **hasta 1971** cuando se permitieron los encuentros entre féminas de nuevo.

Durante los ochenta la evolución será lenta pero significativa, como demuestra la creación de la primera liga profesional femenina del mundo en Japón. El crecimiento tanto social como deportivo del fútbol femenino será lento, pero constante, durante los noventa. La llegada del **siglo XXI** servirá como **punto de inflexión**.

Un único dato valdría para mostrar de qué modo ha crecido el fútbol femenino durante las últimas décadas (*Véase* [The incredible growth of women's](http://www.fifa.com/womens-football/videos/y=2013/m=6/video=the-incredible-growth-women-soccer-2105850.html) football): en 1971 tan sólo se jugaron dos partidos internacionales, en los que tomaron parte tres equipos diferentes. Cuarenta años más tarde, en 2011, 129 selecciones se enfrentaron a lo largo de todo el globo terráqueo en un total de 514 partidos.

El balance anual publicado por la UEFA la temporada 2014/2015 sobre el fútbol femenino en Europa aroja más datos de interés, que ponen de manifiesto el crecimiento significativo y ya asentado de la competición femenina en el continente: **17.546 clubs** cuentan con equipo femenino; 11 federaciones nacionales **cuidan la cantera femenina** mediante escuelas orientadas para ellas; hay más de **7.000 árbitros mujeres**; y hay un total de **1.208.558 mujeres futbolistas registradas**.

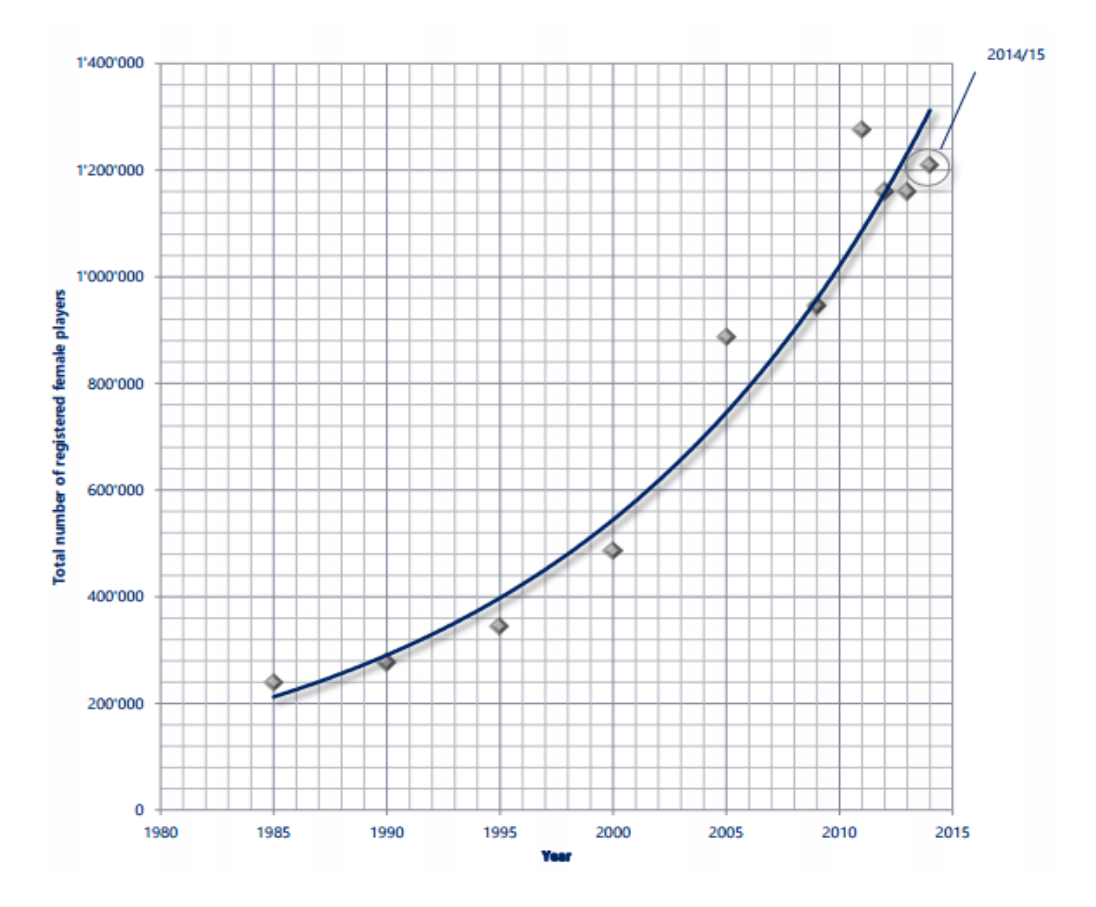

**Ilustración 1. Número de jugadoras registradas por año en Europa.**

#### <span id="page-10-1"></span><span id="page-10-0"></span>**1.1.2. Historia del fútbol femenino en España**

En el caso de España, el crecimiento de licencias federativas en el fútbol femenino durante la última década es notorio. **Entre 2003 y 2013** el volumen de mujeres futbolistas federadas ha pasado **de 11.300 a 40.606**. **Un crecimiento espectacular de más de 300%** en apenas diez años, con todo lo que ello implica: más equipos de fútbol femeninos creados desde la base, más competiciones, más apoyo para practicar deporte por parte de las instituciones y más visibilidad pública.

Al igual que a nivel internacional, en España hay tanto noticias positivas como negativas. Mientras el crecimiento de jugadoras a nivel base es continuado, el seguimiento es bajo. Un ejemplo: España participó en la última Eurocopa tras una repesca en la fase de grupos frente a Escocia. El primer partido entre ambas selecciones se jugó en el país británico, con una asistencia de **más de**  **4.000 personas**. La cifra en el partido de vuelta, en España, fue menor: **tan sólo 800 personas** vieron a la selección jugarse su pase al campeonato.

De modo que sí: el fútbol femenino está aquí, se ha asentado y no piensa moverse. Ha llegado para quedarse y el futuro que le espera sólo puede deparar más mujeres jugando al fútbol, haciéndolo mejor y con más personas pendientes de ellas.

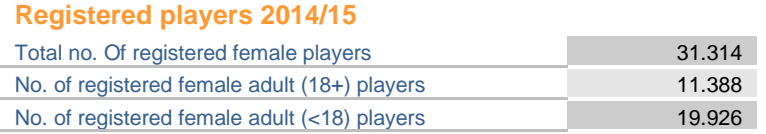

#### **Growth of women's football**

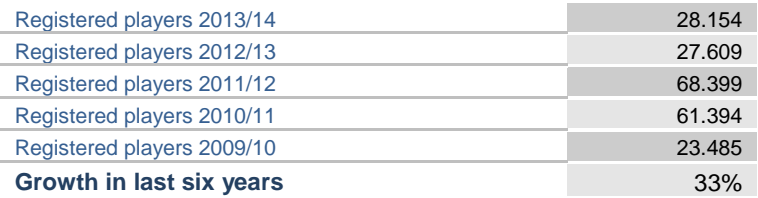

**Tabla 1. Jugadoras registradas en España en los últimos años.**

<span id="page-11-1"></span>El camino ha sido difícil y lo seguirá siendo en el futuro, pero **los datos invitan al optimismo**: llegará más financiación, más posibilidades de crecimiento y más oportunidades para todas las jóvenes futbolistas.

#### <span id="page-11-0"></span>**1.1.3. Fútbol femenino vs Fútbol masculino**

Una de las diferencias más obvias es la **cobertura mediàtica.** El fútbol masculino podemos verlo a diario en cualquier televisión, ya sea en canales públicos o privados. Sale todos los días en los medios de comunicación de todo tipo, e incluso protagoniza programas y ediciones especiales según las noticias del momento. En el lado opuesto, tenemos al fútbol femenino, que resulta bastante más complicado de seguir si no es presenciando el partido a pie de campo. Actualmente está disfrutando de un poco más de visibilidad. En el caso de la Primera División femenina, conocida como Liga Iberdrola, se televisan cada jornada un total de 4 partidos a través de BeinSport o GolTv.

Muy ligada al apartado anterior tenemos otra clara diferencia, que son los **patrocinadores**. En este aspecto no son necesarias demasiadas explicaciones, el fútbol masculino mueve muchísimos millones en todo el mundo, por lo tanto es lógico que sus patrocinios sean muchos más y con mayor potencia económica.

Ambas diferencias se traducen en una **clara desventaja económica** para el fútbol femenino en todos los aspectos, desde los sueldos de las jugadoras hasta el tipo de césped en el que desarrollar la actividad. Los campos de césped natural requieren muchos más cuidados y por lo tanto generan más gastos, ése es uno de los motivos más importantes por el que en el fútbol femenino la mayoría de partidos y entrenamientos se llevan a cabo en campos de **césped artificial**.

Un claro referente del fútbol femenino es la delantera brasileña **Marta Vieira da Silva**, ganadora del **FIFA World Player** durante **5 temporadas** consecutivas (2006-2010). Marta, al igual que muchos otros talentos femeninos del país sudamericano, se vio obligada a emigrar en el mejor momento de su carrera profesional para ganarse la vida con los frutos de su pasión.

Ahora bien, ¿por qué no, en el futuro, las estrellas del deporte femenino estén a la misma altura que las del deporte masculino en reconocimiento y proyección histórica? Si algo han demostrado ya los enfrentamientos y los campeonatos entre mujeres es que los partidos pueden ser tan emocionantes como los masculinos, y que las jugadoras están tan dotadas y son tan hábiles como los célebres futbolistas varones.

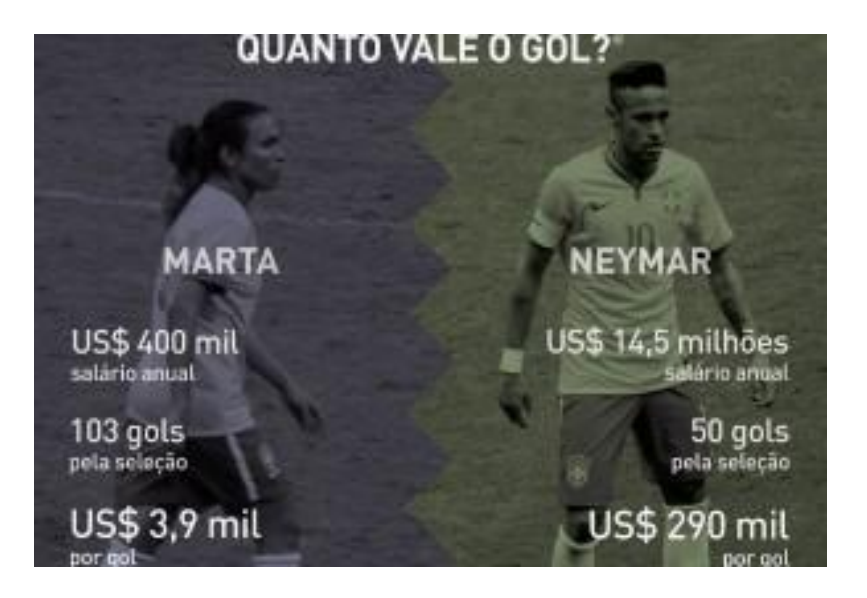

**Ilustración 2. Diferencia salarial entre dos tops de distinto género del fútbol.**

<span id="page-12-0"></span>La solución que se quiere aportar es despertar el interés del público en la Primera División Femenina en España, aprovechando los servicios que ofrece el producto:

- consulta de partidos, resultados y clasificación de la Liga Iberdrola.
- comunicación en tiempo real donde las protagonistas podrán responder, en directo y mediante grabación de video, a los mensajes de sus seguidores.
- ser el manager de tu propio equipo y participar en una división con el resto de usuarios. Como manager eres responsable de la alineación, de la tàctica y del traspaso de jugadoras.

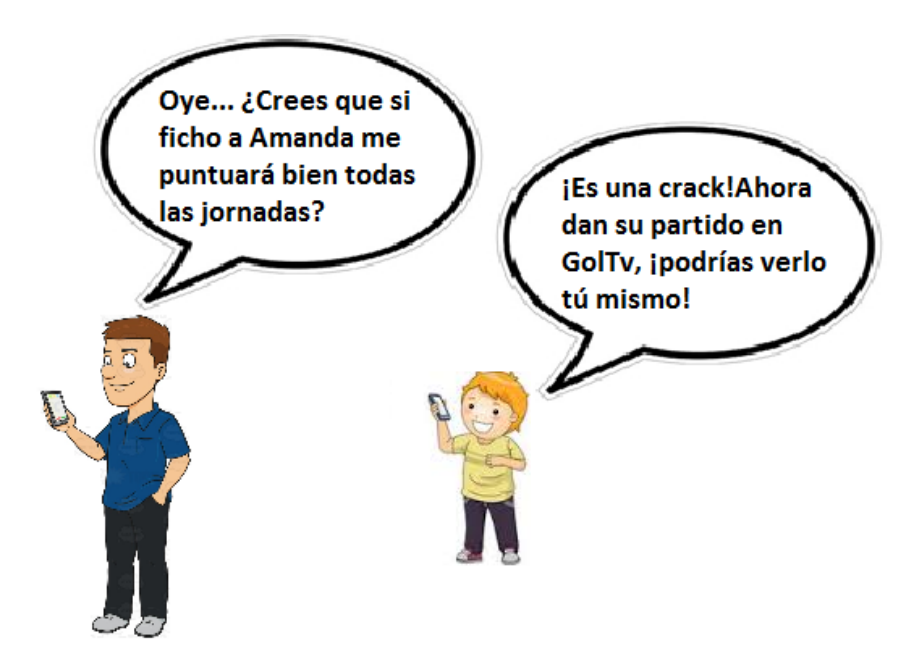

<span id="page-13-3"></span>**Ilustración 3. Ejemplo de posible captación mediática a través de la app.**

# <span id="page-13-0"></span>**1.2 Objetivos del Trabajo**

El objetivo principal de este Trabajo Final de Master (TFM) es fomentar el fútbol femenino en España con el desarrollo de una aplicación, denominada **LigaFF (Liga de Futból Femenino)**, que permite al usuario involucrarse e interesarse por el día a día de estas deportistas.

## <span id="page-13-1"></span>**1.2.1. Objetivos generales**

- a) Poner en práctica todos los conocimientos adquiridos a lo largo de la titulación: acceso a base de datos, formularios, informes, etc.
- b) Realizar un aprendizaje sobre cómo parsear el contenido HTML de una página web para extraer datos actualizados de interés.
- c) Realizar un aprendizaje sobre el funcionamiento e implementación del servicio de streaming de vídeo en tiempo real en Android.
- d) Realizar un aprendizaje sobre cómo incorporar la gamificación en aplicaciones móviles como método para potenciar el uso de éstas buscando sobre todo fidelizar al usuario mediante el entretenimiento.
- e) Valorar qué mejoras se podrían tener en cuenta para futuras versiones de la aplicación tomando como base las necesidades de los usuarios y los nuevos avances en el mundo del fútbol femenino.

## <span id="page-13-2"></span>**1.2.2. Objetivos específicos**

a) Desarrollar una aplicación móvil para Android que permita a los usuarios:

- Definirse un perfil que le dé acceso a consultar los datos actualizados de la Liga Iberdrola (horarios, clasificación, resultados).
- Ser manager de su propio equipo.
- Recibir notificaciones cuando una jugadora se conecta mediante video streaming.
- b) Realizar un diseño técnico de la aplicación abordando la definición de casos de uso y el diseño de la arquitectura de la aplicación.
- c) Obtener una aplicación intuitiva, sencilla y eficiente en la actualización de los datos.

## <span id="page-14-0"></span>**1.3 Enfoque y método seguido**

Este proyecto tiene los requisitos lo suficientemente bien definidos como para implicar poca incertidumbre a la hora de su desarrollo, a excepción de la necesidad de establecer las pautas definitivas de puntuación que se van a aplicar en el juego (a partir de ahora lo denominaremos "Comunio Femenino").

Debido a que nos interesa que la calidad del producto final sea la más óptima posible, podemos ajustar los principales hitos a la propia Evaluación Continua (EC) marcada por los responsables de la asignatura, ya que permite llevar a cabo una revisión constante por parte del consultor.

Para facilitar el proceso de desarrollo se van a desglozar estos hitos en sub-tareas, que no necesariamente han de estar relacionadas entre sí, para contar con una mejor organización, ya que es uno de los aspectos más importantes a la hora de realizar un buen proyecto de forma eficiente y efectiva.

Dentro de las metodologías disponibles se escoge la utilización de metodología ágil y, en concreto, del desarrollo en **Scrum** ya que cuenta con los siguientes beneficios:

- **Cumplimento de expectativas**: en cada Sprint se comprueba que efectivamente los requisitos se han cumplido.
- **Flexibilidad a cambios**: la metodología está diseñada para adaptarse a los cambios de requerimientos que conllevan los proyectos complejos.
- **Predicciones de tiempos**: es posible estimar fácilmente para cuando se dispondrá de una determinada funcionalidad debido a la definición de fechas de entregas y Sprints.
- **Desarrollo incremental**: permite desarrollar el proyecto de manera incremental, lo que viene ligado con el cumplimiento de espectativas y la flexibilidad a cambios.
- **Tareas aisladas**: permite realizar tareas no relacionadas simultáneamente.

Con este tipo de metodología se pretende abordar los distintos hitos y requisitos, aprovechando que se pueden diferenciar claramente las tareas y sub-tareas a realizar, así como aquellas independientes entre sí, para una mejor planificación.

Otro tipo de metodologías agíles que se han estudiado y valorado son KANBAN Y XP. KANBAN se ha descartado puesto que no permite definir Sprints que cumplan tiempos fijados, si no que los items pueden permanecer abiertos al finalizar dicho Sprint. Por otro lado, XP se ha descartado debido a que, según esta metodología, las tareas que se van finalizando en cada Sprint son susceptibles a modificaciones durante el trasncurso de todo el proyecto.

# <span id="page-15-0"></span>**1.4 Planificación del Trabajo**

La planificación del proyecto está marcada por las fechas de entrega de las distintas PECs o hitos definidos en la asignatura:

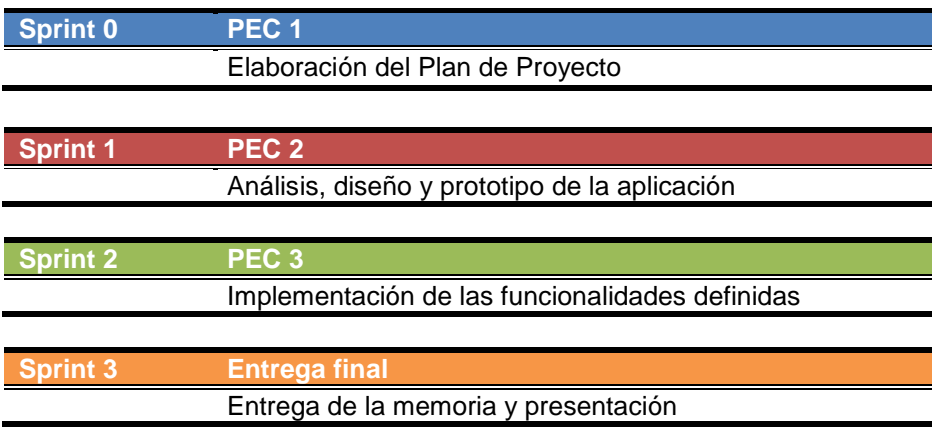

Cada uno de estos hitos se corresponden con un Sprint, los cuales a su vez engloban una serie de sub-tareas que se describen a continuación.

## <span id="page-15-1"></span>**1.4.1. PEC 1- Elaboración del Plan de Proyecto (Sprint 0)**

En este estado inicial se definen los objetivos del Proyecto Final y el plan de trabajo a seguir para lograrlos al final del semestre.

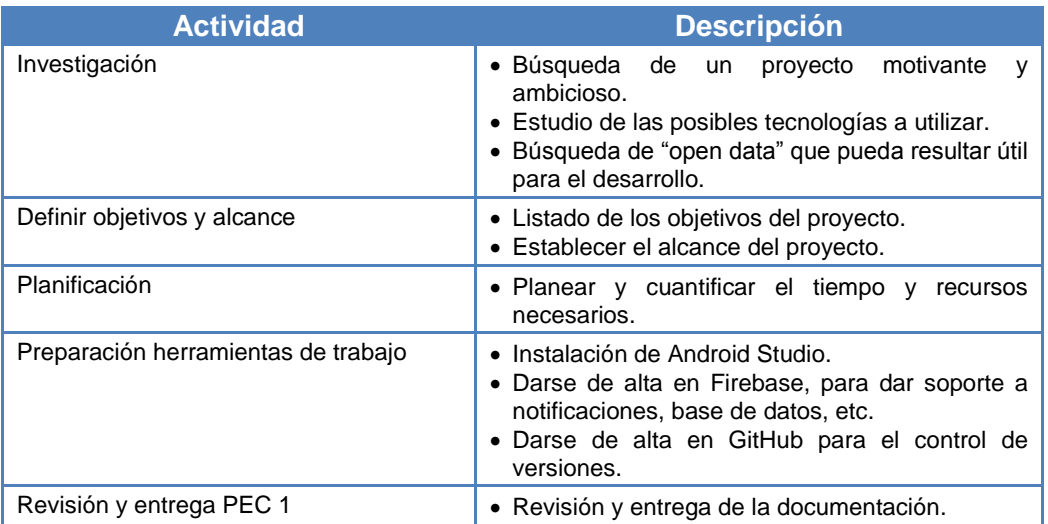

## <span id="page-16-0"></span>**1.4.2. PEC 2- Análisis, diseño y prototipo de la aplicación (Sprint 1)**

En esta PEC el objetivo general es aplicar el diseño centrado en el usuario para la aplicación definida en el punto anterior, en el análisis, diseño, desarrollo y evaluación de un sistema móvil

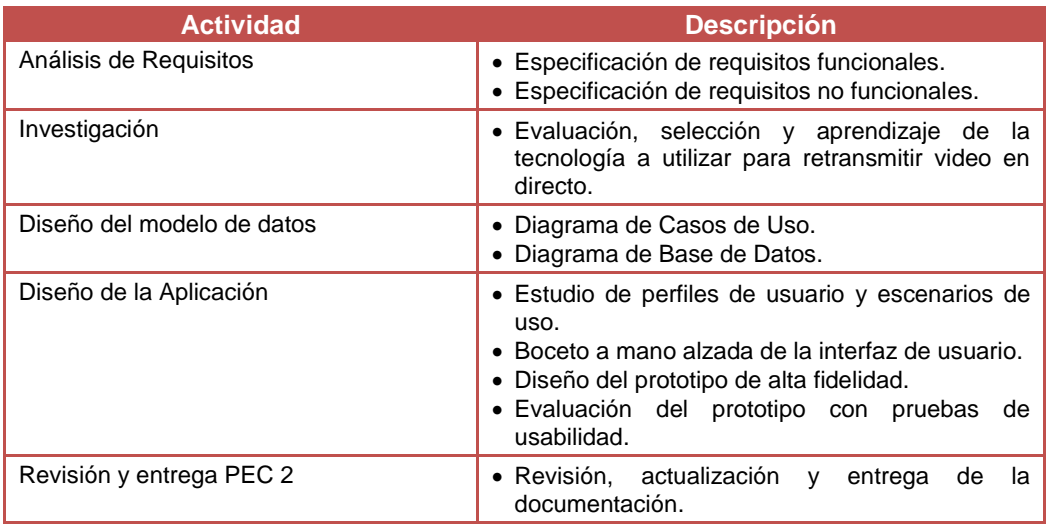

## <span id="page-16-1"></span>**1.4.3. PEC 3- Implementación de las funcionalidades definidas (Sprint 2)**

En esta PEC se realiza la implementación del Trabajo Final de Máster según el diseño realizado en la segunda PEC.

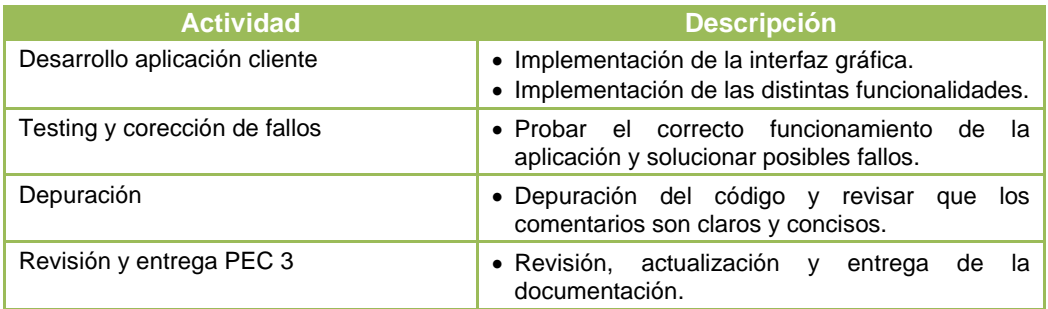

## <span id="page-16-2"></span>**1.4.4. Entrega final- Entrega de la memoria y presentación (Sprint 3)**

En esta PEC final se entrega todo el proyecto desarrollado, una memoria describiendo el trabajo realizado y las decisiones tomadas, y una presentación en vídeo que sintetiza los objetivos del trabajo, el proceso de diseño y desarrollo y los resultados conseguidos.

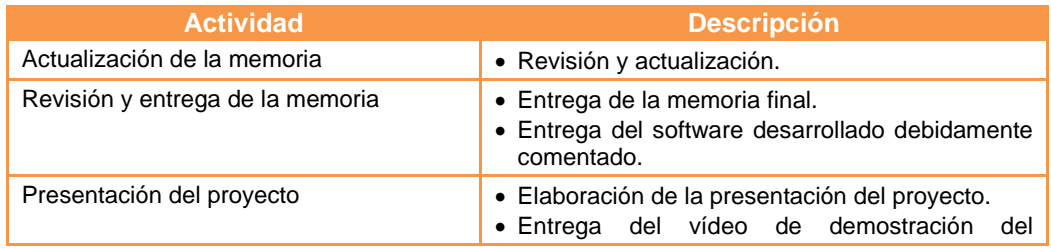

funcionamiento de la aplicación.

#### <span id="page-17-0"></span>**1.4.5. Planificación Temporal**

Teniendo en cuenta que tengo dos contratos profesionales, uno como programador y otro como jugadora profesional de fútbol, dispongo de muy poco tiempo. Además. estoy matriculada en otra asingautra en la UOC, la cuál también he de tener en cuenta a la hora de repartir mi tiempo libre.

Apenas dispongo de tres horas libres al día de Lunes a Viernes, ni siquiera eso contando que muchos Jueves he de asistir antes al entrenamiento porque tenemos sesión doble. Además, ya que la competición abarca toda España y las Islas Canarias, en muchas ocasiones tengo que viajar Sábado por la mañana y vuelvo el Domingo por la noche, aunque suelo llevar el portátil.

Según lo anterior, se establece una dedicación diaria en horario laboral mínima de 2 horas, añadiendo a éstas de 1 a 2 horas de dedicación antes de irme a dormir si fuese necesario, sumando pues un total de 3 a 4 horas diarias.

A éstas se suman las horas a dedicar en fines de semana, aprovechando al máximo las jornadas de descanso (de 10 a 12); las jornadas que juguemos en Barcelona (4 horas); y las jornadas que juguemos fuera de Barcelona (3 horas).

Como consecuencia del tiempo disponible, la planificación temporal queda detallada en los siguientes diagramas de Gantt:

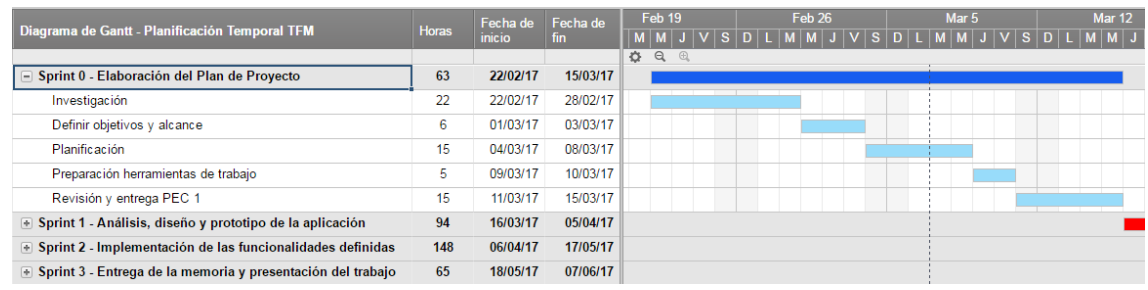

<span id="page-17-1"></span>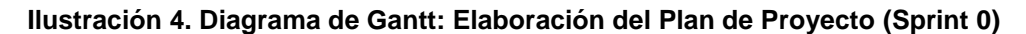

| Diagrama de Gantt - Planificación Temporal TFM                |              | Fecha de<br><i>inicio</i> | Fecha de<br>fin | <b>Mar 12</b>     |         |  | <b>Mar 19</b> |                           |  | <b>Mar 26</b> |  |  | Abr 2 |  |  |  |           |
|---------------------------------------------------------------|--------------|---------------------------|-----------------|-------------------|---------|--|---------------|---------------------------|--|---------------|--|--|-------|--|--|--|-----------|
|                                                               | <b>Horas</b> |                           |                 | D                 | MMJVSDL |  |               | L   M   M   J   V   S   D |  |               |  |  |       |  |  |  | $M$ $M$ J |
|                                                               |              |                           |                 | $\bullet$ $Q$ $Q$ |         |  |               |                           |  |               |  |  |       |  |  |  |           |
| + Sprint 0 - Elaboración del Plan de Proyecto                 | 63           | 22/02/17                  | 15/03/17        |                   |         |  |               |                           |  |               |  |  |       |  |  |  |           |
| □ Sprint 1 - Análisis, diseño y prototipo de la aplicación    | 94           | 16/03/17                  | 05/04/17        |                   |         |  |               |                           |  |               |  |  |       |  |  |  |           |
| Análisis de Requisitos                                        | 8            | 16/03/17                  | 18/03/17        |                   |         |  |               |                           |  |               |  |  |       |  |  |  |           |
| Investigación                                                 | 10           | 19/03/17                  | 21/03/17        |                   |         |  |               |                           |  |               |  |  |       |  |  |  |           |
| Diseño del modelo de datos                                    | 22           | 22/03/17                  | 28/03/17        |                   |         |  |               |                           |  |               |  |  |       |  |  |  |           |
| Diseño de la Aplicación                                       | 19           | 29/03/17                  | 02/04/17        |                   |         |  |               |                           |  |               |  |  |       |  |  |  |           |
| Revisión y entrega PEC 2                                      | 8            | 03/04/17                  | 05/04/17        |                   |         |  |               |                           |  |               |  |  |       |  |  |  |           |
| ⊕ Sprint 2 - Implementación de las funcionalidades definidas  | 148          | 06/04/17                  | 17/05/17        |                   |         |  |               |                           |  |               |  |  |       |  |  |  |           |
| + Sprint 3 - Entrega de la memoria y presentación del trabajo | 65           | 18/05/17                  | 07/06/17        |                   |         |  |               |                           |  |               |  |  |       |  |  |  |           |

<span id="page-17-2"></span>**Ilustración 5. Diagrama de Gantt: Análisis, diseño y prototipo de la app (Sprint 1)**

| Diagrama de Gantt - Planificación Temporal TFM                    | Horas |               | Fecha de Fecha de | Abr 2<br>Abr 9<br><b>Abr 23</b><br>Abr 30<br><b>Abr 16</b><br>May 1<br><u>MMLIVSDIMMLIVSDIMMLIVSDI</u> | May 14 |
|-------------------------------------------------------------------|-------|---------------|-------------------|----------------------------------------------------------------------------------------------------|--------|
|                                                                   |       | <b>inicio</b> | fin               | . MMJVSDLMMJ<br>$\bullet$ $Q$ $Q$                                                                      |        |
| + Sprint 0 - Elaboración del Plan de Provecto                     | 63    | 22/02/17      | 15/03/17          |                                                                                                    |        |
| + Sprint 1 - Análisis, diseño y prototipo de la aplicación        | 94    | 16/03/17      | 05/04/17          |                                                                                                    |        |
| $\Box$ Sprint 2 - Implementación de las funcionalidades definidas | 148   | 06/04/17      | 17/05/17          |                                                                                                    |        |
| Desarrollo aplicación cliente                                     | 90    | 06/04/17      | 30/04/17          |                                                                                                    |        |
| Testing y corección de fallos                                     | 35    | 29/04/17      | 10/05/17          |                                                                                                    |        |
| Depuración del código                                             | 15    | 09/05/17      | 13/05/17          |                                                                                                    |        |
| Revisión y entrega PEC 3                                          |       | 14/05/17      | 17/05/17          |                                                                                                    |        |
| + Sprint 3 - Entrega de la memoria y presentación del trabajo     | 65    | 18/05/17      | 07/06/17          |                                                                                                    |        |

<span id="page-18-2"></span> **Ilustración 6. Diagrama de Gantt: Implementación de las funcionalidades (Sprint 2)**

| Diagrama de Gantt - Planificación Temporal TFM                     | <b>Horas</b> | Fecha de<br><i>inicio</i> | Fecha de<br>fin |               | May 14 |  | May 21 | May 28 | Jun 4<br>1   M   J   V   S   D   L   M   M   J |
|--------------------------------------------------------------------|--------------|---------------------------|-----------------|---------------|--------|--|--------|--------|------------------------------------------------|
|                                                                    |              |                           |                 | $\bullet$ a a |        |  |        |        |                                                |
| <b>El Sprint 0 - Elaboración del Plan de Proyecto</b>              | 63           | 22/02/17                  | 15/03/17        |               |        |  |        |        |                                                |
| E Sprint 1 - Análisis, diseño y prototipo de la aplicación         | 94           | 16/03/17                  | 05/04/17        |               |        |  |        |        |                                                |
| • Sprint 2 - Implementación de las funcionalidades definidas       | 148          | 06/04/17                  | 17/05/17        |               |        |  |        |        |                                                |
| $\Box$ Sprint 3 - Entrega de la memoria y presentación del trabajo | 65           | 18/05/17                  | 07/06/17        |               |        |  |        |        |                                                |
| Actualización de la memoria                                        | 10           | 18/05/17                  | 21/05/17        |               |        |  |        |        |                                                |
| Revisión y entrega de la memoria                                   | 35           | 22/05/17                  | 01/06/17        |               |        |  |        |        |                                                |
| Presentación del proyecto                                          | 20           | 02/06/17                  | 07/06/17        |               |        |  |        |        |                                                |

<span id="page-18-3"></span>**Ilustración 7. Diagrama de Gantt: Entrega final y presentación (Sprint 3)**

# <span id="page-18-0"></span>**1.5 Breve sumario de productos obtenidos**

A la finalización de este proyecto se espera obtener una aplicación móvil que incluya:

- Clasificación, resultados y horarios de la Liga Iberdrola.
- Gamificación que permite ser manager de tu propio equipo y competir en una liga junto al resto de usuarios.
- Recepción de notificaciones cuando una jugadora está conectada mediante video streaming.
- Posibilidad de enviar mensajes de texto en directo a las jugadoras en línea.

# <span id="page-18-1"></span>**1.6 Breve descripción de los otros capítulos de la memoria**

El resto de capítulos de la memoria se desglosan en los distintos conceptos:

#### Usuarios y Contexto de Uso

En este apartado se realizará una descripción detallada del funcionamiento de la solución a implementar. Centrándonos en las necesidades que este proyecto cubrirá y que necesidades o funcionalidades serán cubiertas en futuras revisiones del mismo.

#### Diseño Conceptual

En esta segunda fase se elaborarán los escenarios de uso a partir de la información recopilada en la primera fase, para describir, desde el punto de vista del usuario, como utilizará la aplicación móvil en un contexto concreto.

Con su construcción, se pueden determinar necesidades de los usuarios y de diseño.

Una vez definidos los escenarios, estos os serán de utilidad para conceptualizar la estructura de la aplicación y los flujos de interacción.

#### Prototipado

Tomando los flujos de interacción definidos en la fase anterior, se realizará un prototipo horizontal de la aplicación.

Este prototipo es una representación de la aplicación que permite mostrar decisiones de diseño y que éstas sean evaluadas antes de desarrollar el producto final. En función de los resultados obtenidos en la evaluación, es posible introducir modificaciones en el diseño e incorporar mejoras a lo largo de su desarrollo.

Otros apartados disponibles al final de esta memoria son:

- Conclusiones y líneas de futuro.
- Glosario.
- Bibliografía y referencias.
- Anexos

## <span id="page-19-0"></span>**1.7 Herramientas utilizadas para el desarrollo**

En este apartado se describen las diferentes herramientas empleadas para el desarrollo del proyecto.

#### <span id="page-19-1"></span>**1.7.1. Hardware**

- Ordenador portátil Acer Aspire E1. Sistema Operativo Windows 8.1
- Móvil BQ Aquaris E1 con Sistema Operativo Android Lolipop 5.1

#### <span id="page-19-2"></span>**1.7.2. Software**

- Windows 10: sistema operativo.
- Microsoft Office Word 2016: documentación de los entregables.
- Microsoft Office PowerPoint 2016: presentaciones y diseño de las diapositivas.
- Smartsheet: planificación del proyecto.
- Paint: tratamiento de las imágenes diseñadas para la aplicación y para la memoria.
- **Firebase:** gestor de la base de datos y generación de notificaciones.
- Vertabelo.com: diseño del esquema de base de datos y su generación.
- Cacoo.com: herramienta online para dibujar la navegabilidad entre las pantallas del prototipo.
- **Lucidchart.com:** diseño del diagrama de casos de uso.
- · Ninjamock: herramienta online de diseño de los prototipos de la aplicación.
- Trello: herramienta de planificación de tareas para metodologías ágiles.
- Git: software de control de versiones.
- Android Studio: para el desarrollo de la aplicación.

# <span id="page-20-0"></span>2. Análisis

# <span id="page-20-1"></span>**2.1 Usuarios y Contexto de Uso**

Actualmente soy jugadora del Real Club Deportivo Espanyol, equipo que milita en la Liga Iberdrola. Durante mi carrera deportiva he sido víctima de la gran evolución que ha vivido el fútbol femenino en España: desde competir en campos de albero cuando tenía 11 años a que el pasado fin de semana (quince años depués) he jugado contra el Fútbol Club Barcelona en el Mini Estadi (partido correspondiente a la jornada 21 de la temporada 2016/17). Si hace unos años me lo hubiesen contado, no lo habría creído.

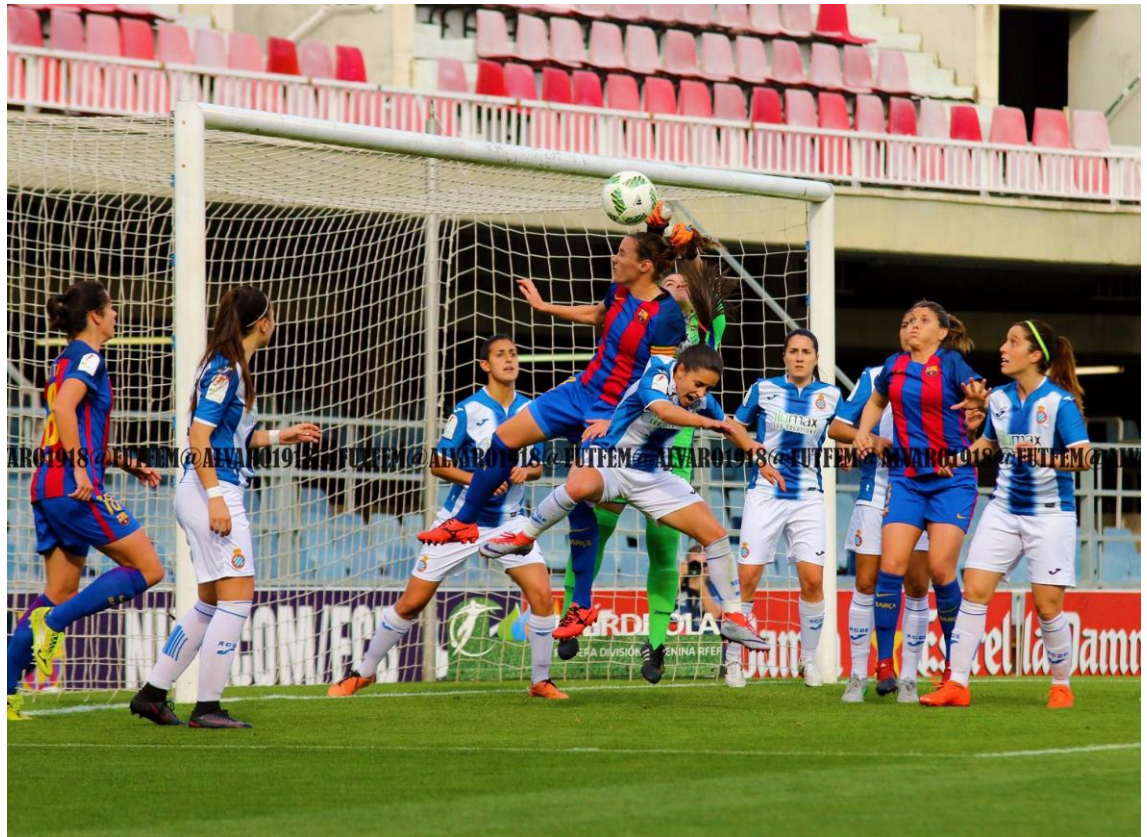

**Ilustración 8. RCD Espanyol defendiendo una falta lateral frente al FC Barcelona en el "Mini" (Liga Iberdrola en la jornada 21 de la temporada 2016/17)** 

<span id="page-20-2"></span>El hecho de vivir desde dentro el fútbol femenino durante tantos años me ha llevado a tener esta idea, ya que hace tiempo que hecho en falta una aplicación de este tipo y conozco bastante bien este mundo, con lo cual me he ahorrado el proceso de realizar entrevistas a terceros.

Desde mi punto de vista hay dos tipos de **usuarios finales,** a los que puede estar orientado el producto que se va a desarrollar, y diferentes **usuarios con roles operativos**, propietarios de los procesos propios de la gestión de la aplicación. Como usuarios finales distinguimos los Aficionados y las Jugadoras, y como usuarios operativos los encargados del mantenimiento y actualización de las bases de datos y mejoras de la aplicación.

Las responsabilidades de los usuarios identificados como Jugadoras es ayudar a captar más aficionados ofreciendo entrevistas en directo después de los partidos o en cualquier momento y permitiendo a la gente conocer el día a día de las jugadoras profesionales. Del mismo modo que los Aficionados, las propias jugadoras somos usuarios del tipo Aficionado, ya que tambíen nos interesa consultar resultados y clasificación y formular nuestras preguntas a otras jugadoras, así como ser managers de nuestro propio equipo.

Independientemente del tipo de usuario final, ambos necesitan:

- Identificarse dentro del sistema para poder consultar la información relativa a la Liga Iberdrola y poder acceder a la parte de gamificación para gestionar el equipo:
	- o traspasos de jugadoras.
	- o cambios en la alineación
	- o consulta de la clasificación
- Ser notificados cuando una jugadora ofrece una entrevista en vivo, de modo que puedan enviar sus mensajes durante la duración de ésta.
- Consultar el listado de jugadoras que están retransmitiendo en tiempo real.
- Ver los mensajes que otros usuarios envían, para entender las respuestas de las jugadoras y mantener una conversación más fluída.

Por otro lado, únicamente los usuarios del tipo Jugadora pueden retransmitir un video en directo o 'streaming' y visualizar secuencialmente los mensajes de los Aficionados en pantalla.

# <span id="page-21-0"></span>**2.2 Diseño Conceptual**

#### <span id="page-21-1"></span>**2.2.1. Escenarios de uso**

En base al perfil definido de los usuarios de la aplicación se definen las funcionalidades más frecuentes a realizar por parte de ambos usuarios finales, diferenciando algún escenarios que sólo será realizado por los usuarios de tipo Jugadora. En último lugar se presentan algunos escenarios de uso para los usuarios operativos.

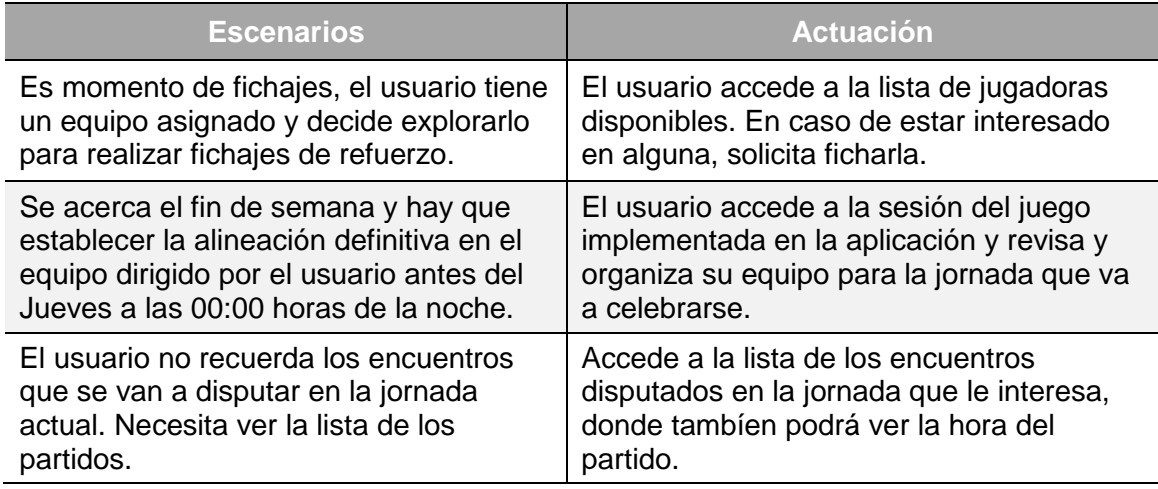

#### **Escenarios de uso para ambos usuarios finales**

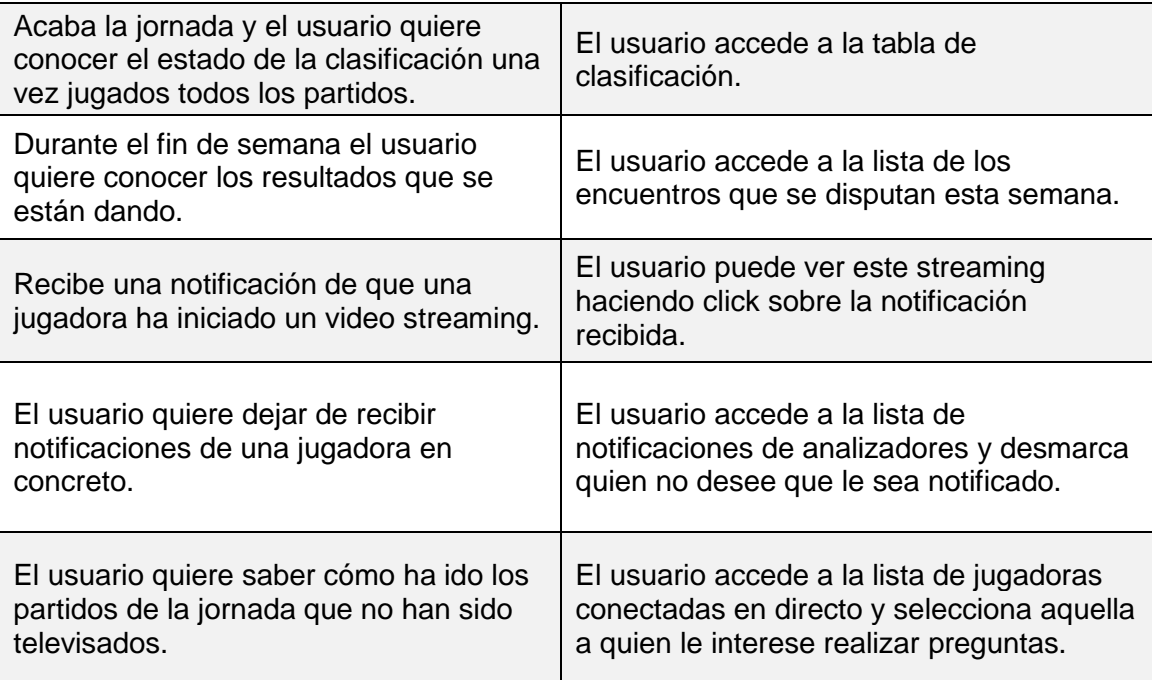

# **Escenarios de uso para usuarios de tipo Jugadora**

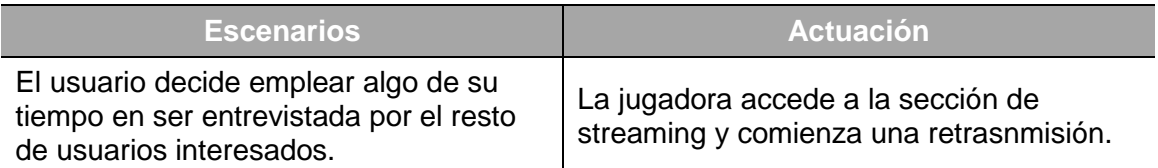

# **Escenarios de uso para usuarios operativos**

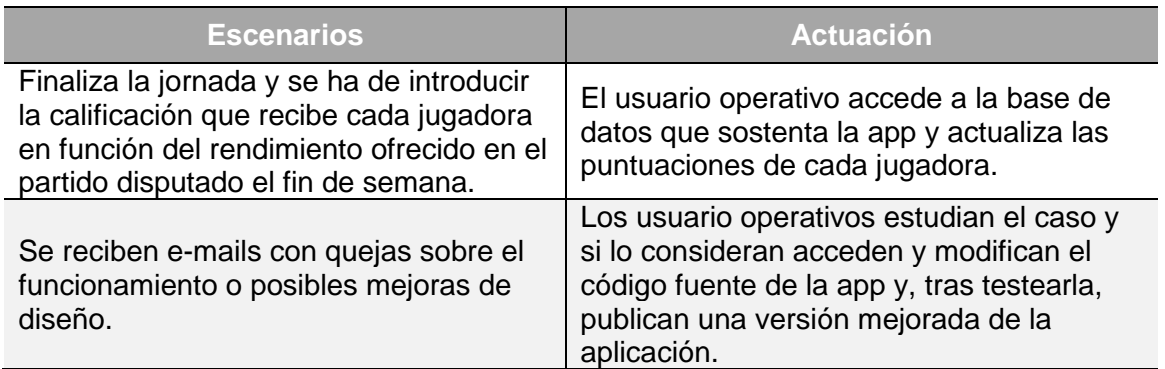

#### <span id="page-23-0"></span>**2.2.2. Diagramas de uso**

Partiendo de los tipos de usuario descritos junto con sus contextos y escenarios de uso, se han determinado los siguientes casos de uso para los usuarios finales y operativos, respectivamente:

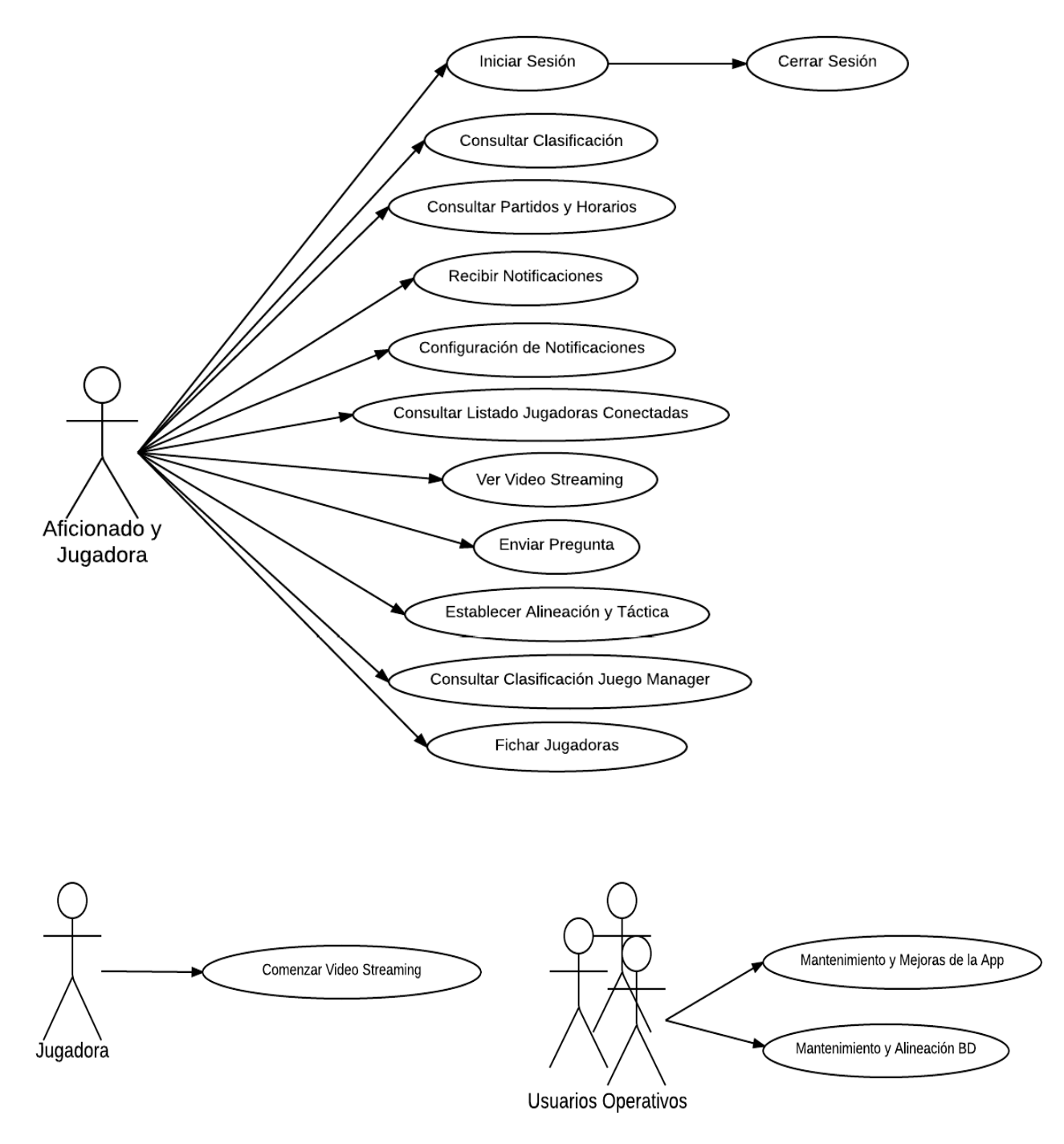

<span id="page-23-1"></span>**Ilustración 9. Diagrama de Casos de Uso**

A continuación se realiza una explicación más detallada de cada uno de los casos de uso indicados en la ilustración anterior.

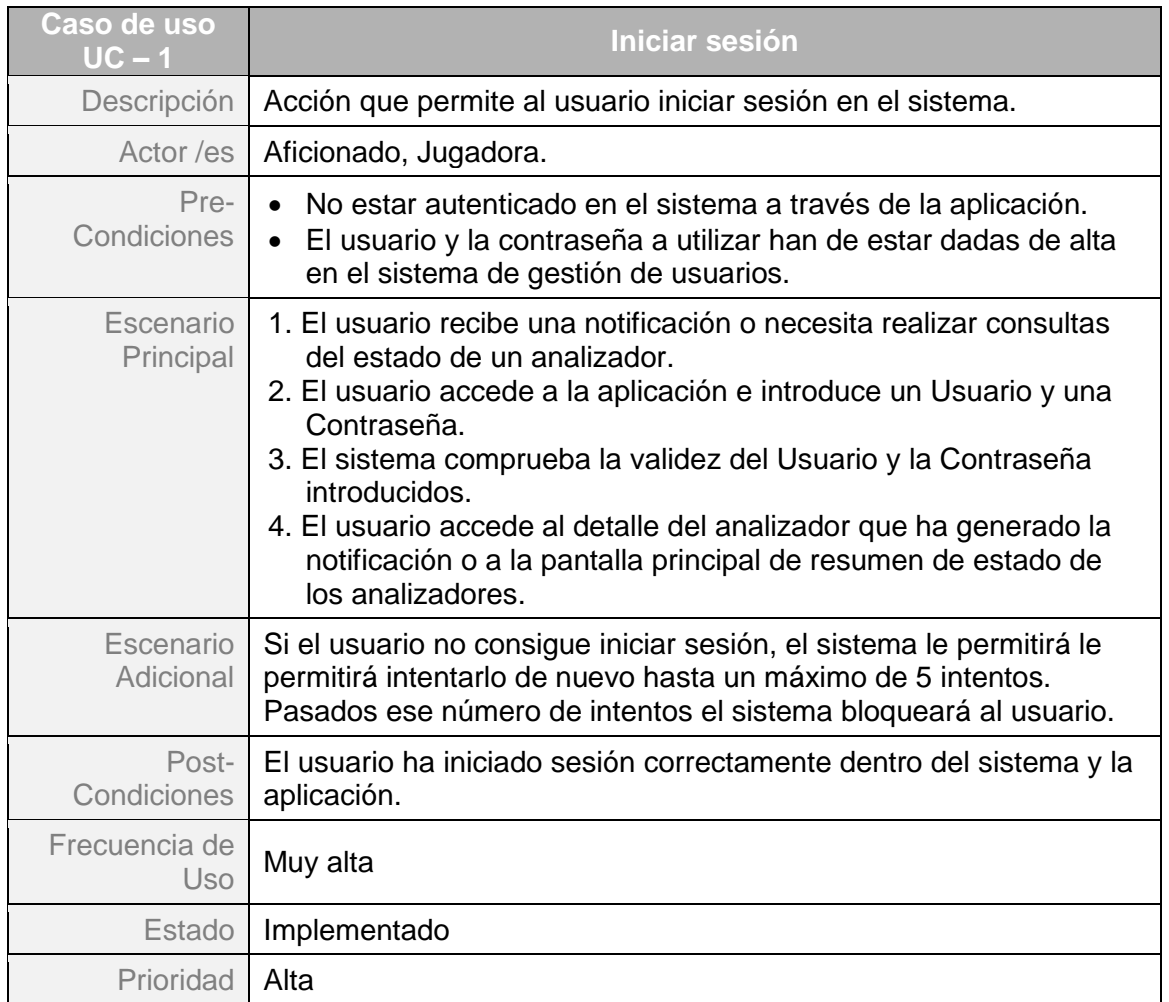

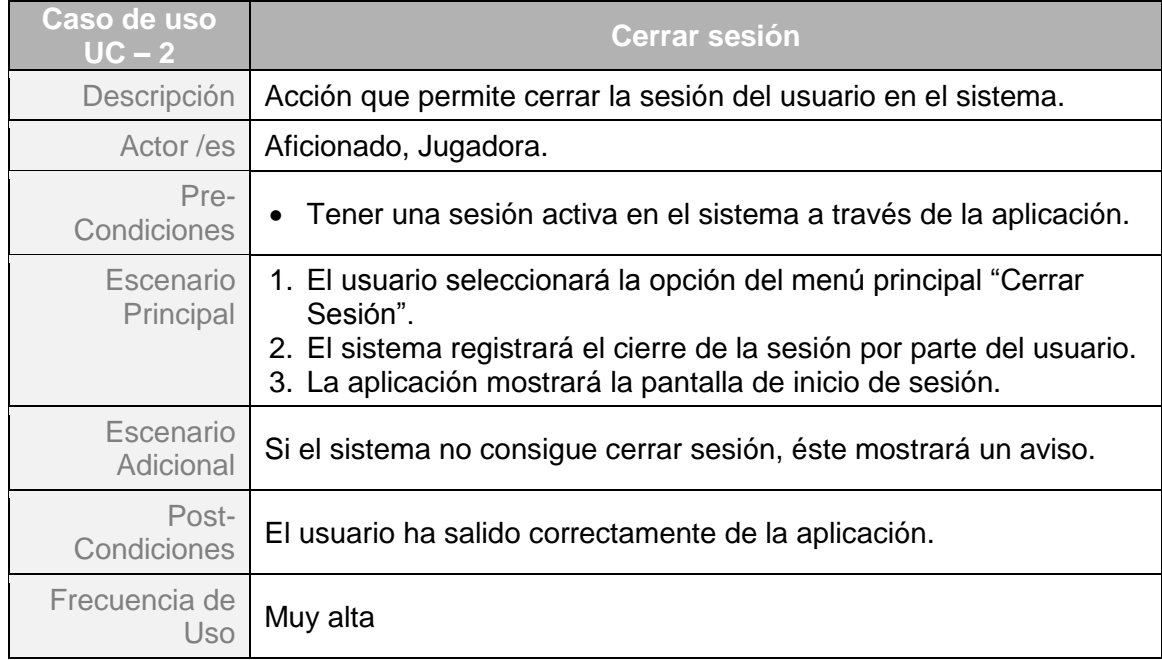

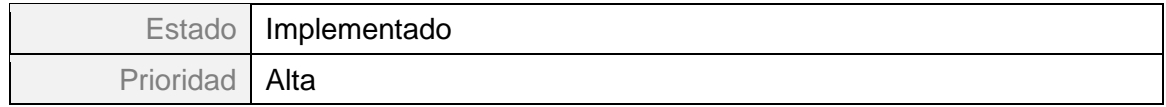

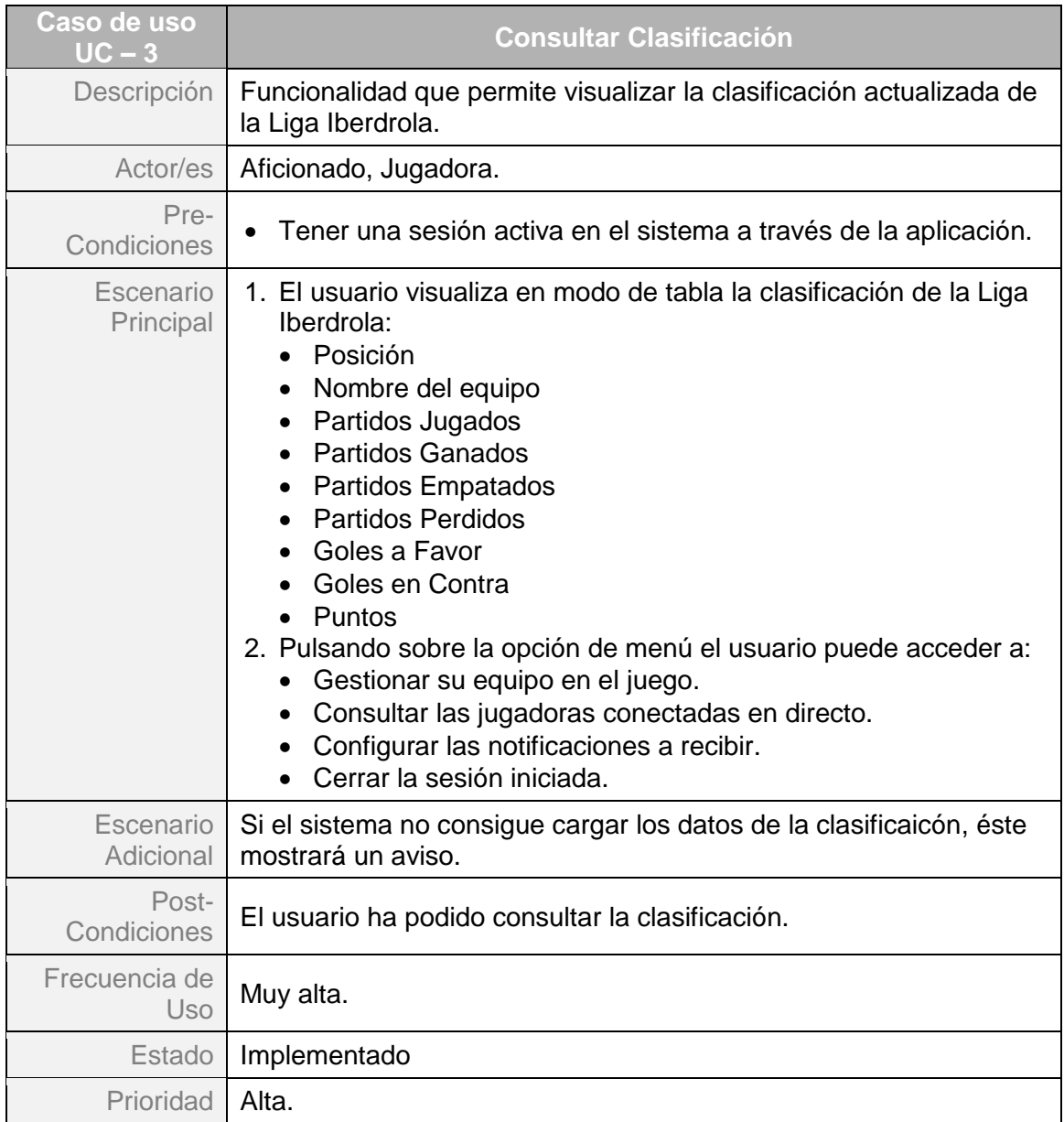

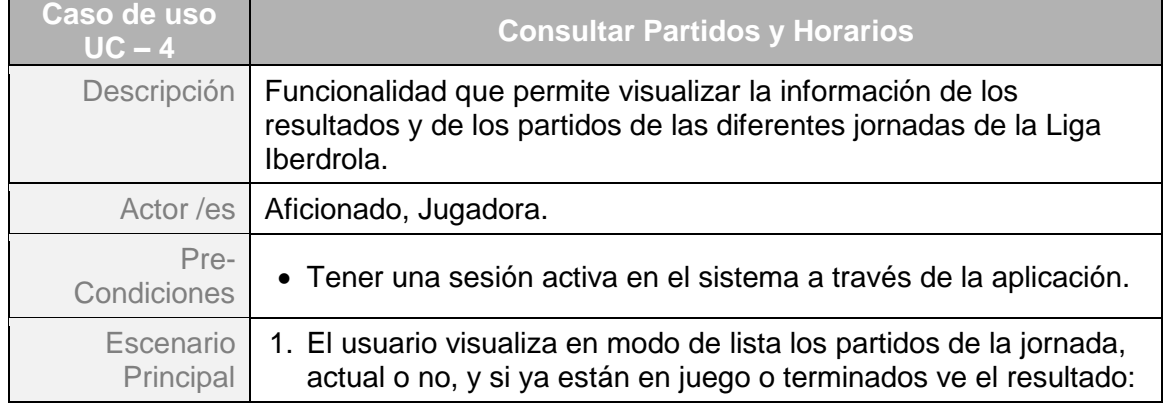

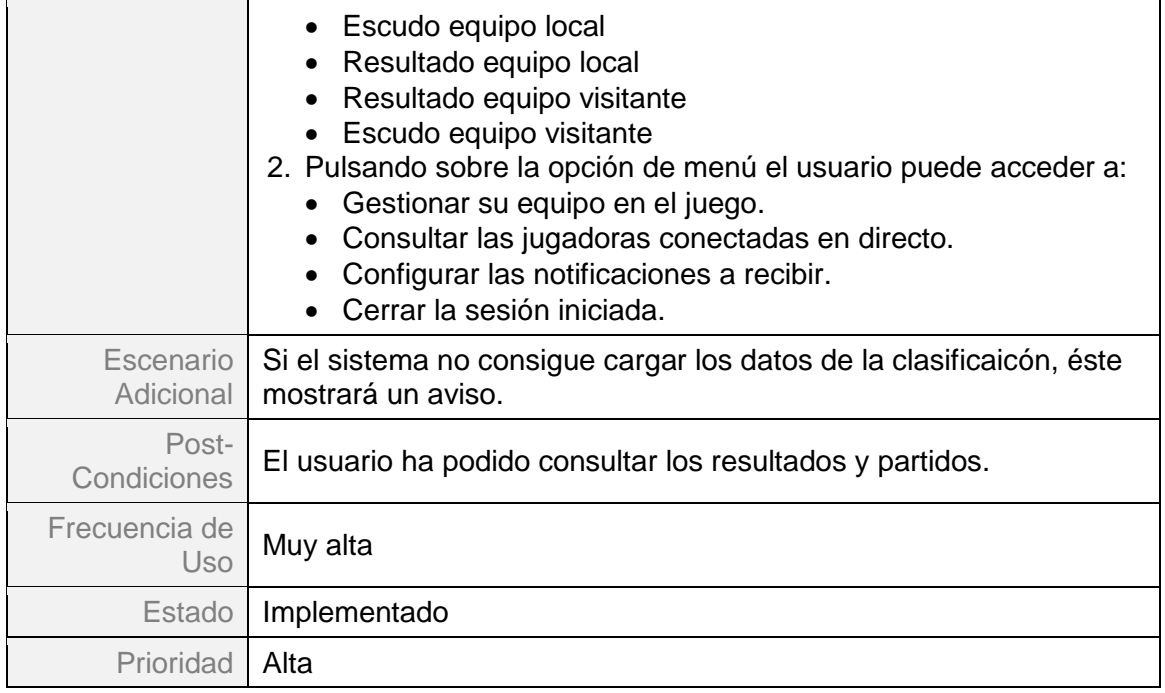

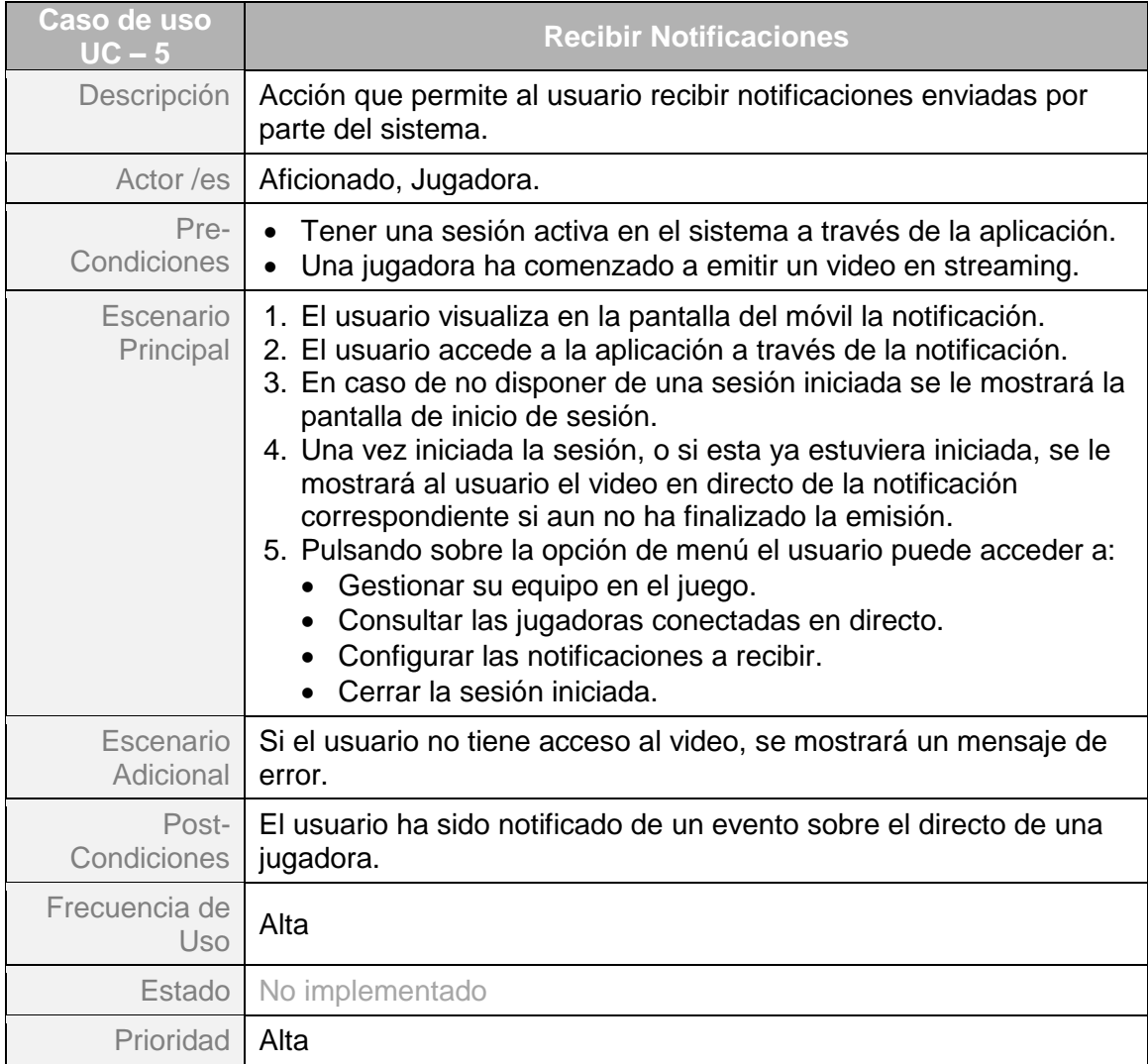

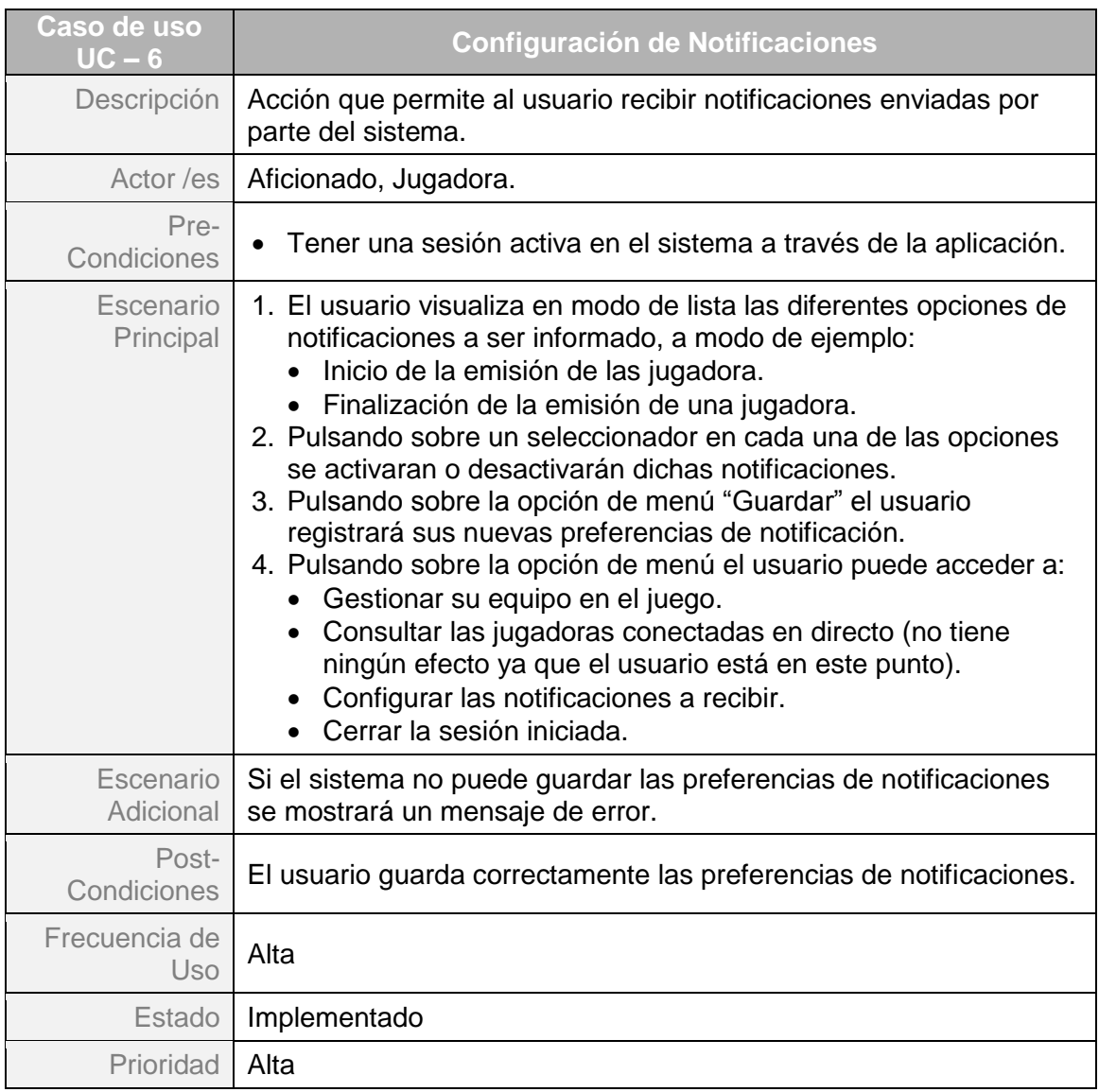

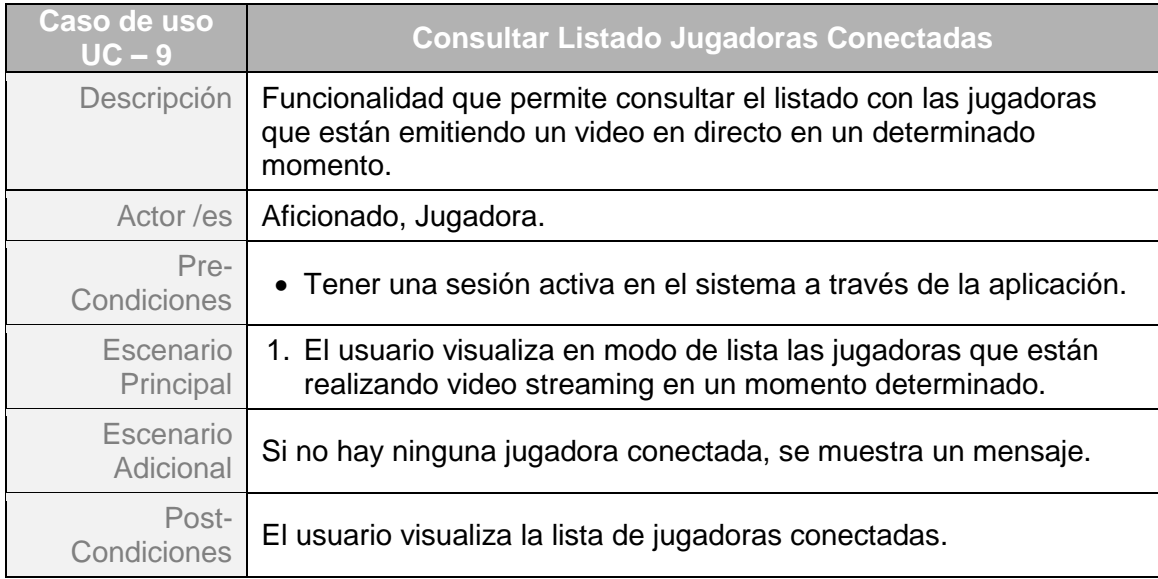

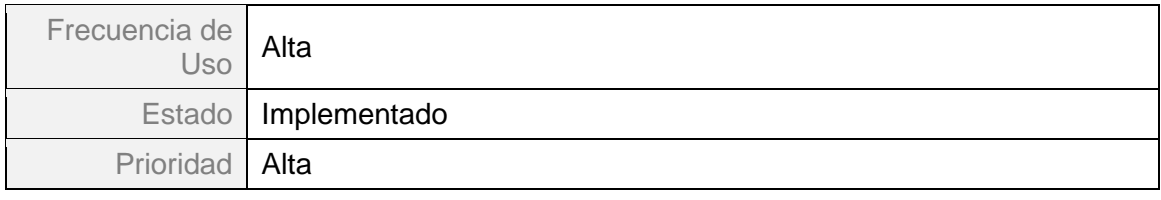

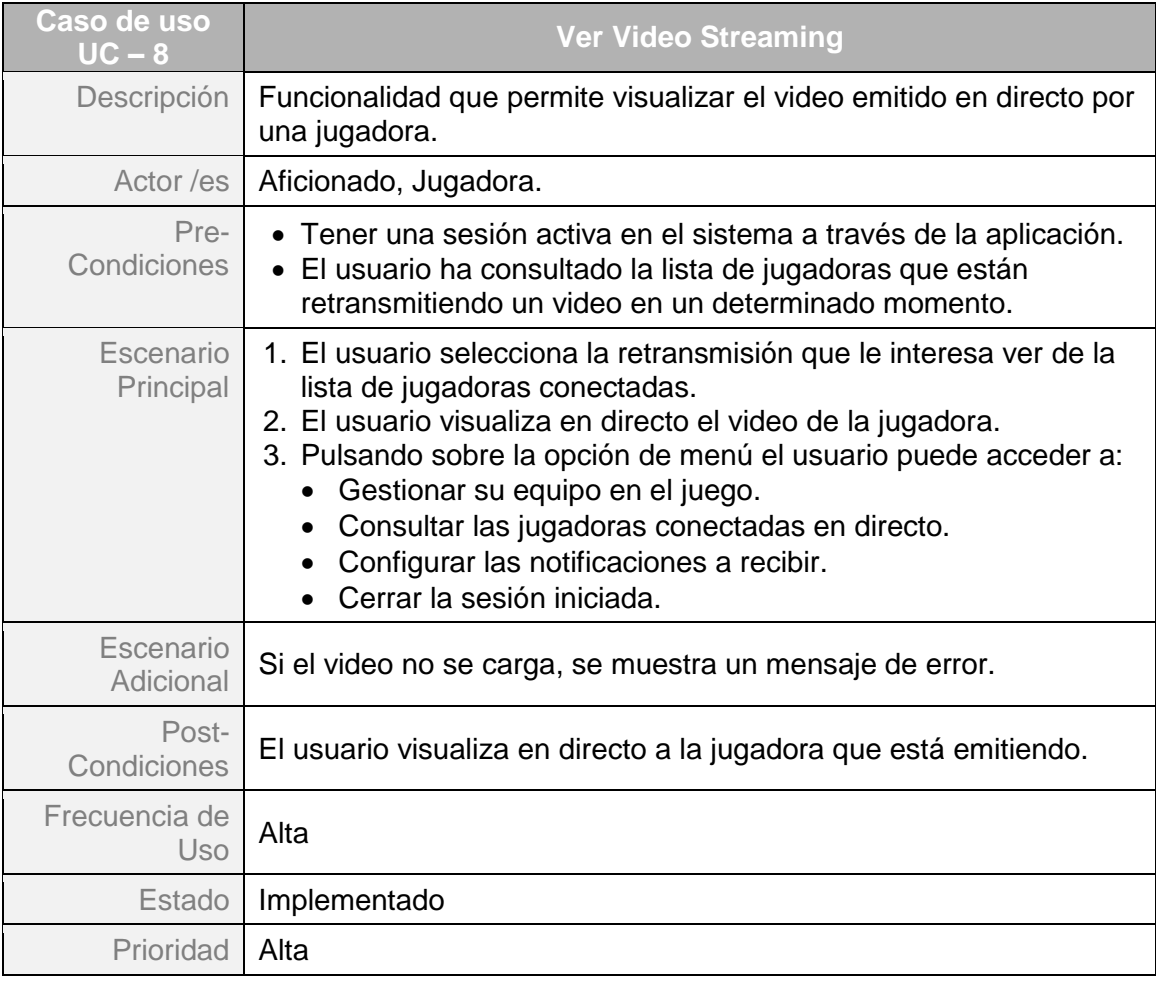

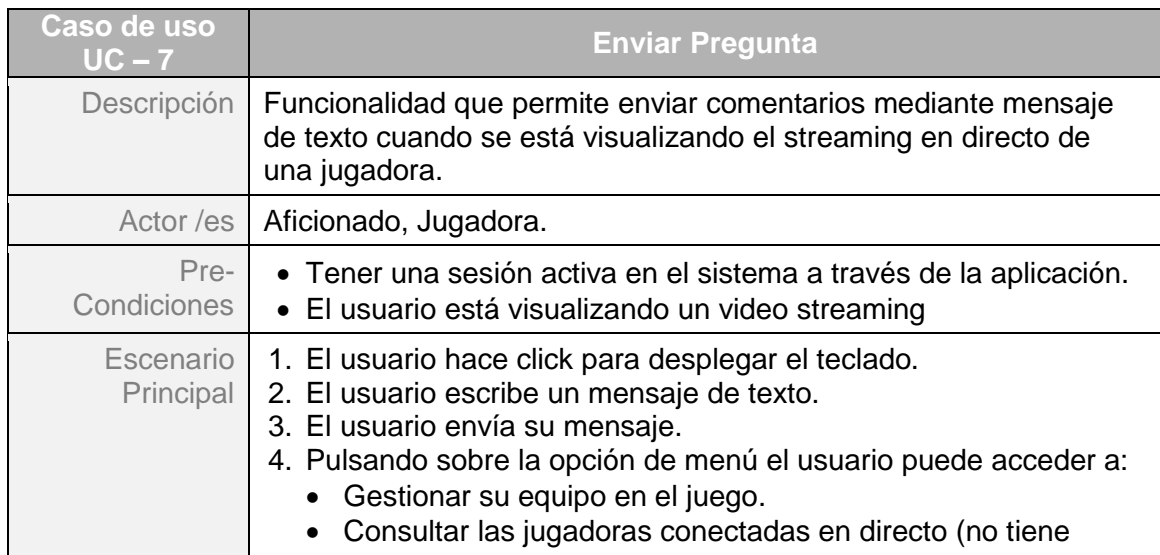

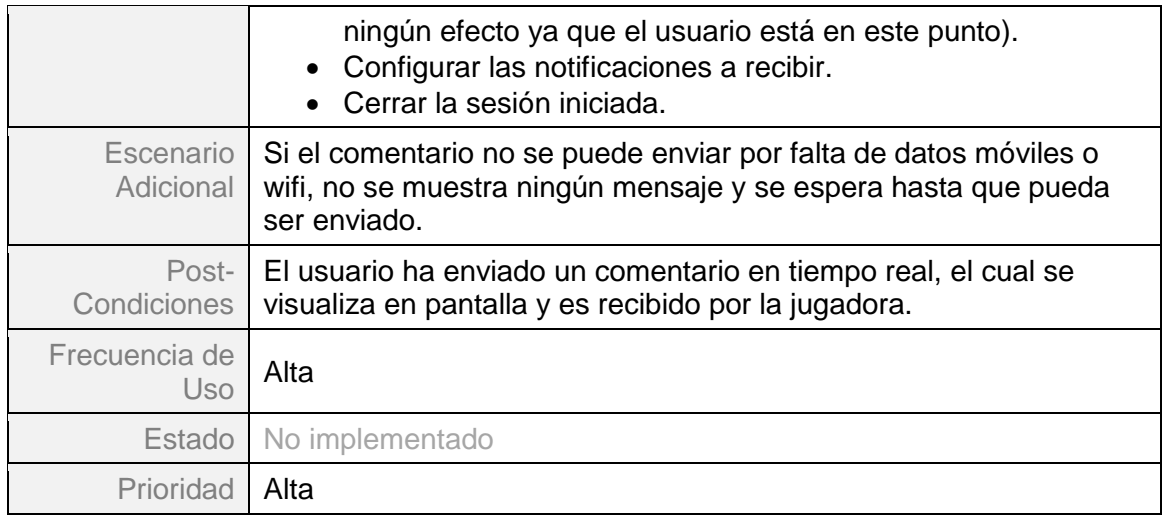

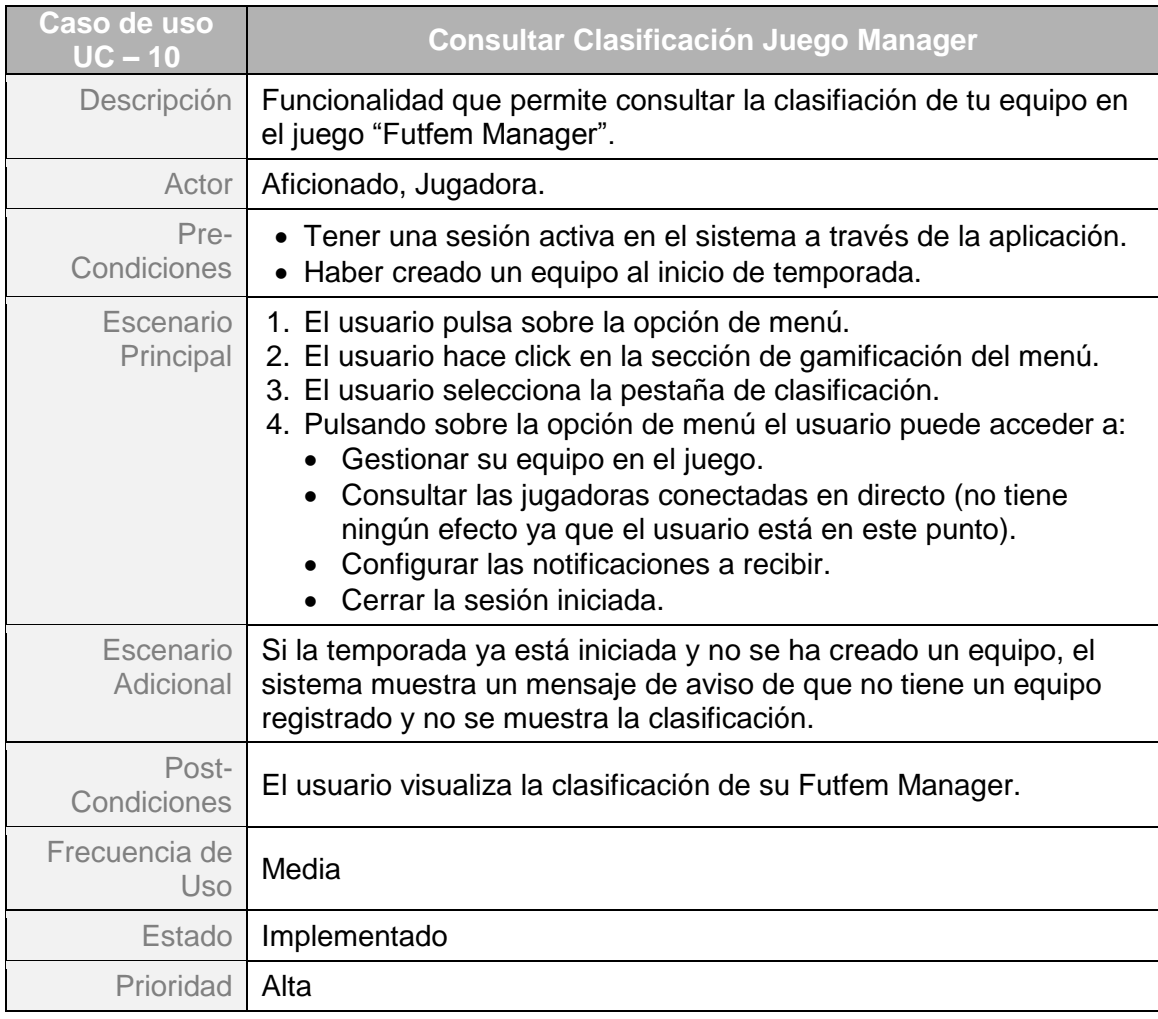

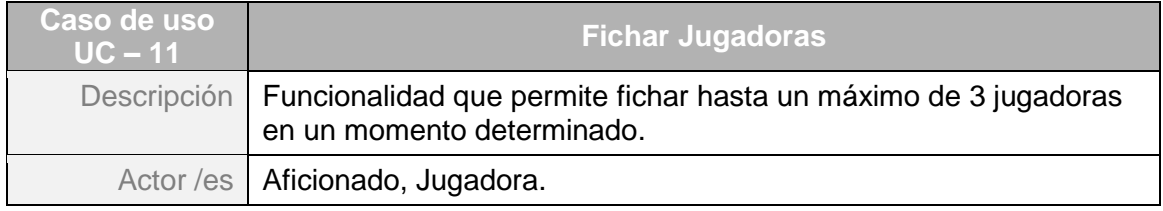

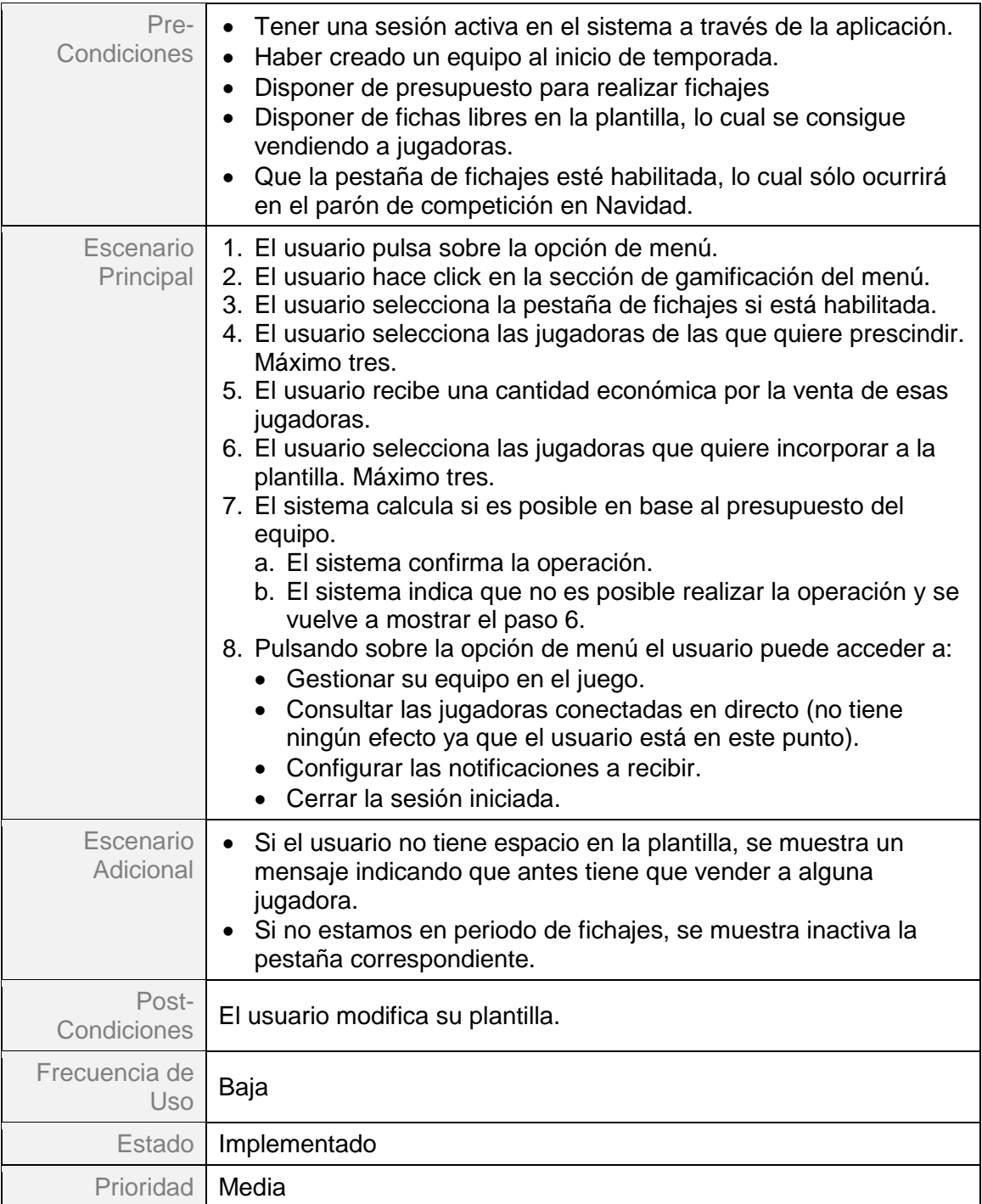

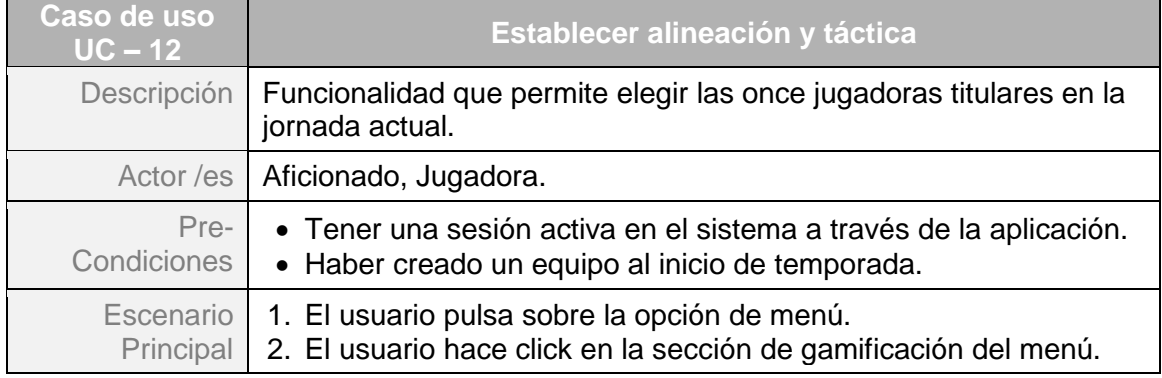

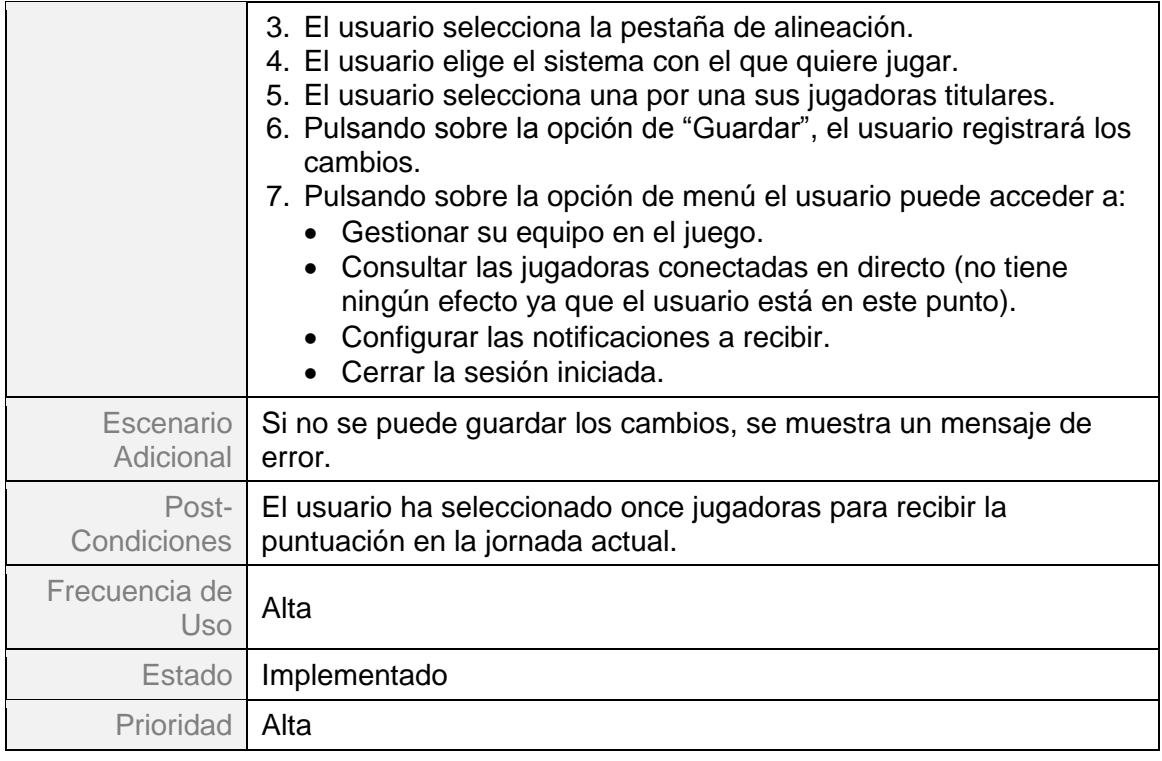

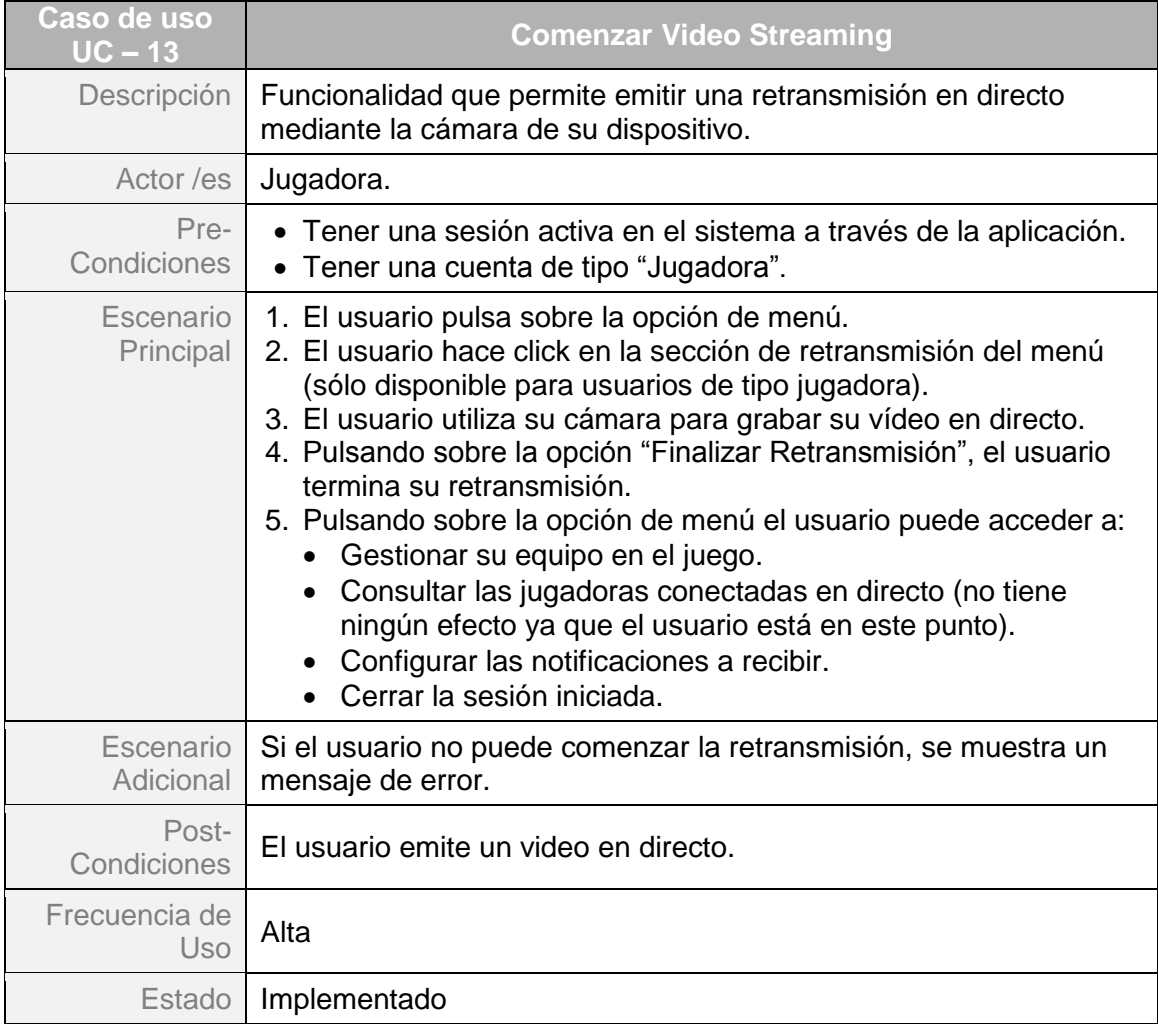

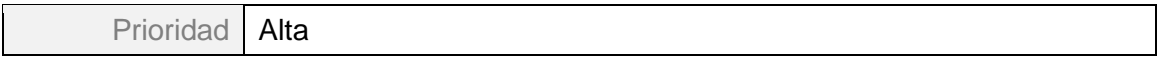

Las siguientes tablas no se pueden considerar casos de uso como tal, ya que se trata de tareas de mantenimiento y actualización de la base de datos y la aplicación. Sin embargo, se describen a continuación ya que se llevan a cabo por parte de usuarios con roles operativos:

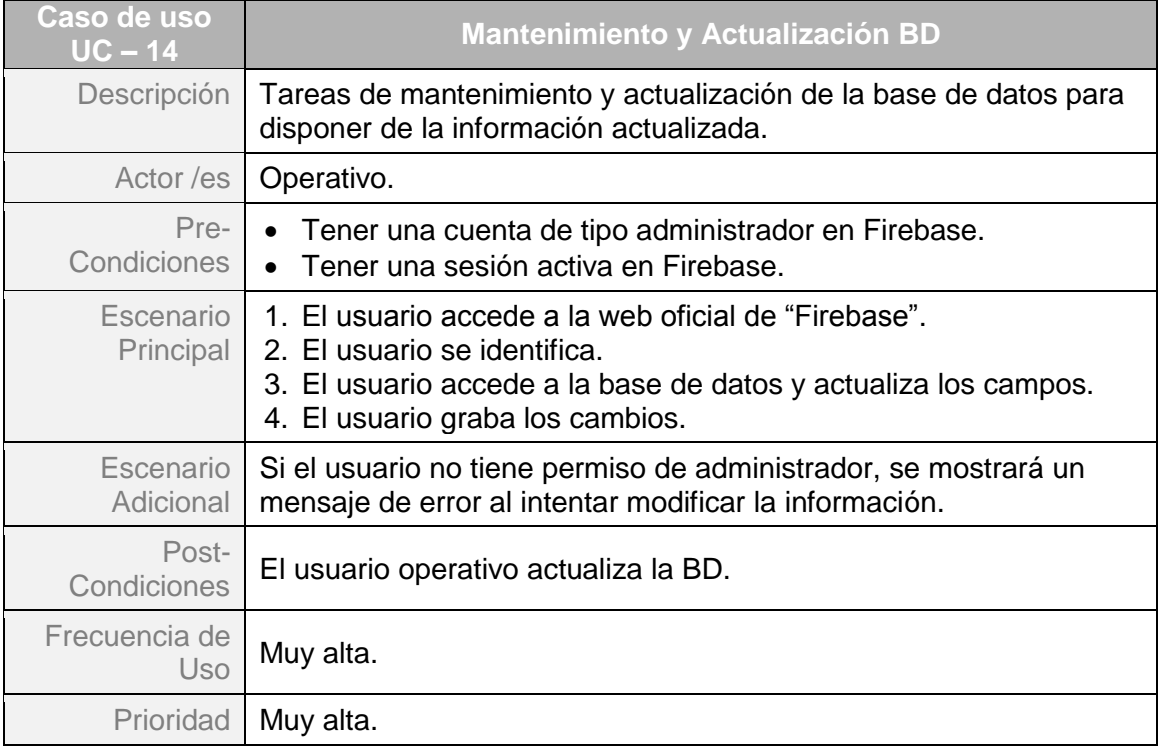

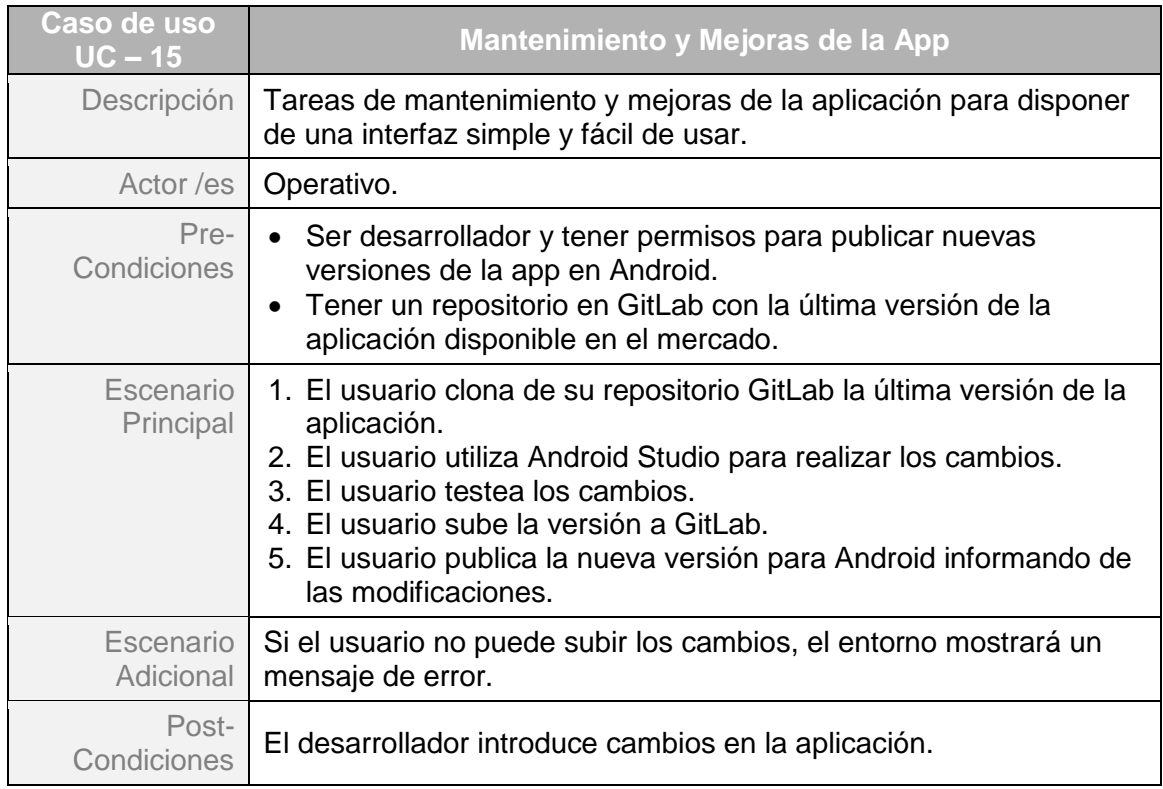

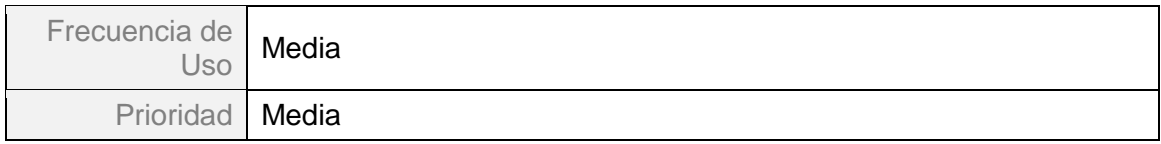

# <span id="page-33-0"></span>**2.3 Diseño de la Arquitectura**

## <span id="page-33-1"></span>**2.3.1. Diagrama de Base de Datos**

En este apartado se define la arquitectura del sistema identificando las entidades que se representan mediante el diagrama Entidad-Relación y se traslada a su correspondiente esquema relacional.

## **A) Diagrama Entidad Relación.**

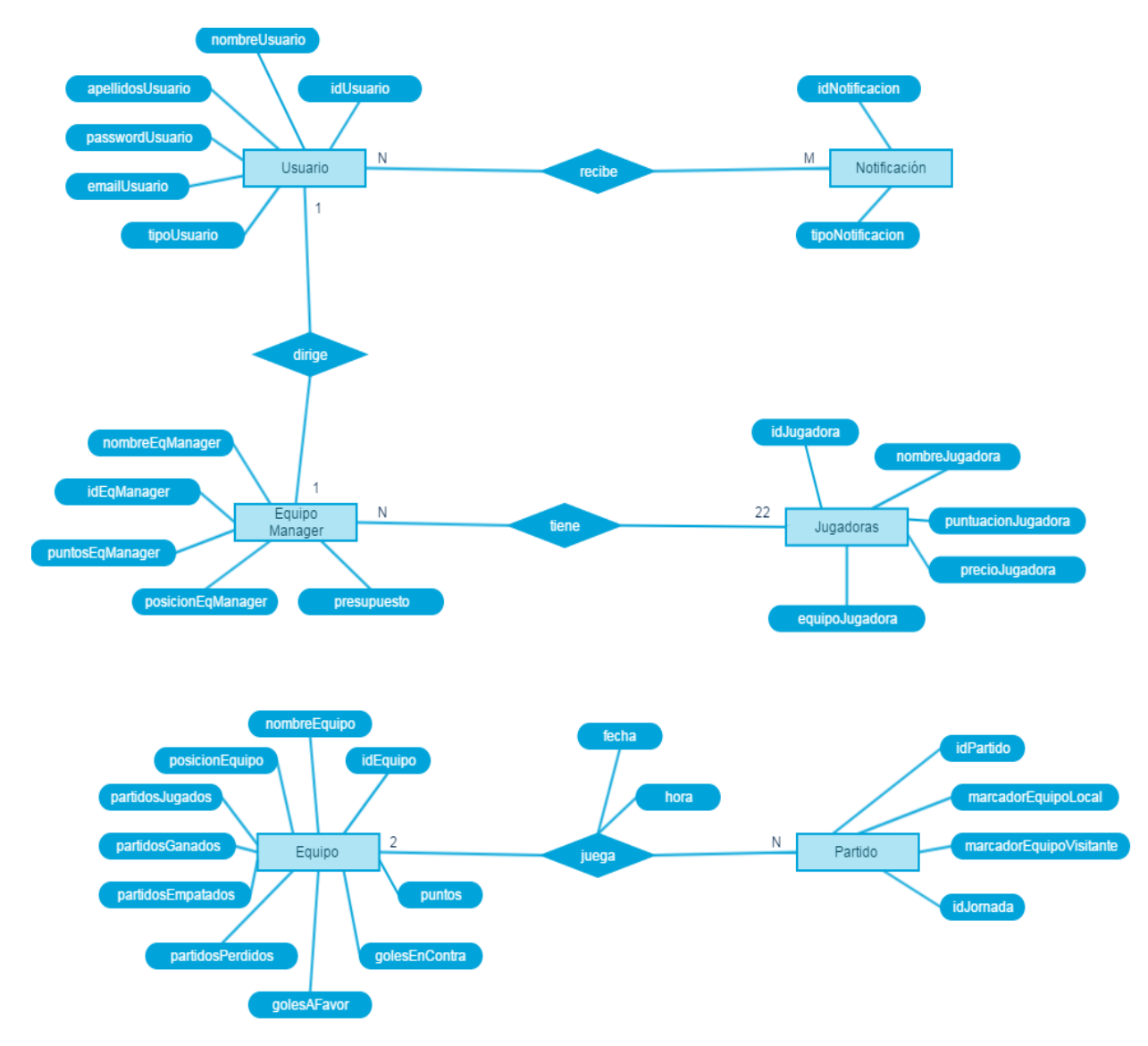

<span id="page-33-2"></span>**Ilustración 10. Diagrama Entidad-Relación**

## **B) Traslado a Esquema Relacional.**

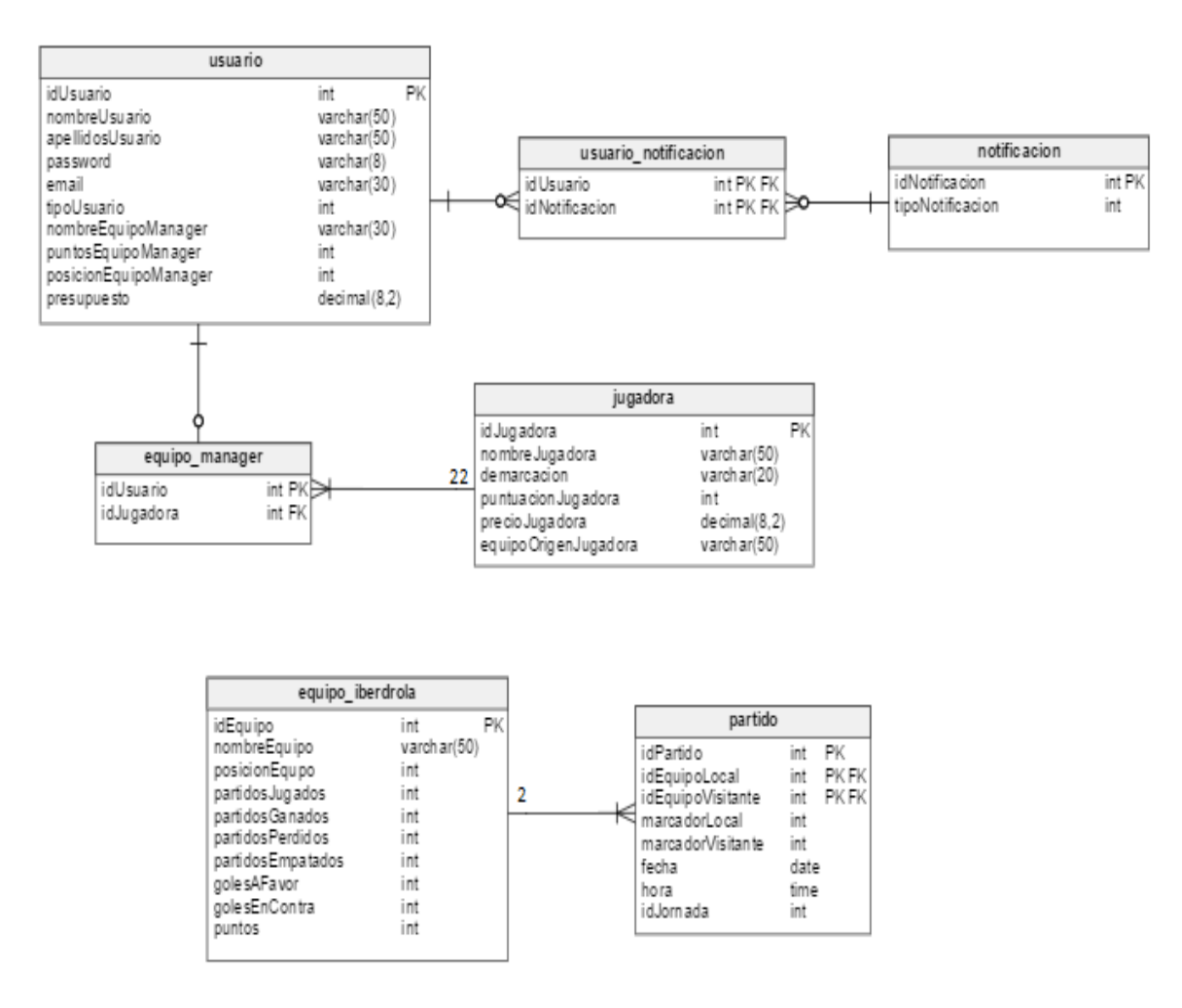

**Ilustración 11. Esquema Relacional de la BD**

#### <span id="page-34-1"></span><span id="page-34-0"></span>**2.3.2. Diagrama UML de Clases**

En este apartado se define las clases definitivas que se implementan en Android Studio para el desarrollo de nuestra app.

En negrita se destaca los campos añadidos debido a cambios que se han producido durante el proceso de implementación:

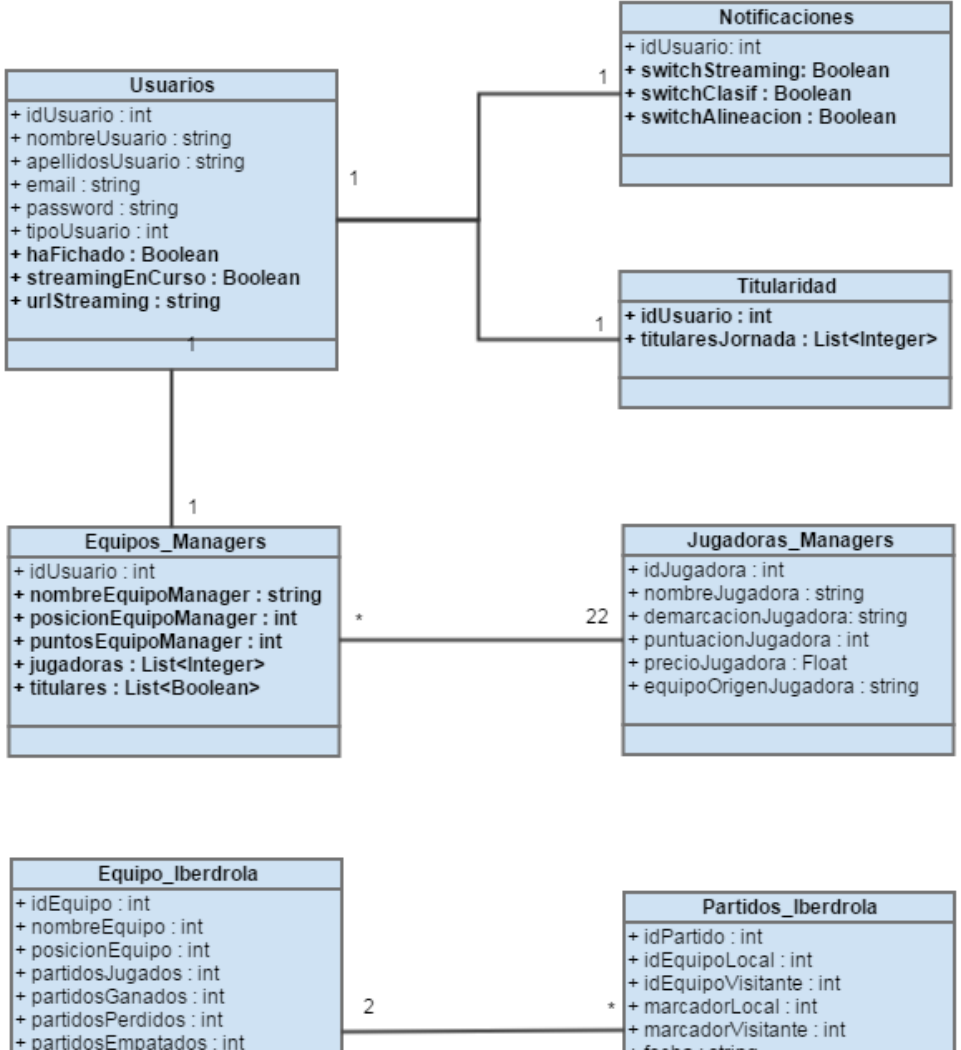

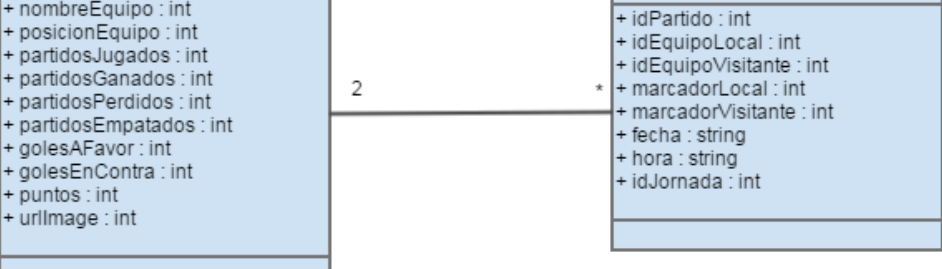

**Ilustración 12. Diagrama UML de clases.**

#### <span id="page-35-0"></span>Tabla **Usuarios**:

- *haFichado*: indica que el usuario ha completado el proceso de fichaje, para impedir que pueda volver a fichar hasta que no se vuelva a abrir el plazo.
- *streamingEnCurso*: indica que el usuario está emitiendo un video streaming.
- *urlStreaming*: dirección url donde se esta almacenando el streaming y desde donde se puede leer.
- Tabla **Notificaciones**:
	- *switchStreaming*: si está a true el usuario quiere que se le notifique cuando una jugadora está emitiendo un video streaming.
- *switchClasif:* si está a true el usuario quiere que se le notifique cuando se haya realizado el cómputo de puntos de la jornada para la parte de gamificación.
- *switchAlineación*: si está a true el usuario quiere que se le avise de que tiene que salvar la alineación antes de que comience la jornada.
- Tabla **Titularidad**:
	- *titularesJornada*: lista de 11 elementos que almacena los ids de las jugadoras titulares en la jornada actual. Estos datos los almacena el sistema en función de la última alineación establecida por el usuario cada Viernes antes de que empiece la jornada.
- Tabla **Equipos\_Managers**:
	- *nombreEquipoManager, posicionEquipoManager, puntosEquipoManager*: datos que estaban almacenados en la tabla Usuarios y que se han cambiado.
	- *jugadoras*: lista de todas las jugadoras de la plantilla.
	- *titulares*: booleano que indica para cada jugadora de la plantilla si ésta forma parte del 11 titular.

#### <span id="page-36-0"></span>**2.3.3. Arquitectura del Sistema**

Se aplicará el patrón de diseño **Modelo-Vista-Controlador (MVC)**, el cual permitirá crear aplicaciones fácilmente actualizables. MVC es el poderoso patrón arquitectónico que se usa más comúnmente para desarrollar las interfaces del usuario. Este patrón separa la aplicación en tres partes: el modelo, la vista y el controlador.

- Modelo. Recoge la información (la lógica de la aplicación), por ejemplo, la Base de Datos. Es la parte más reutilizable, podemos portar fácilmente todo el modelo de una app a otra.
- Vista. La vista administra la información gráfica y textual del usuario, es decir, se refiere a los layouts, a lo que el usuario ve por pantalla en cuánto ejecuta la aplicación. Es el lenguaje XML en Android.
- Controlador. El controlador es la "chicha" de la aplicación. Por ejemplo, las funcionalidades presentes en una aplicación. Toda la maquinaría que hace algo al ejecutarla. Ej. el código de un botón que hace algo.

En la siguiente imagen se muestra, de forma esquemàtica, el funcionamiento básico de la arquitectura:

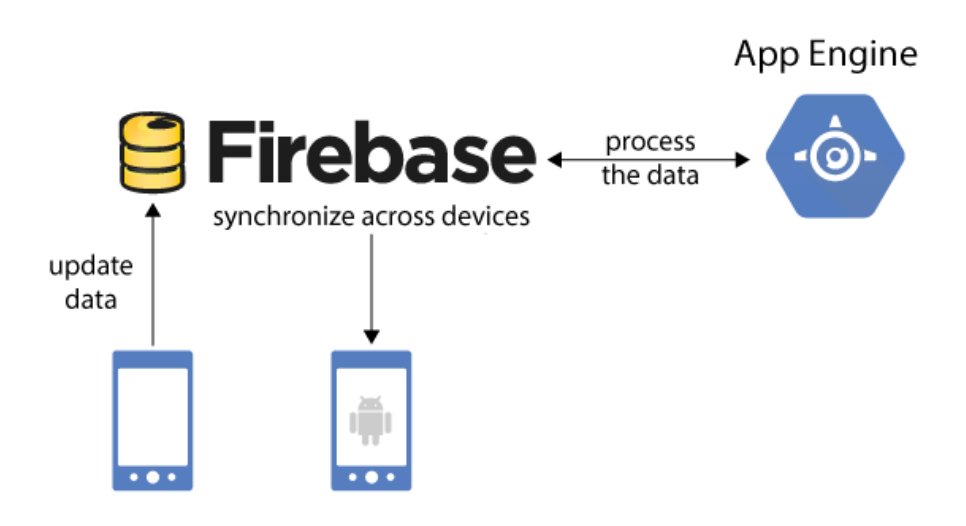

**Ilustración 13. Arquitectura del Sistema - MVC.**

# <span id="page-37-3"></span><span id="page-37-0"></span>**2.4 Diseño de la Persistencia**

## <span id="page-37-1"></span>**2.4.1. Persistencia en la parte del servidor**

La capa de persistencia relativa a la información de usuarios registrados y gestión de la parte de gamificación, así como la programación de las notificaciones, se ha decidido implementar sobre Firebase Realtime Database.

Firebase es una base de datos alojada en la nube, donde los datos se almacenan en formato JSON y se sincronizan en tiempo real con cada cliente conectado. Cuando creas apps multiplataforma, en nuestro caso con Android y los SDK de JavaScript, todos los clientes comparten una instancia de Realtime Database y reciben actualizaciones de forma automática con los datos más nuevos.

<span id="page-37-2"></span>La información almacenada en la parte de servidor se compone de:

- Información relativa a los diferentes usuarios con acceso a la aplicación:
- Listado de todas las jugadoras participantes en la Liga Iberdrola.
- Información relativa a la clasificación de la Liga Iberdrola (equipo, partidos jugados, partidos ganados, partidos empatados, partidos perdidos, goles a favor y goles en contra, puntos).
- Información relativa a los partidos de cada jornada de la temporada y resultados obtenidos (identificador de la jornada, equipo local, equipo visitante, marcador equipo local, marcador equipo visitante)
- Información relativa al equipo dirigido por cada usuario para la parte de gamificación.
- Registro de notificaciones programadas.

La parte de resultados y clasificación se recogerá de la página oficial de la liga iberdrola para permitir que esta información se actualice en tiempo real y permitir a los usuarios que puedan acceder a los resultados en directo durante el transcurso de los partidos.

#### <span id="page-38-0"></span>**2.4.2. Persistencia en la aplicación móvil**

Debido a que la información está almacenada en su totalidad en la Base de Datos de la que hace uso la aplicación, se ha decidido guardar la mínima información posible dentro de la propia aplicación. De este modo, sólo se almacena localmente la información relativa a la configuración de las notificaciones.

# <span id="page-39-0"></span>3. Prototipado

# <span id="page-39-1"></span>**3.1 Árbol de navegación de la app con todas las pantallas.**

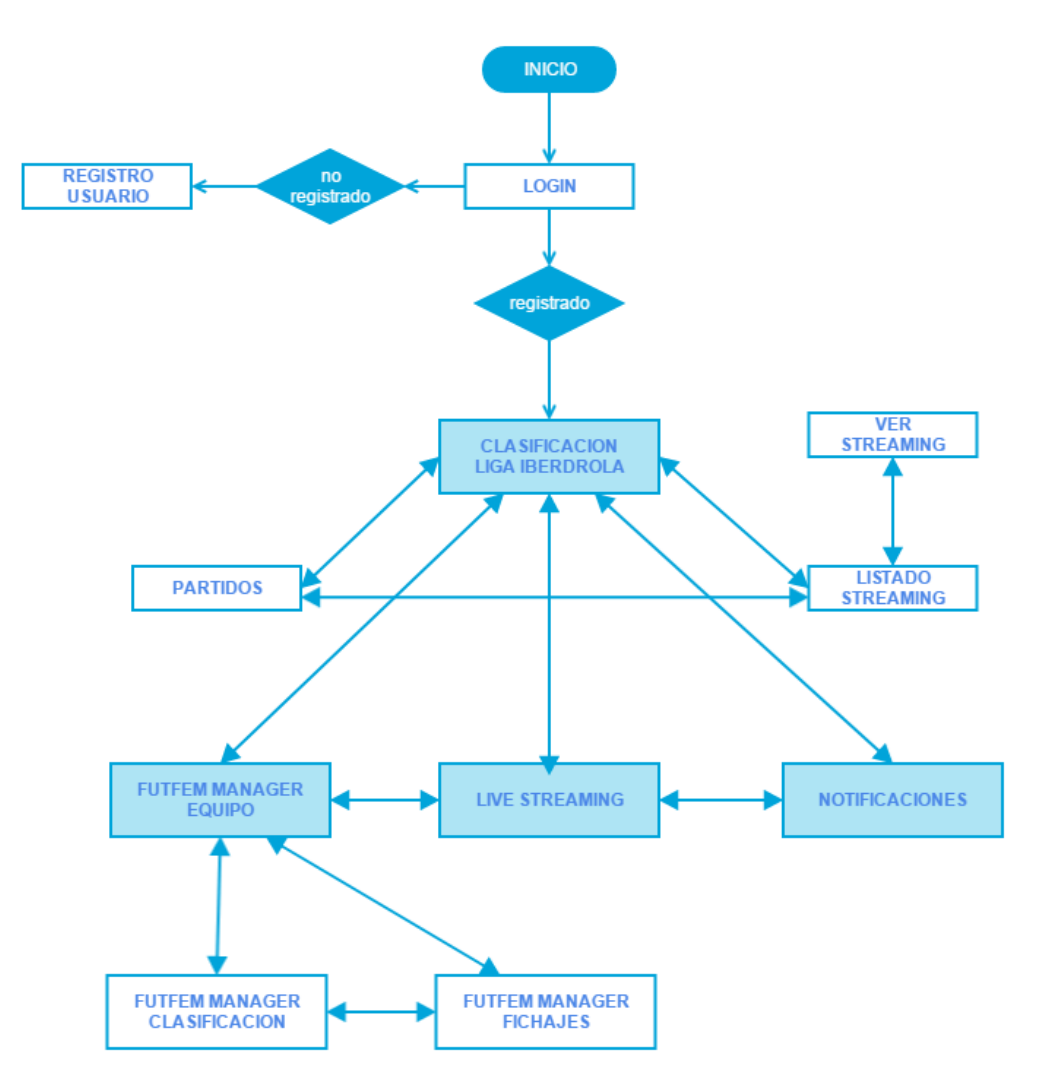

**Ilustración 14. Árbol de navegación de la app**

<span id="page-39-2"></span>Como se puede ver en el diagrama anterior, casi todas las pantallas permiten ir hacia atrás en el árbol, ya que la aplicación cuenta con un método backpressed (función que implementa la vuelta atrás en la navegación al hacer click) en la mayoría de éstas.

Por diseño también se ha decidido que **todas** las pantallas dispongan de un **menú lateral que** se despliega haciendo click en la parte superior izquierda de la app. Este menú **permita navegar entre las pantallas más importantes** de la aplicación, que son las que se muestran con sombreado azul. Es decir, desde cualquier pantalla se puede acceder a éstas pero no se indican todas las flechas, en el diagrama anterior, para no sobrecargarlo.

*La pantalla Live Streaming solo está disponible para usuarios de tipo Jugadora.*

<span id="page-40-0"></span>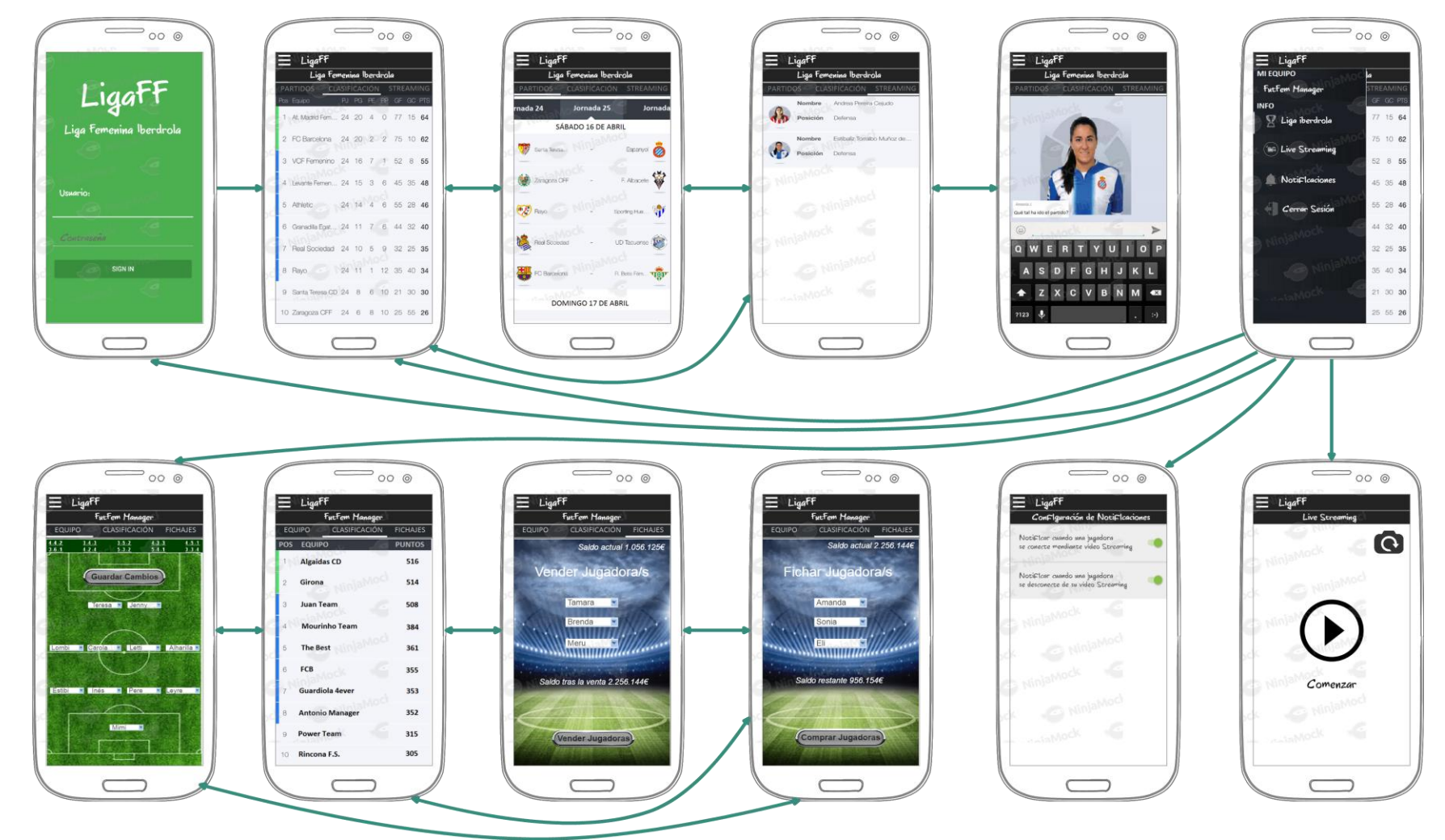

## **3.2 Prototipo inicial Aplicación Móvil (alta definición)**

<span id="page-40-1"></span>**Ilustración 15. Prototipo inicial de la aplicación y navegabilidad entre pantallas.**

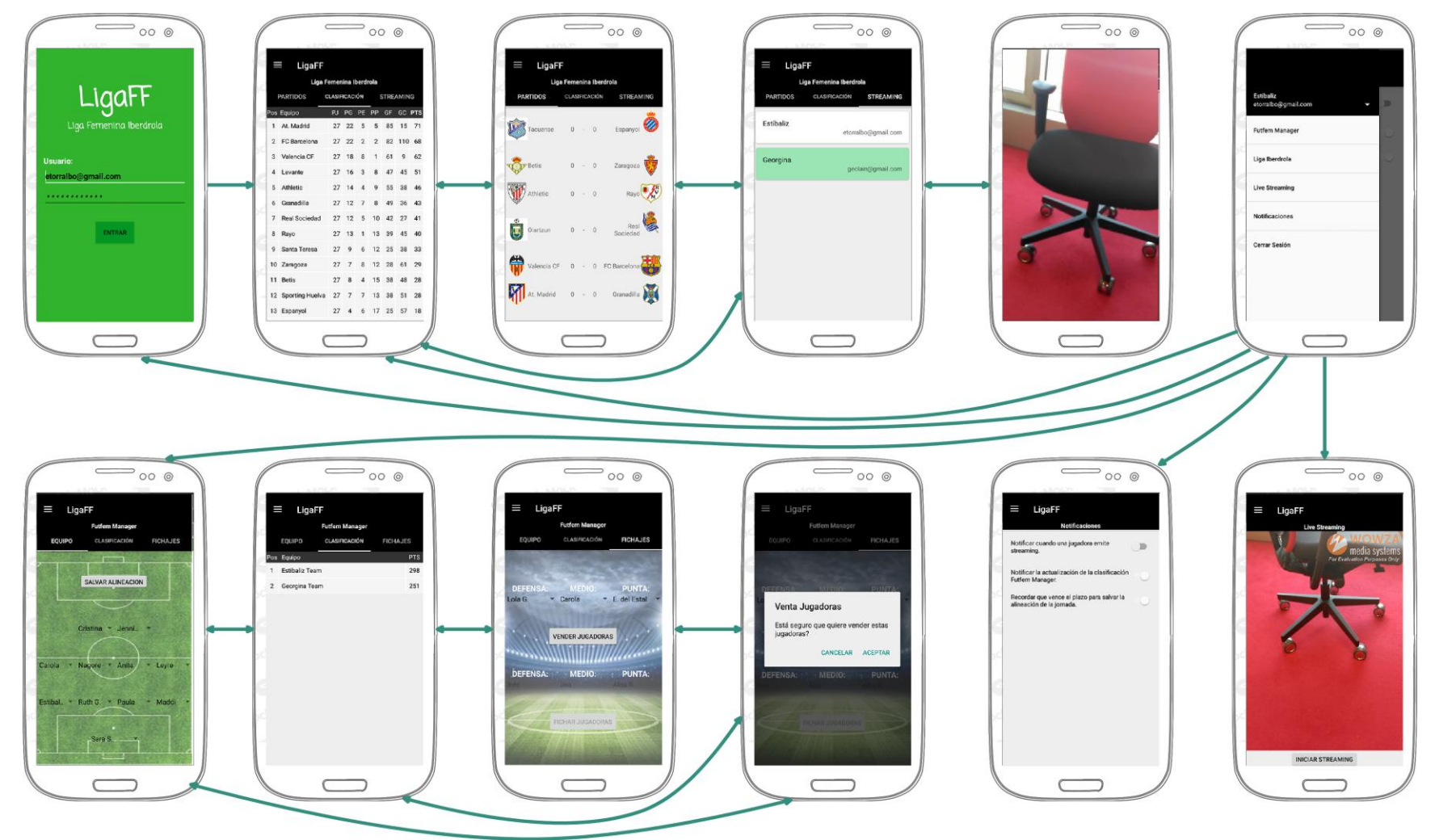

# **3.2 Prototipo final Aplicación Móvil (alta definición)**

<span id="page-41-0"></span>**Ilustración 16. Prototipo final de la aplicación y navegabilidad entre pantallas.**

# <span id="page-42-0"></span>4. Evolución

En este apartado se describen los cambios que han dado lugar a la aparición de un nuevo prototipo así como las decisiones tomadas en cada momento durante el desarrollo de la app.

# <span id="page-42-1"></span>**4.1 Firebase y SugarORM**

Para el desarrollo de nuestra app se ha utilizado **Firebase** y además, se ha añadido **SugarORM** como herramientas para la lectura y manipulación de los datos necesarios para cargar el contenido.

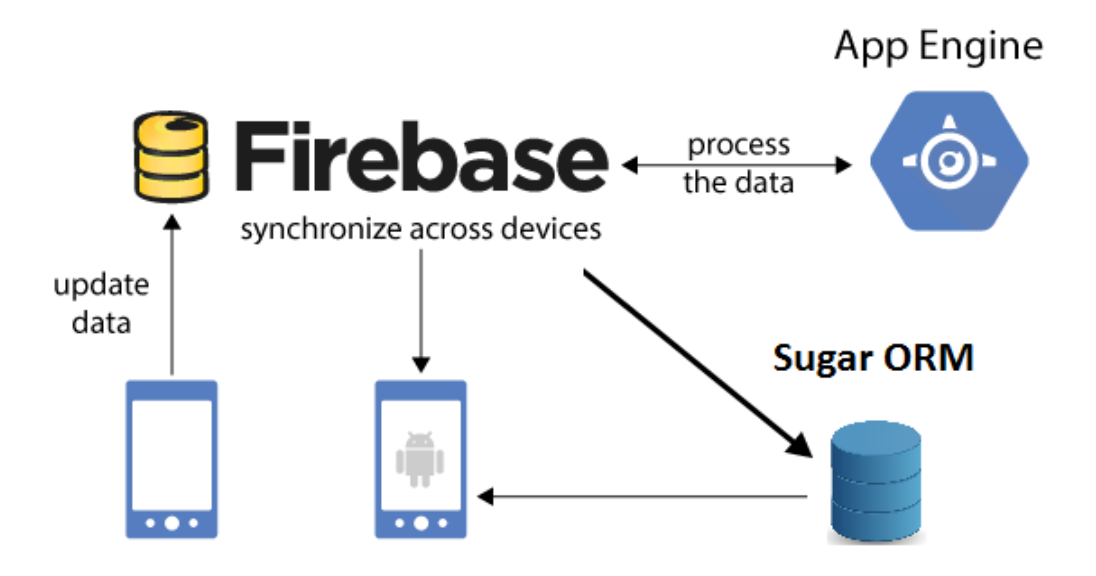

**Ilustración 17. Arquitectura del Sistema tras añadir Sugar ORM - MVC**

<span id="page-42-2"></span>La explicación de por qué ha sido necesario contar con estas dos herramientas es debido a que sólo se pueden acceder a los datos almacenados en Firebase si el dispositivo dispone de itinerancia de datos o conectividad wifi. De esta forma, al incluir una base de datos local (es decir, en el propio dispositivo) sincronizada siempre con Firebase, estamos permitiendo que se pueda visualizar la app con el último contenido descargado.

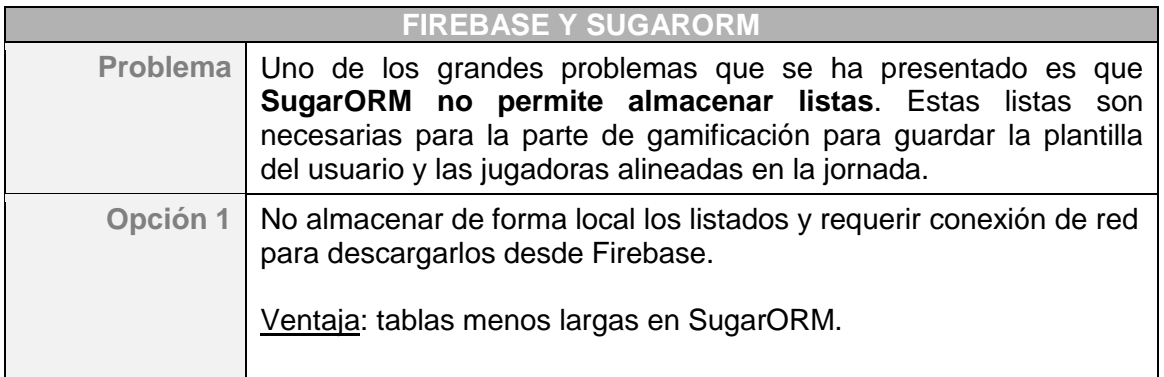

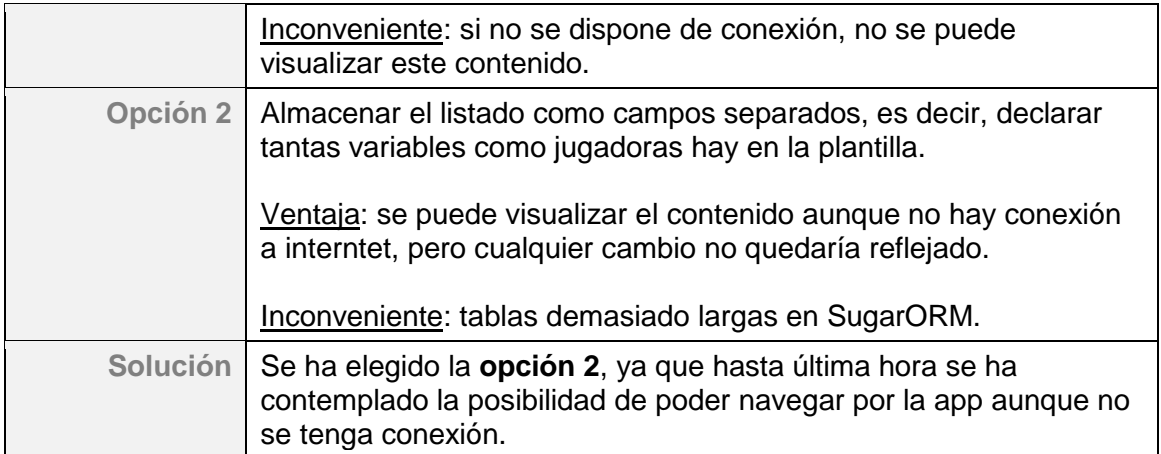

En Android Studio, se ha modificado la clase *Equipos\_Managers* y se han creado dos clases adicionales para almacenar los datos de la plantilla y alineación del usuario:

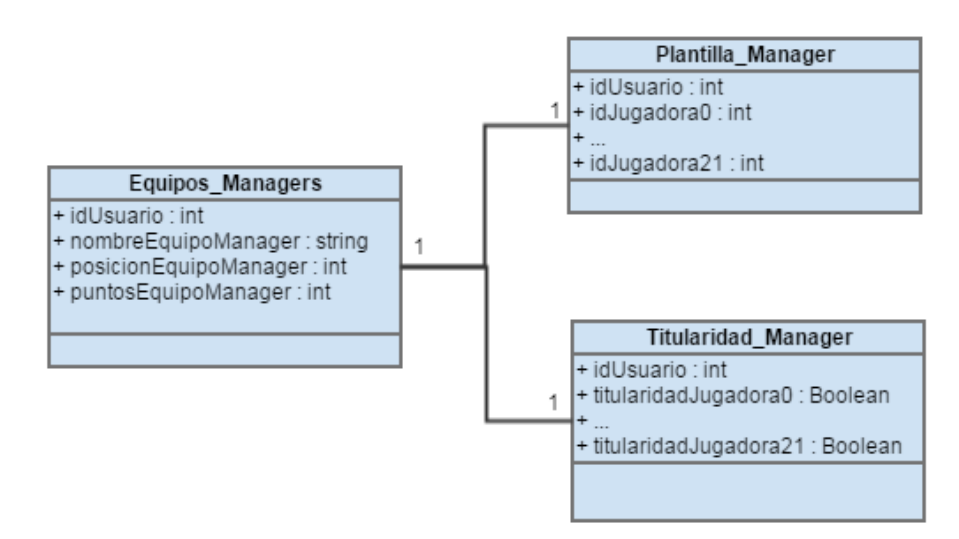

**Ilustración 18. Diagrama UML. Plantilla y alineación.**

# <span id="page-43-2"></span><span id="page-43-0"></span>**4.2 Pantallas y decisiones de diseño.**

## <span id="page-43-1"></span>**4.2.1. Panel lateral.**

El panel lateral de navegación es un panel en el que se muestran las principales opciones de navegación de la app en el borde izquierdo de la pantalla. La mayor parte del tiempo está oculto, pero aparece cuando el usuario desliza un dedo desde el borde izquierdo de la pantalla o, mientras está en el nivel superior de la app, el usuario toca el ícono de la app en la barra de acciones.

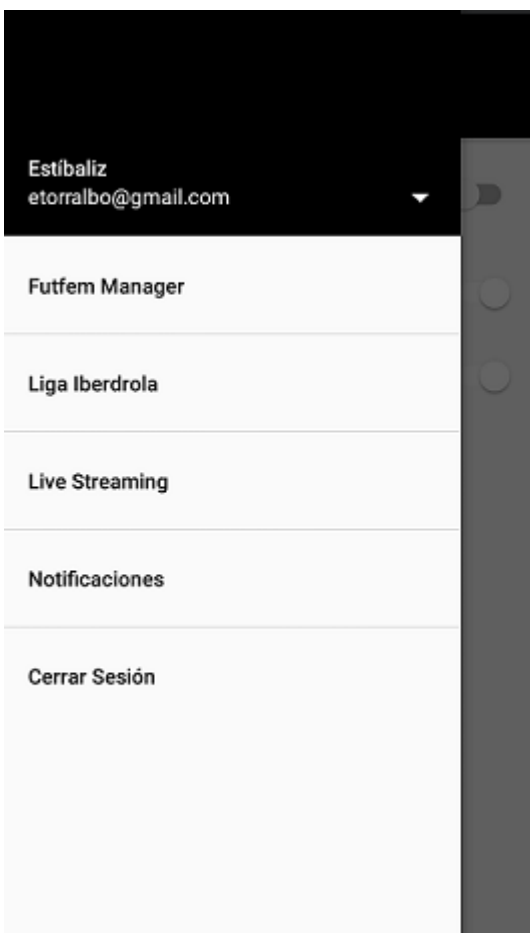

Para diseñar el menú se ha utilizado el elemento **NavigationView** para crear un Navigation\_Drawer basado en Material Design.

Para acceder a este menú se hace desde el **ActionBar** que está incluido en todas las pantallas de la app.

<span id="page-44-1"></span>**Ilustración 19. Prototipo final. Panel lateral.**

## <span id="page-44-0"></span>**4.2.2. Fichajes Futfem Manager.**

Se ha cambiado la metodología de fichajes de manera que sólo se permite que el usuario fiche una vez en toda la temporada, pudiendo cambiar 3 jugadoras por cualquier otras tres del mercado.

En cuanto al prototipo inicialmente diseñado para esta sección, éste se ha unificado en una sola pantalla que muestra unos mensajes de confirmación para continuar el proceso de fichaje.

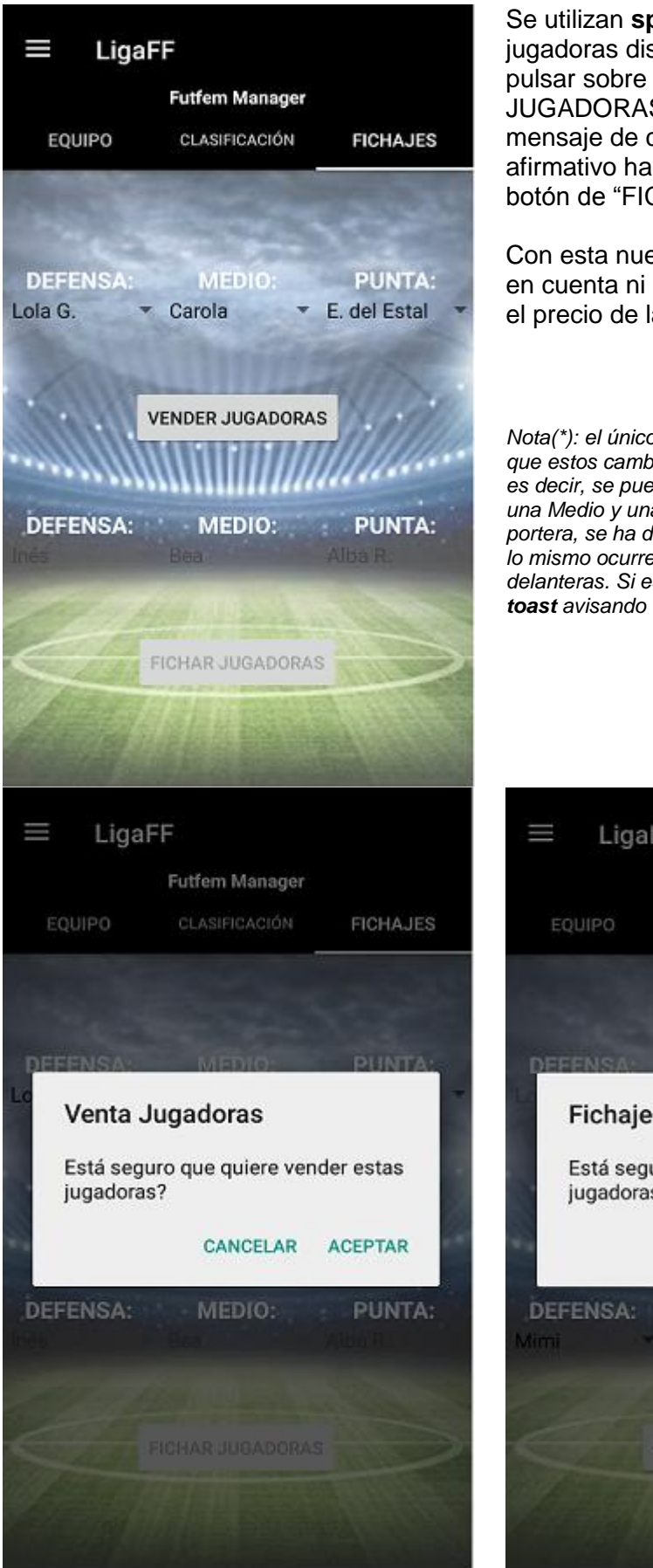

**Ilustración 20. Prototipo final. Fichajes Futfem Manager.**

Se utilizan **spiners** para cargar la lista de jugadoras disponibles en el mercado. Al pulsar sobre el **botón** "VENDER JUGADORAS" el sistema muestra un mensaje de confirmación y en caso afirmativo habilita el resto de spiners y el botón de "FICHAR JUGADORAS".

Con esta nueva metodología no se tiene en cuenta ni el presupuesto del usuario ni el precio de las jugadoras.

*Nota(\*): el único requisito que hay que cumplir es que estos cambios deben realizarse por posición, es decir, se puede vender una Portera o Defensa, una Medio y una Delantera. Si se vende una portera, se ha de fichar en su lugar otra portera, y lo mismo ocurre con las defensas, medios y delanteras. Si esto no se cumple se muestra un toast avisando del problema.*

<span id="page-45-0"></span>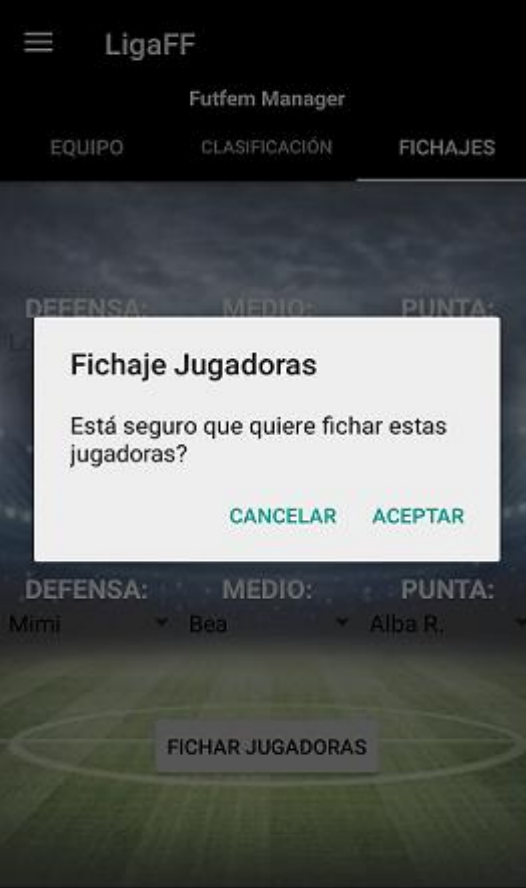

#### <span id="page-46-0"></span>**4.2.3. Alineación Futfem Manager.**

Para mostrar la alineación, finalmente, se utiliza un único **sistema de juego**, el **1-4-4- 2**. El usuario tiene tiempo hasta el día antes del inicio de la jornada para elegir su 11 titular y guardar los cambios en Firebase.

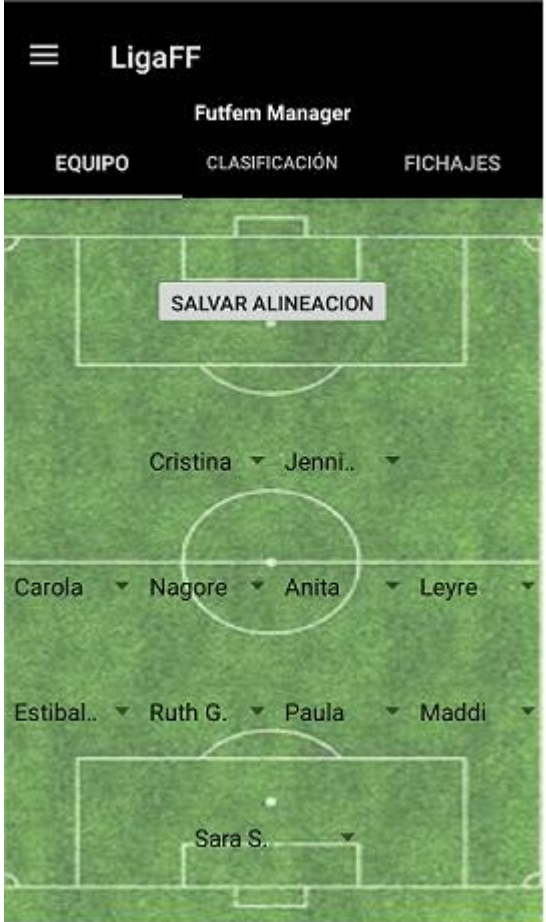

<span id="page-46-1"></span>**Ilustración 21. Prototipo final. Equipo Futfem Manager**

Para cargar los nombres de la plantilla se usan **spiners**, los cuales pueden contener contenido repetido ya que las jugadoras se diferencian por 4 posiciones: portera, defensa, medio, punta. Es decir, si una jugadora juega de defensa lo puede hacer tanto por banda izquierda, central o por banda derecha.

De este modo, para evitar que se alinee la misma jugadora en dos posiciones diferentes, al pulsar sobre el **botón** "SALVAR ALINEACION", el sistema comprueba que la alineación es correcta y en caso contrario se muestra un **toast**  indicando que debe revisarse.

## <span id="page-47-0"></span>**4.2.4. Clasificación Futfem Manager.**

Para realizar el cómputo de la parte de gamificación de la app se ha decidido utilizar un temporizados automático.

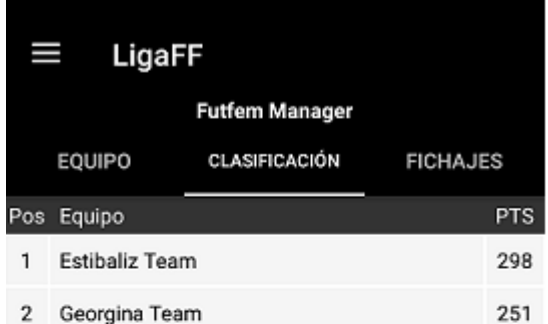

Para mostrar esta pantalla se crea de forma dinàmica una **tabla** a la que se van añadiendo filas en función de los partidos existentes. Además, el ancho de las columnas se calcula a partir del ancho de la pantalla del dispositivo, consiguiendo un buen ajuste independientemente del dispositivo utilizado.

<span id="page-47-1"></span>**Ilustración 22. Prototipo final. Clasificación Futfem Manager.**

#### **Metodología de cómputo**

Cada Viernes previo a la jornada, a las 08:00 horas, el sistema se encarga de almacenar en firebase la alineación almacenada en ese momento por todos los usuarios (es decir, cualquier cambio posterior no queda reflejado para el sistema y por tanto no influye en el cálculo de la puntuación).

Del mismo modo, un temporizador programado el Lunes a las 08:00 horas se encarga de recoger los puntos conseguidos por las jugadoras y calcular la puntuación total conseguida por cada usuario en función de la alineación establecida antes de que el sistema la salvara. Finalmente, se actualiza la clasificación global.

#### <span id="page-48-0"></span>**4.2.5. Partidos y Clasificación Liga Iberdrola.**

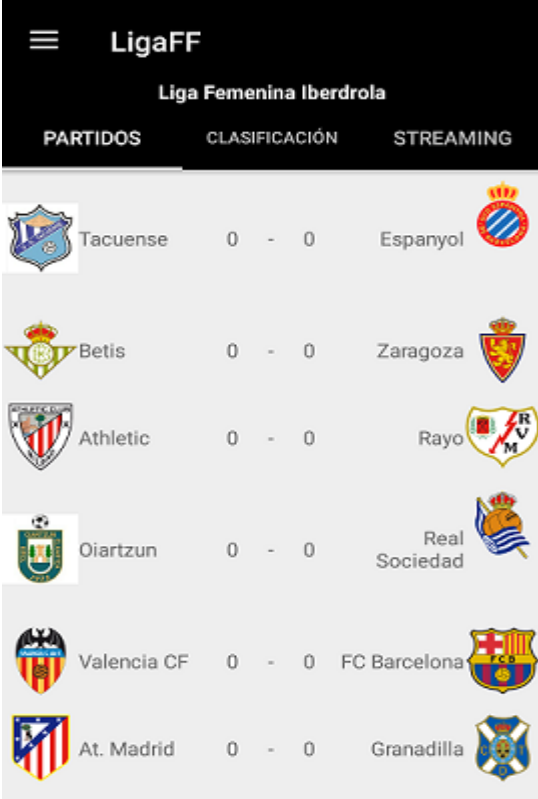

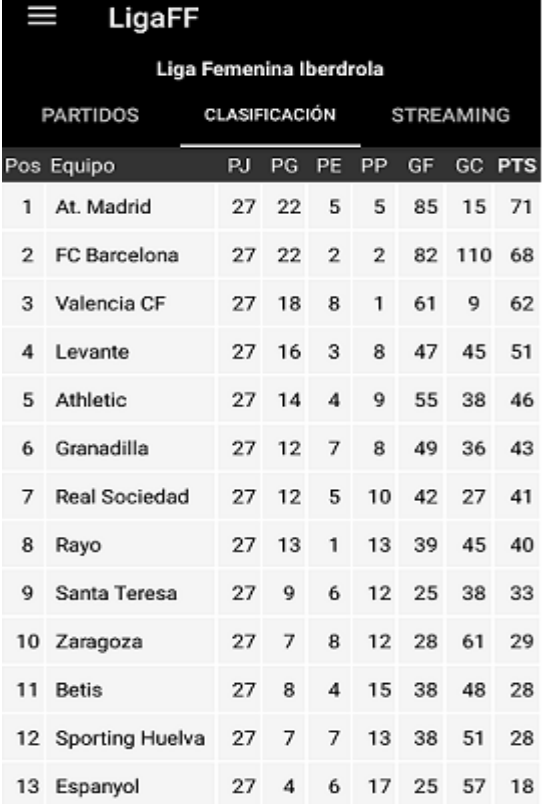

<span id="page-48-1"></span>**Ilustración 23. Prototipo final. Partidos y Clasificación Liga Iberdrola.**

Se usa el mismo método **de tabla dinàmica** explicado en el apartado anterior.

Las imágenes de los escudos se descargan a traves de una url y se muestran en el dispositivo utilizando la librería **Picasso**.

En la imagen de la clasificación se aprecian solo los mejores 13 equipos, pero se puede hacer **scroll** en la pantalla y ver la clasificación completa.

*Nota(\*): algunos de los escudos al ser menos conocidos, disponen de un formato diferente, ya que no se han encontrado en Internet con las mismas caracterícas que el resto. Esto hace que visualmente se descuadre un poco la tabla final.*

## <span id="page-49-0"></span>**4.2.6. Configuración de las notificaciones.**

Pantalla de configuración de las preferencias en notificaciones.

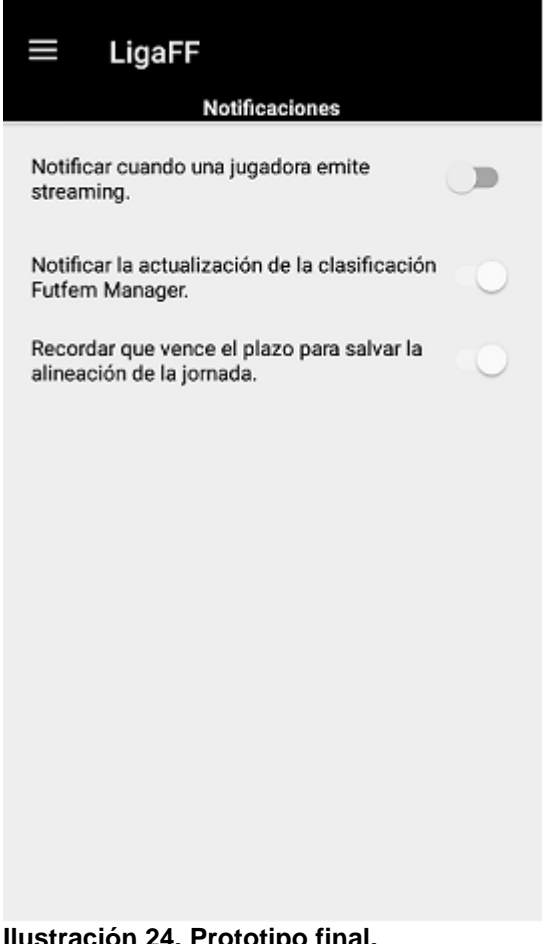

Cada tipo de notificación se configura utilizando un elemento **checkbox** que pone a verdadero o falso la variable correspondiente.

<span id="page-49-3"></span>**Ilustración 24. Prototipo final. Notificaciones.**

<span id="page-49-2"></span><span id="page-49-1"></span>**4.2.7. Live Streaming.** 

## *4.2.7.1. Emisión de un video en directo.*

Desde un primer momento se pensó diferenciar a los usuarios según su rol. Sin embargo, a lo largo del desarrollo de este proyecto se ha valorado la opción de permitir que cualquier usuario pueda emitir su video.

Este cambio de idea se debe a que, de esta forma, se permite que los aficionados que se acerquen a los estadios de fútbol puedan retransmitir los partidos desde sus dispositivos móviles o hacer un resumen de lo que está viendo en el encuentro.

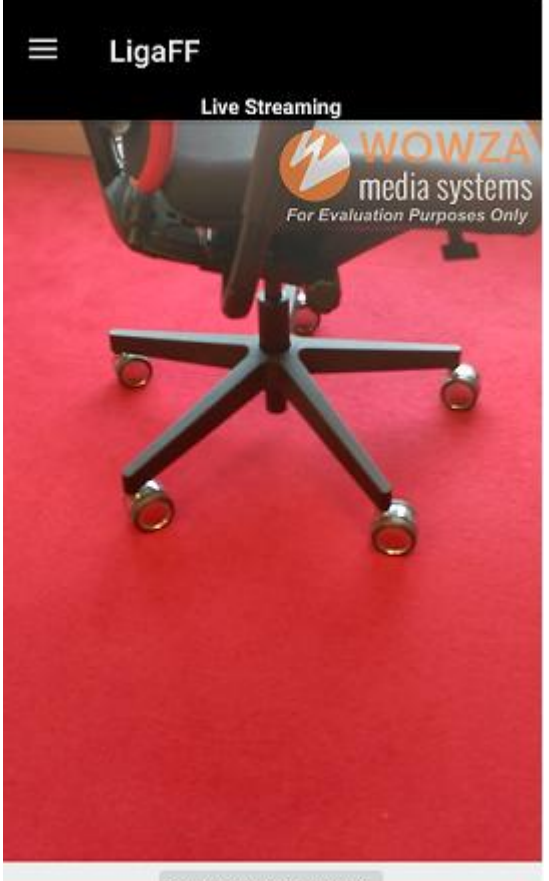

Para desarrollar esta funcionalidad se ha utilizado el software de servidor unificado **Wowza Media System.**

Cuando un usuario comienza a emitir su video, se crea un archivo que se envía al servidor **Wowza Streaming Engine** y que queda a disposición de cualquier usuario que quiera visualizarlo desde la lista generada en la app en la pestaña principal *"STREAMING"*.

[Ver anexo Wowza Media System.](#page-57-1)

<span id="page-50-1"></span>**INICIAR STREAMING Ilustración 25. Prototipo final. Emisión Live Streaming.**

## <span id="page-50-0"></span>*4.2.7.2. Usuarios realizando streaming.*

Esta pantalla muestra una lista con los usuarios que actualmente están emitiendo un video en directo. Se ha implementado de forma que al hacer click sobre alguno de éstos se abra el reproductor de video con la URL correspondiente.

No se ha incluido el teclado para interactuar con los emisores, pero podría ser una línea de desarrollo futura.

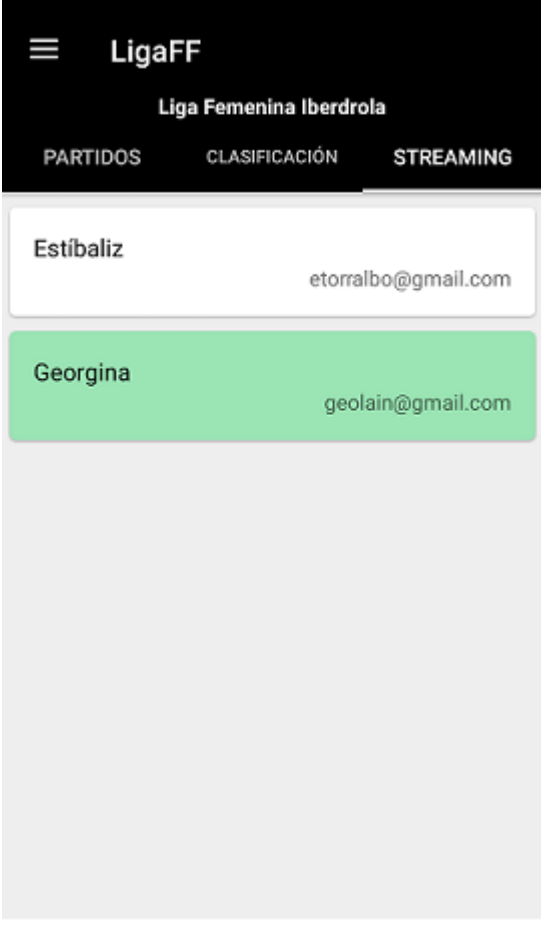

<span id="page-51-0"></span>**Ilustración 26. Prototipo final. Listado de usuarios emitiendo streaming.**

Para crear la lista de los usuarios que están emitiendo un video en directo, se han utilizado los widgets **RecyclerView** y **CardView.**

Haciendo click en cualquier usuario se visualiza el video en directo a través de su URL. Si el usuario finaliza la emisión, su nombre desaparece de esta lista.

# <span id="page-52-0"></span>5. Evaluación

Para la evaluación del producto se pretende que el usuario evaluador sea capaz de realizar las tareas planificadas de manera satisfactoria teniendo en cuenta:

- la velocidad con la que realiza cada tarea,
- el grado de satisfacción con las tareas ejecutadas.

De esta manera se pretende obtener información real de la interacción de los usuarios con la aplicación y evaluaremos si esta responde adecuadamente a sus necesidades; evaluando también si la presentación gráfica y la navegación resultan eficientes realizando anotaciones sobre las reacciones de los usuarios durante las pruebas.

Las tareas deben de enfocarse sobre los procesos de consulta de la información, la gestión del equipo del usuario en la parte de gamificación de la aplicación y el correcto funcionamiento del streaming. Para ello se comprobarán los siguientes puntos:

- La presentación gráfica es clara y ayuda al usuario a obtener la información.
- El proceso de consulta de la información de la Liga Iberdrola es rápida y eficiente.
- Se accede de manera sencilla y efectiva a la configuración de las notificaciones.
- Se accede de manera efectiva a la lista de usuarios que están emitiendo streaming y se aprueba que el delay en la trasmisión es considerable.

En esta fase del proyecto, el usuario puede evaluar la aplicación resultante y las diferencias de diseño con respecto al prototipo inicial.

# <span id="page-53-0"></span>6. Conclusiones y líneas de futuro

## <span id="page-53-1"></span>**6.1. Conclusiones.**

Uno de los objetivos principales de este proyecto era fomentar el fútbol femenino en España con el desarrollo de una aplicación que integre tres funcionalidades que permitan captar más público para este deporte.

A nivel de desarrollo, este proyecto ha ampliado mis conocimientos relacionados con la transmisión de videos en directo, así como los relacionados con el desarrollo de aplicaciones Android.

A nivel de gestión de proyectos he podido apreciar lo importante que es partir de una buena planificación y dedicación para poder llegar a cubrir cada una de las etapas de un proyecto con éxito. Gracias a ello, y a que el tema elegido me ha mantenido motivada en todo momento, he conseguido entregar un producto funcional que ha cubierto todos los objetivos inicialmente planteados para este proyecto. A pesar que desde un principio se había marcado un proyecto cerrado, esto no impide que en un futuro se puedan añadir nuevas funcionalidades y mejorar las existentes.

Uno de los puntos clave para la finalización del proyecto se corresponde con la metodología utilizada. El haber escogido Scrum y desglosar cada una de las etapas del proyecto en pequeñas tareas, algunas de ellas independientes entre sí, me ha permitido obtener un producto acorde con los requerimientos definidos en las primeras fases del mismo.

Por último, el haber tenido que desarrollar *streaming* en mi aplicación, me ha obligado a pasar horas y horas investigando y valorando la mejor solución para incorporar esta funcionalidad, que hace un mes desconocía.

# <span id="page-53-2"></span>**6.2. Líneas de futuro.**

Durante el desarrollo de este proyecto han surgido muchas mejoras que no han sido incluidas por estar fuera del alcance del mismo, pero que sirven de base para las mejoras que en posteriores versiones se puedan realizar.

- Mejoras generales que se podrían añadir y que no se han logrado por falta de tiempo:
	- Recibir notificaciones, por ejemplo, cuando un usuario comience a emitir un video en streaming.
	- Añadir un teclado en la visualización de un streaming para permitir interactuar con el emisor.
	- Permitir que se visualicen los encuentros de todas las jornadas de la Liga Iberdrola.

#### Mejoras en la gamificación:

- Incluir varios sistemas de juego diferentes al 1-4-4-2 en la alineación del Futfem Manager para que el usuario pueda modificar su sistema de juego.
- Hacer comunidades para que los usuarios compitan con sus amigos en lugar de disponer de una única liga común.
- Hacer un sistema de fichajes basado en pujas y que dos equipos de la misma comunidad no puedan tener la misma jugadora.

Es decir, que las jugadoras salgan al mercado de forma aleatoria y los usuarios puedan pujar durante 24 horas y la cantidad más alta consiga añadir a su plantilla a la jugadora. Con esta metodología sería necesario establecer un sistema de adquisición de dinero en función de los puntos conseguidos cada jornada.

# <span id="page-55-0"></span>7. Glosario

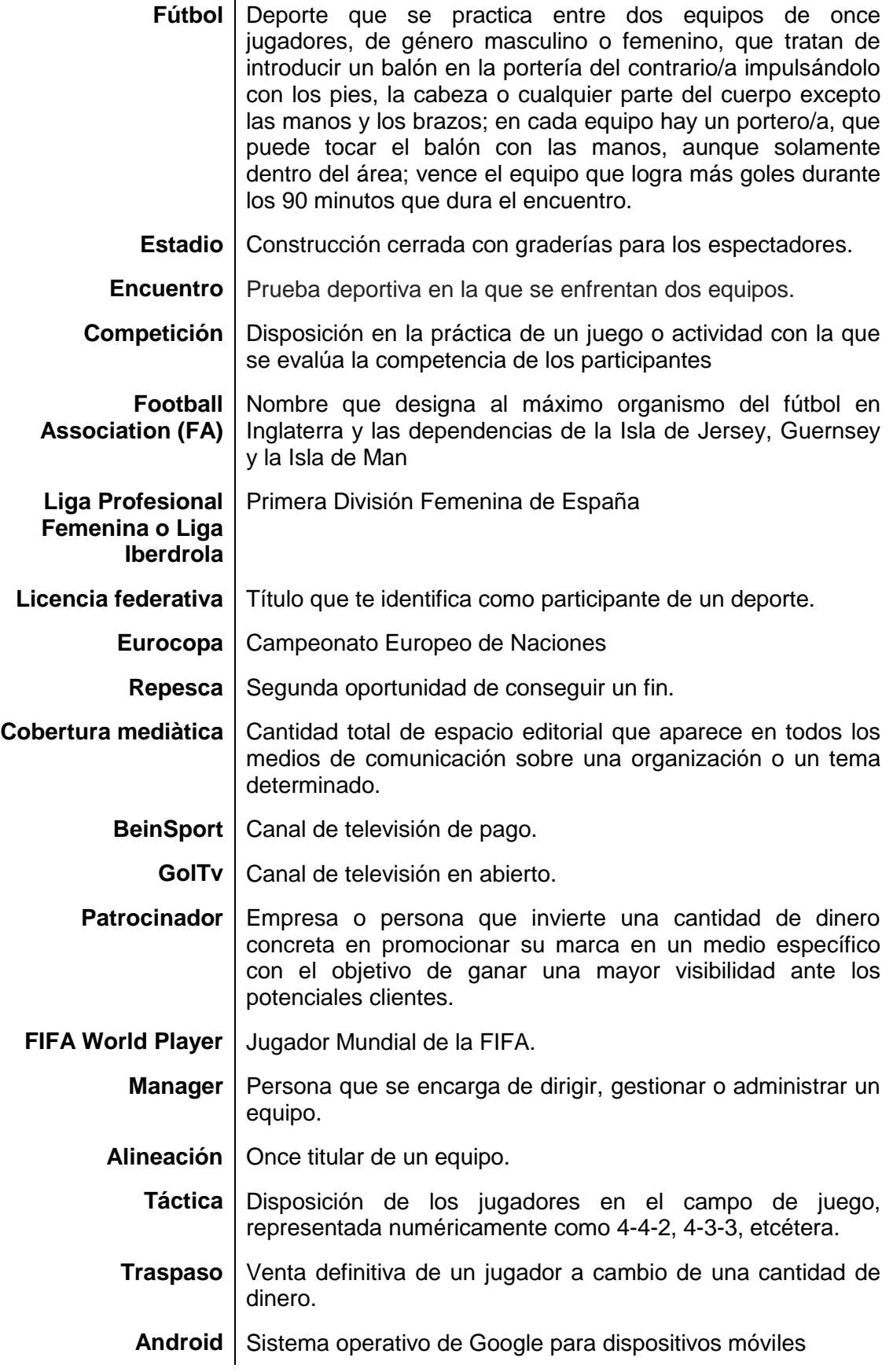

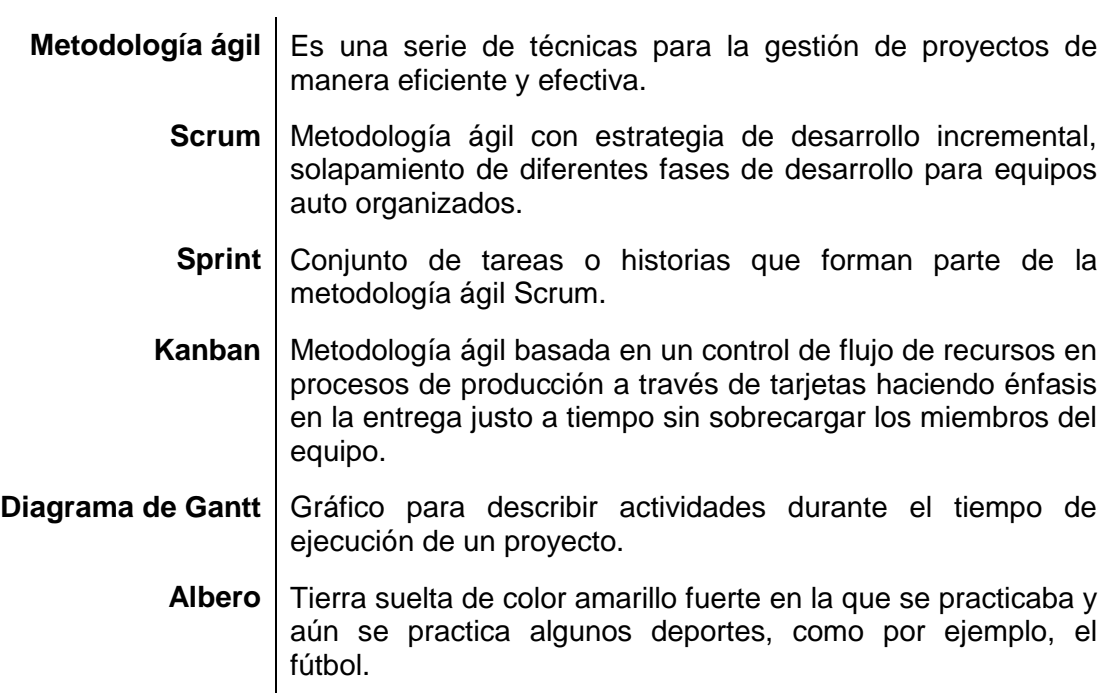

# <span id="page-57-0"></span>8. Bibliografía

<span id="page-57-1"></span>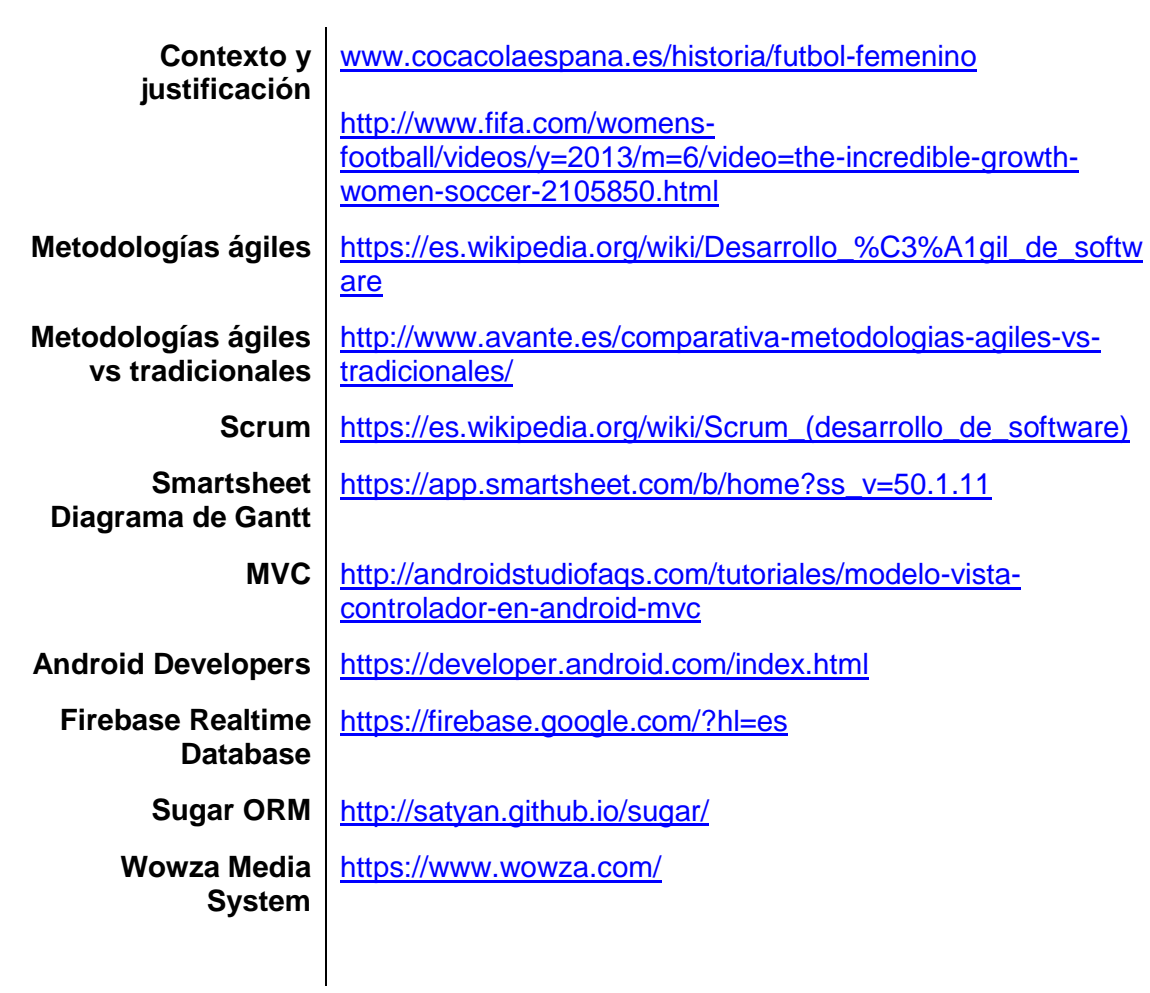

# <span id="page-58-0"></span>9. Anexo – Wowza Media System

## <span id="page-58-1"></span>**9.1. ¿Qué es Wowza Media System?**

Es un software de servidor unificados desarrollado por Wowza Media Systems. El servidor se utiliza para la transmisión de vídeo en vivo y bajo demanda, audio y aplicaciones RIA (Rich Internet Applications) a través de redes IP públicas y privadas en el escritorio, portátiles y Tablet PC, dispositivos móviles, IPTV set-top boxes conectados a Internet, televisores y otros dispositivos conectados a la red.

El servidor es una aplicación Java de despliegue de los siguientes sistemas operativos: Linux, Mac OS X, Solaris, Unix y Windows. Wowza Media Server puede transmitir a múltiples tipos de clientes y dispositivos de reproducción de forma simultánea, incluyendo el reproductor de Adobe Flash, Microsoft Silverlight Player, Apple QuickTime Player y dispositivos iOS (iPad, iPhone, iPod Touch), teléfonos móviles 3GPP (Android, BlackBerry OS, Symbian , etc), IPTV set-top boxes (amino, Enseo, Roku y otros), y consolas de juegos como Wii y PS3.

La transmisión en vivo de vídeo y audio utiliza RTMP, RTP / RTSP y codificadores MPEG-TS.

## <span id="page-58-2"></span>**9.2. Servicios para trasmisión de video y audio.**

Wowza ofrece dos opciones para la transmisión de video y audio de alta calidad a cualquier equipo:

## <span id="page-58-3"></span>**9.2.1. Wowza Streaming Cloud**

Wowza Streaming Cloud es un servicio en la nube para streaming en vivo que facilita la transmisión a una audiencia de cualquier tamaño y a cualquier equipo - directo desde una cámara o un codificador.

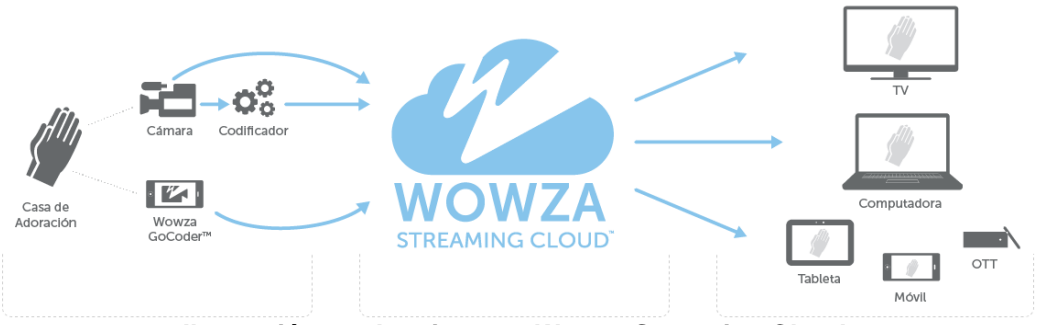

<span id="page-58-4"></span>**Ilustración 27. Arquitectura Wowza Streaming Cloud.**

Wowza Streaming Cloud acepta:

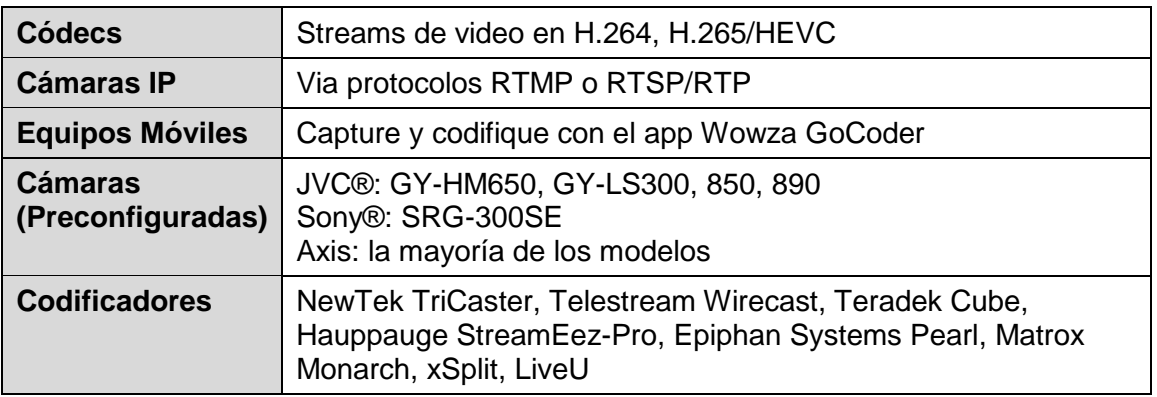

Salidas de Wowza Streaming Cloud:

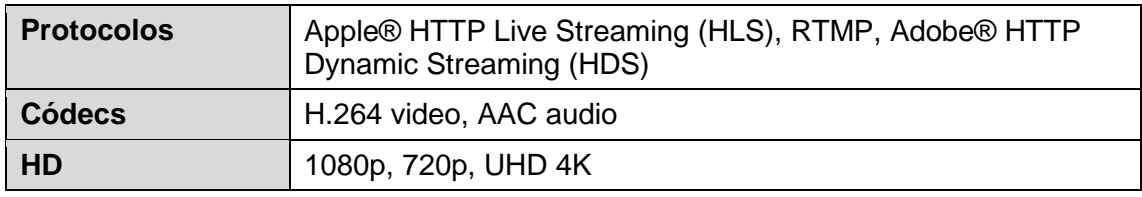

Wowza Streaming Cloud entrega a:

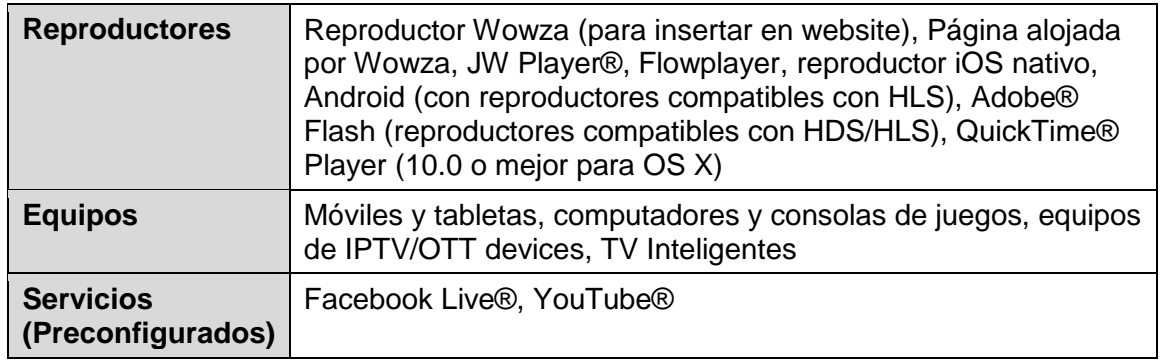

## <span id="page-59-0"></span>**9.2.2. Wowza Streaming Engine**

Wowza Streaming Engine es un software para transmisión de medios que facilita la transmisión de video y audio de alta calidad a cualquier equipo, en cualquier sitio.

<span id="page-59-1"></span>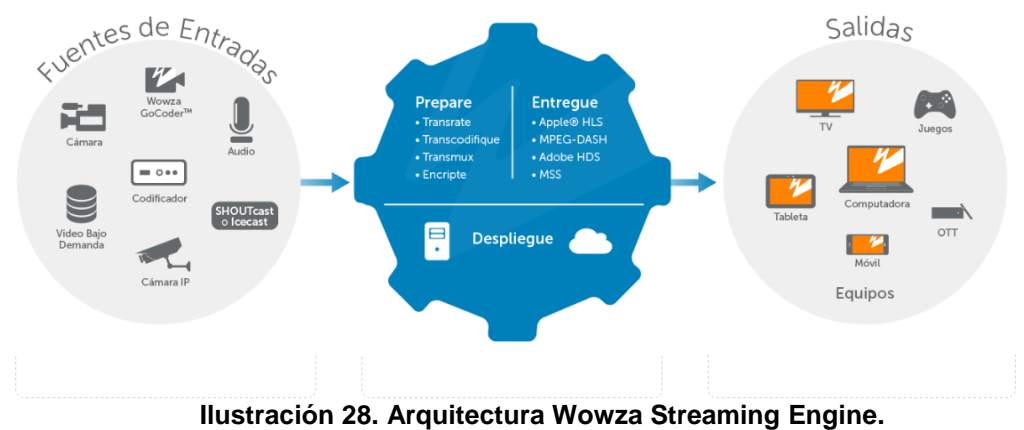

Wowza Streaming Engine acepta:

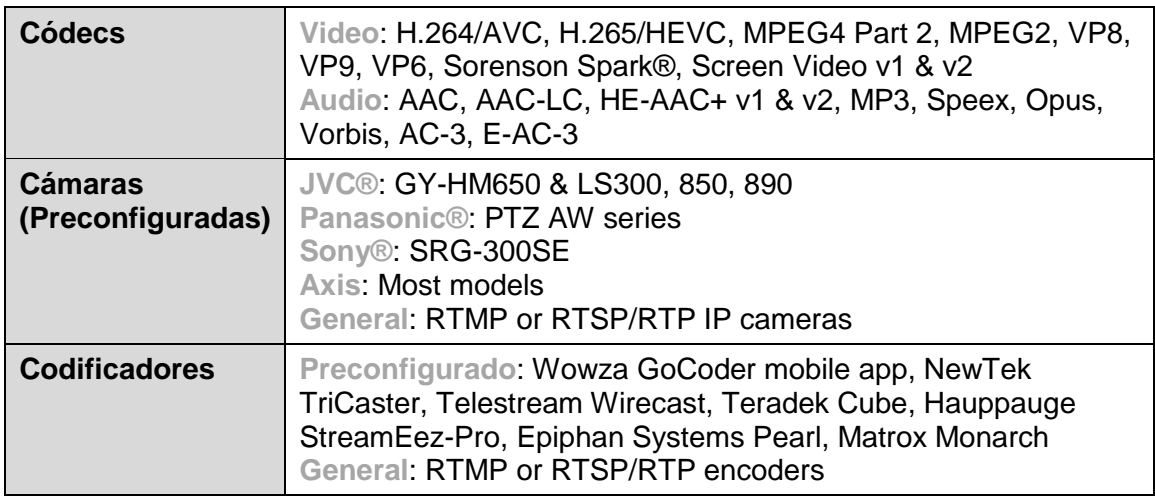

Salidas de Wowza Streaming Engine:

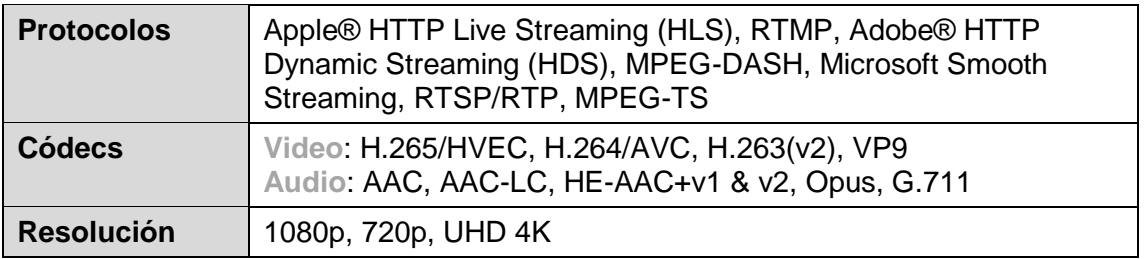

Objetivos de Wowza Streaming Engine:

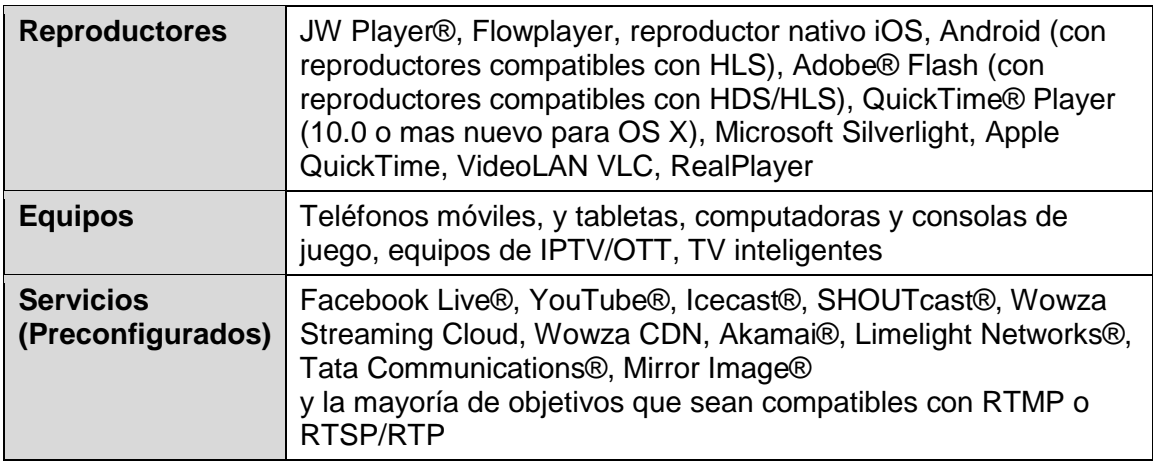

## <span id="page-60-0"></span>**9.2.3. Arquitectura Wowza empleada en la app.**

Se ha utilizado el software Wowza Streaming Engine, ya que frente al servicio en la nube, éste ofrece una rápida instalación y una fácil configuración, adaptación y escalabilidad.

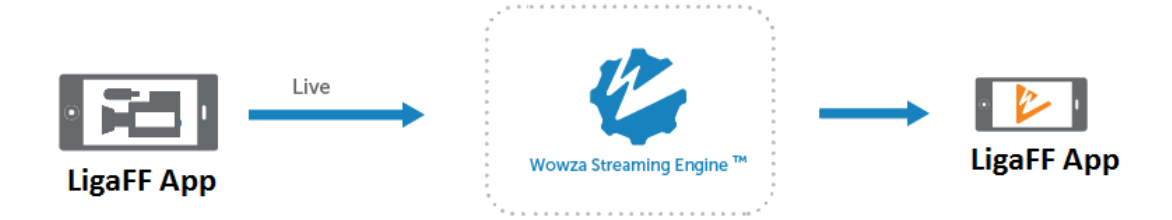

**Ilustración 29. Arquitectura Live Streaming - Wowza Media System.**

# <span id="page-61-2"></span><span id="page-61-0"></span>**9.3. Instalación y configuración Wowza Streaming Engine.**

Antes de incluir el código en nuestra aplicación y poder iniciar una transmisión se descarga, instala y configura Wowza Streaming Engine y, a continuación, se prueba un flujo para asegurarse de que todo funciona.

1.- Darse de alta en Wowza Streaming Engine para recibir una licencia gratuita, la cual expira pasados 3 meses.

2.- Descargar Wowza Streaming Engine para su sistema operativo (en mi caso Windows).

3.- Una vez descargado, hacer doble click sobre el fichero obtenido y seguir los pasos por defecto de instalación.

4.- Durante los pasos de instalación se debe introducir una clave de licencia que encontrará en su email y se debe crear un usuario y contraseña para la cuenta de administrador.

5.- Para crear transmisiones de video, **debe iniciar el software de servidor** previamente.

# <span id="page-61-1"></span>**9.4. Wowza GoCoder SDK**

Wowza GoCoder SDK es una API multiplataforma que sirve como un gran punto de partida para incorporar streaming en nuestras aplicaciones.

Para disponer de una versión de prueba gratuita y un código de licencia es necesario registrarse desde la web de Wowza e introducir el nombre de nuestro paquete android donde queremos incorporar el código.

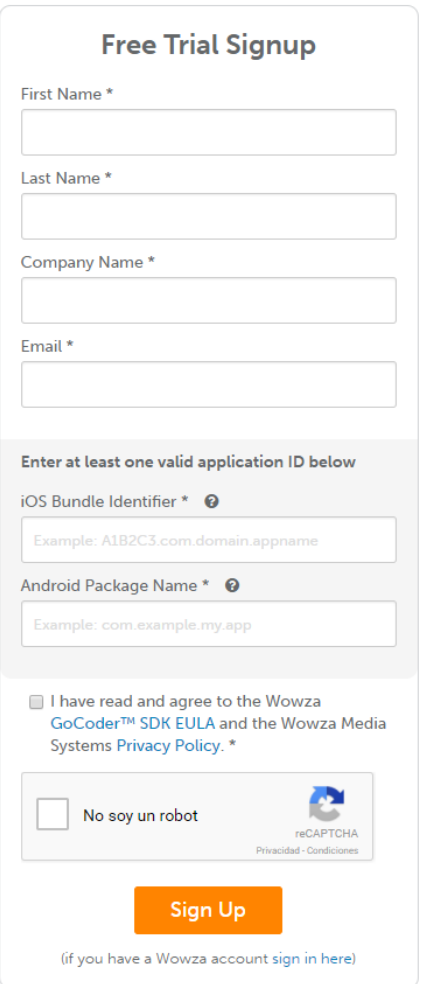

<span id="page-62-1"></span>**Ilustración 30. GoCoder SDK Trial Version.**

## <span id="page-62-0"></span>**9.4.1. Incorporación de GoCoder SDK en nuestra app.**

Como se ha comentado anteriormente, para poder trasnmitir videos utilizando Wowza es necesario incorporar esta API a nuestra app siguiendo los siguietes pasos:

1.- Agregar una vista previa de cámara y el botón de difusión al archivo de definición de diseño de la pestaña de transmisión de video y audio.

2.- Registrar la licencia GoCoder SDK e inicializar el SDK agregando en el método onCreate() la clave registrada.

3.- Comprobar los permisos de acceso a internet, video, audio, etc. en nuestra app.

4.- Iniciar la vista previa de la cámara.

5.- Configurar una transmisión estableciendo la dirección IP del host, el nombre de la aplicación que recibe el streaming, el nombre del fichero y el usuario y contraseña creados en Wowza Streaming Engine.

6.- Agregar devoluciones de llamada de supervisión de difusión y comenzar el streaming.

# <span id="page-63-0"></span>**9.5. Ejemplo de streaming.**

> Login en Wowza Streaming Engine

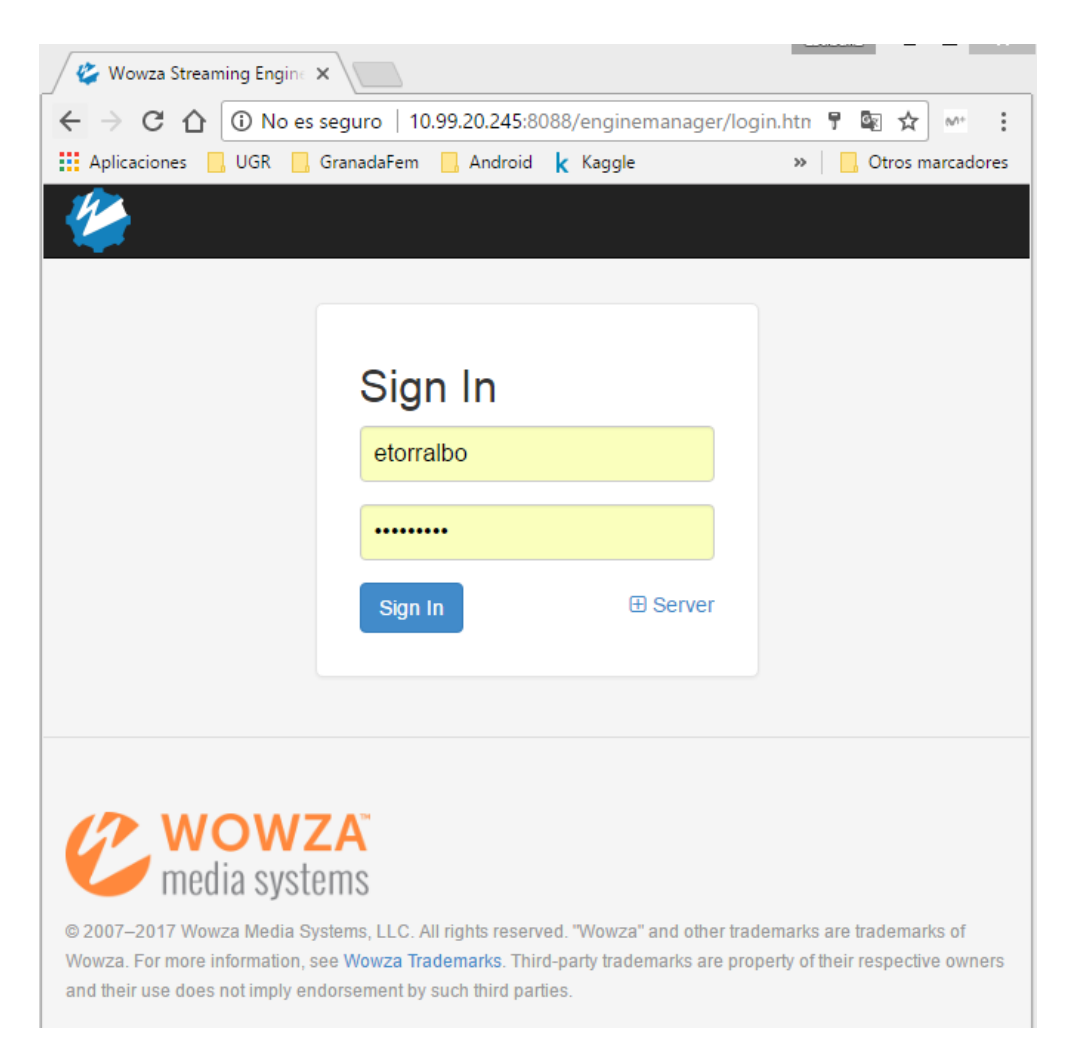

 $\triangleright$  Iniciar el software de servidor

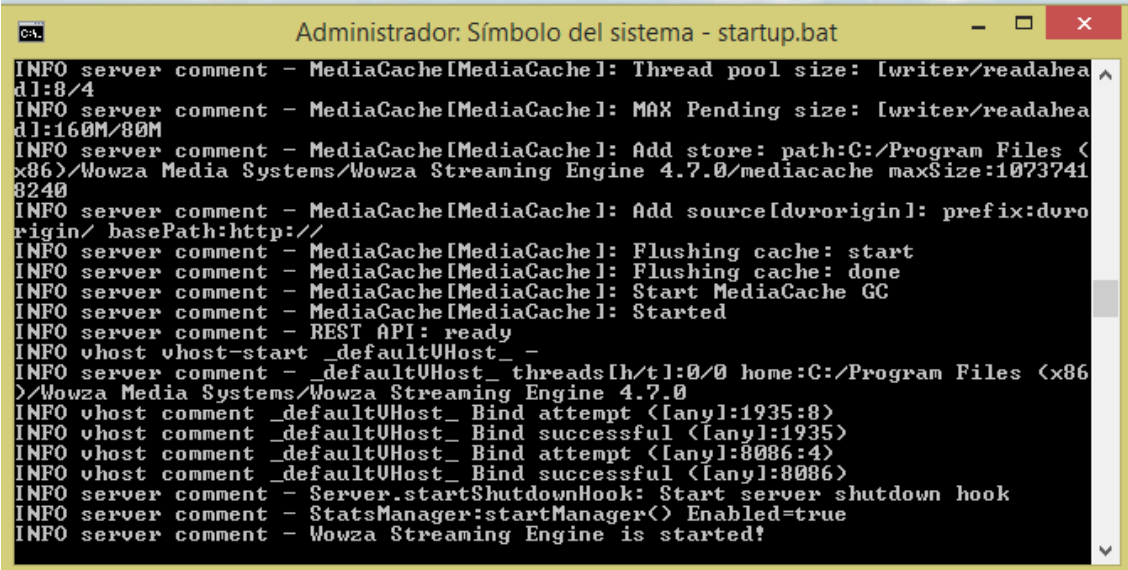

Emisión de video en directo por el usuario "Estíbaliz"

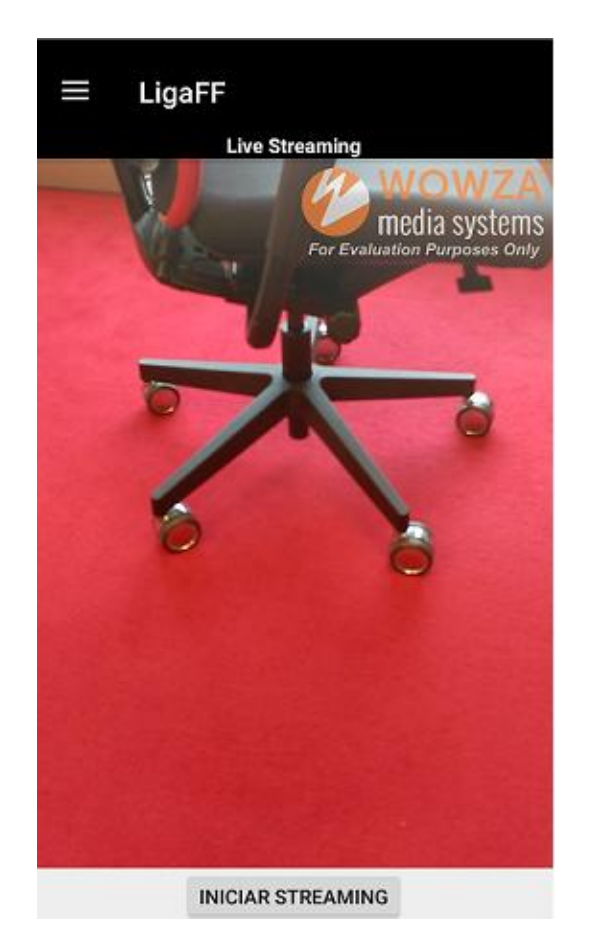

Prueba del flujo para asegurarse de que todo funciona

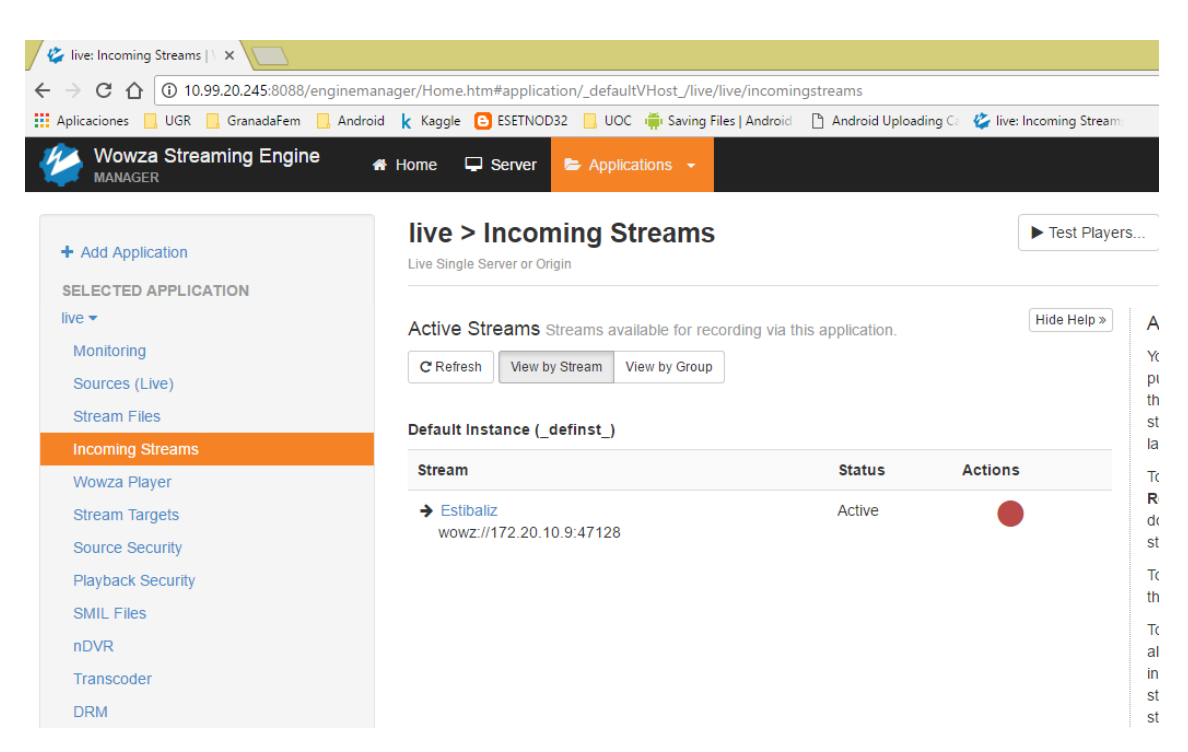

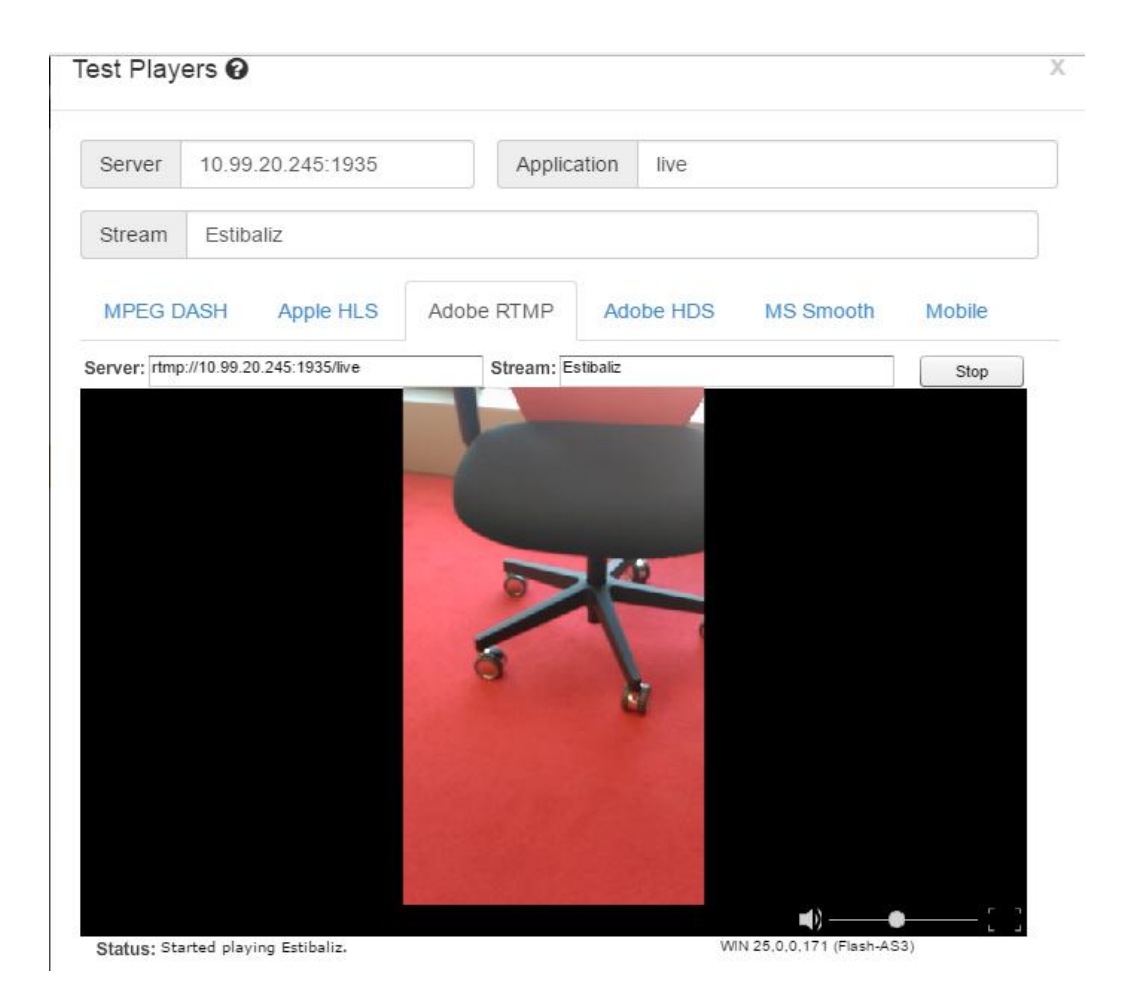

 Lista de los usuarios que están realizando streaming en directo y resultado, desde la app, de hacer click sobre el nombre del usuario.

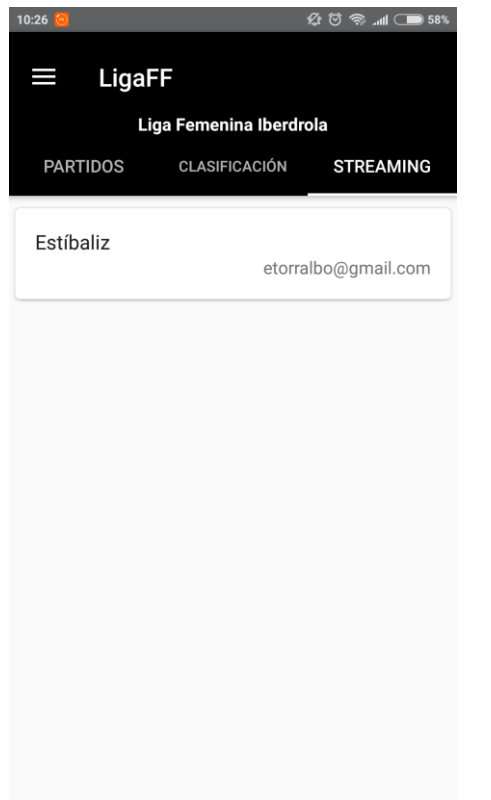

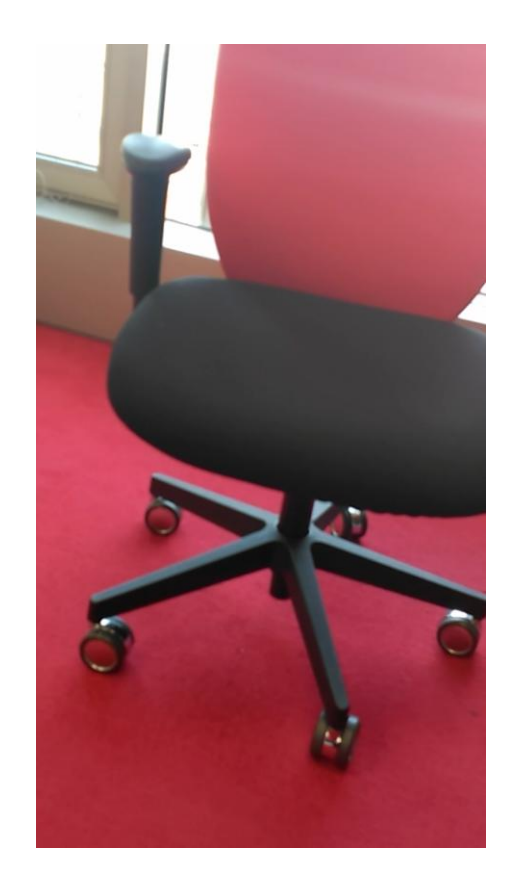